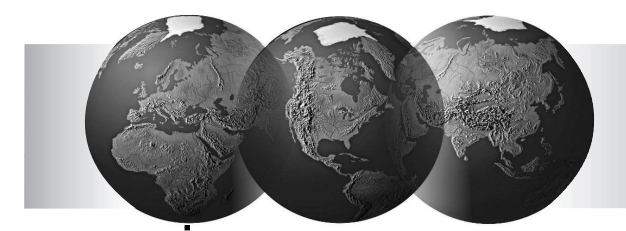

# VISTA-25NL

## *Installatie instructies*

## *en*

## *Programmeerhandleiding*

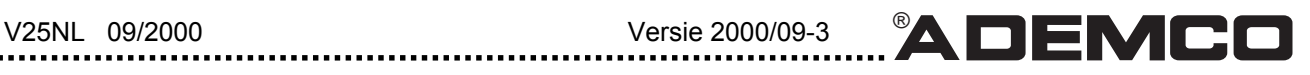

Fabrikant : Ademco International, New York U.S.A. Eerste opmaak : maart 2000 Versie-beheer : 2000/09-3

This Manual © Copyright 2000 by Ademco International.

Alle rechten voorbehouden. Niets uit deze handleiding mag worden verveelvoudigd, opgeslagen in een geautomatiseerd gegevensbestand, of openbaar worden gemaakt, in enige vorm of op enige wijze, hetzij elektronisch, mechanisch, door fotokopieën, opnamen, of enige andere manier, zonder voorgaande schriftelijke toestemming van de uitgever.

All rights reserved. No parts of this manual may be reproduced, stored in a database or retrieval system, or published, in any form or in any way, electronically, mechanically, by print, photoprint, microfilm or any other means without prior written permission from the publisher.

Voor het overnemen van gedeelte(n) en/of afbeeldingen uit deze handleiding in lezingen, seminars, readers en andere compilatiewerken (artikel 16; Auteurswet 1912) dient men zich tot de uitgever te wenden.

Ondanks al de aan de samenstelling van de tekst bestede zorg, kan noch de samensteller noch de uitgever aansprakelijkheid aanvaarden voor eventuele schade die zou kunnen voortvloeien uit enige fout die in deze handleiding zou kunnen voortkomen.

## INHOUDSOPGAVE

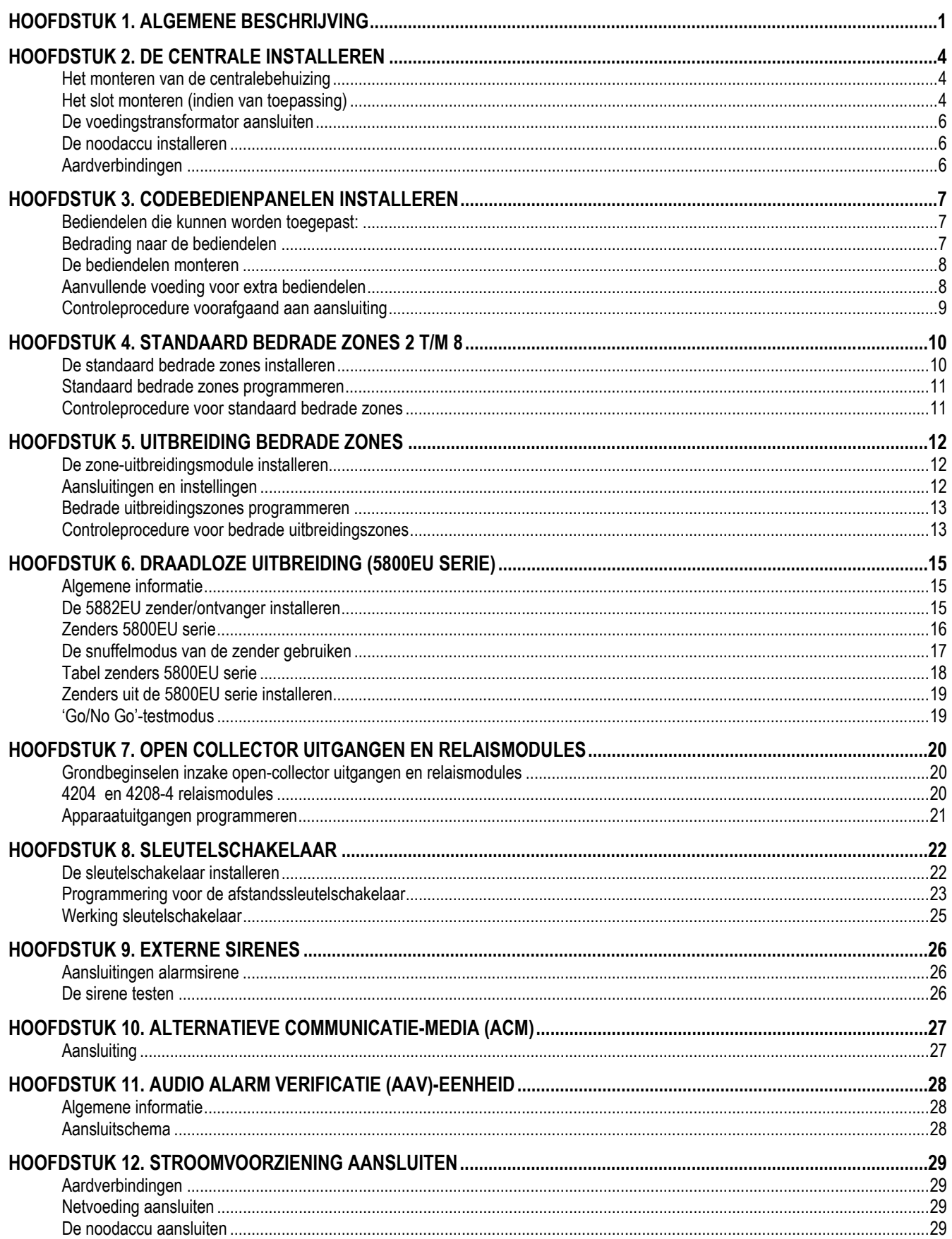

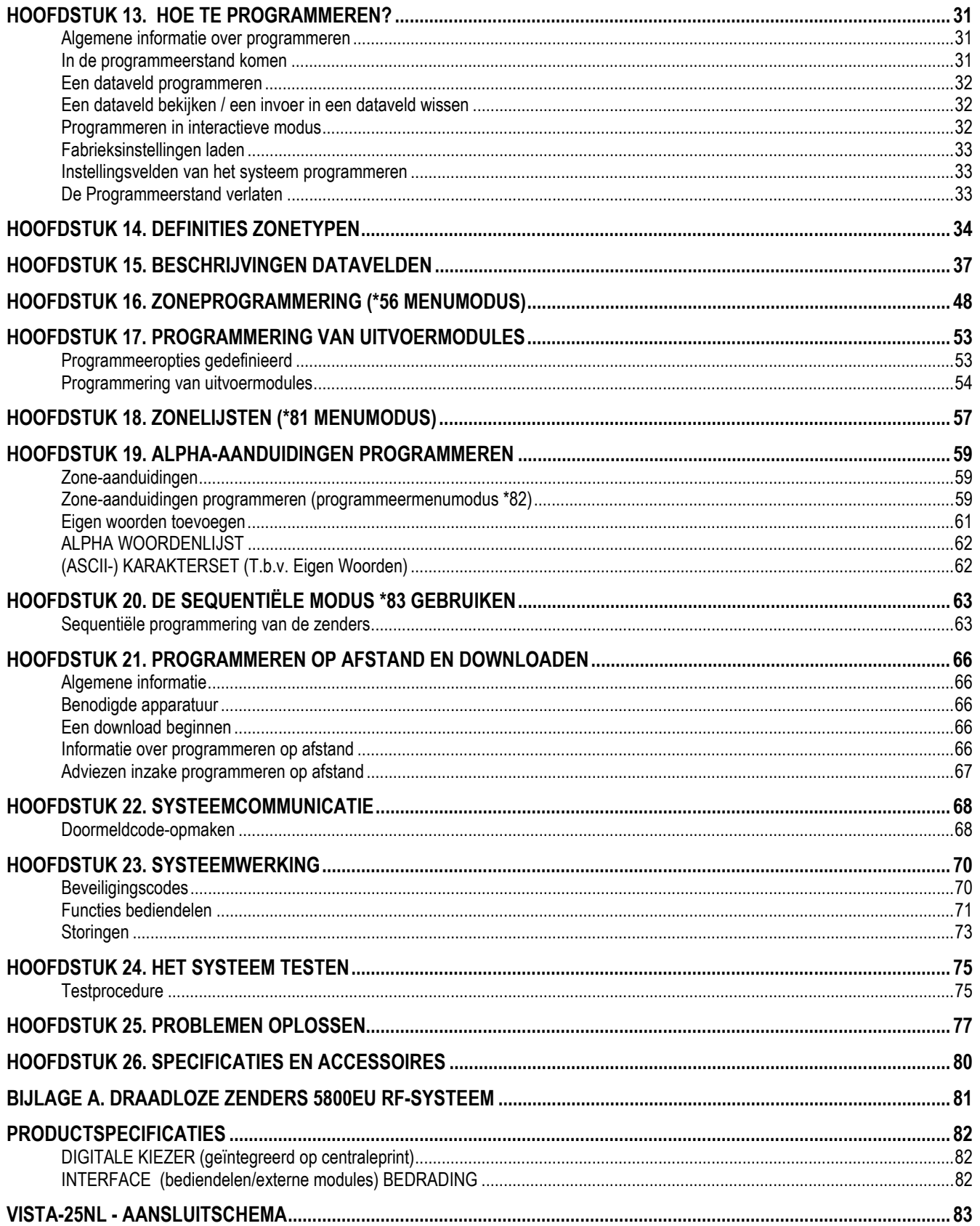

### *HOOFDSTUK 1. ALGEMENE BESCHRIJVING*

Het VISTA-25NL systeem is een beveiligingssysteem voor drie partities, waarmee maximaal 37 zones kunnen worden beveiligd met behulp van maximaal 15 dubbelgebalanceerde bedrade zones.

### **Standaard bedrade zones**

Verschaft 7 standaard bedrade zones met de volgende kenmerken:

- - Dubbelgebalanceerde end of line resistor (EOLR) bewaking, ondersteunt maximaal 7 N.C. (normaal gesloten) sensoren.
- -Sabotage en alarm kan uniek worden gedetecteerd via een 2-draads zone.
- -Programmeerbare reactietijd (10, 350 of 700 milliseconde).
- - Individueel toewijsbaar aan elke onafhankelijke partitie of aan het gemeenschappelijk gebied.

### **Optionele uitbreidingszones (maximaal 30 zones; indien 8 bedraad, dan 22 draadloos // of 30 draadloos). Bedrade uitbreiding:**

Ondersteunt maximaal 8 extra dubbelgebalanceerde bedrade zones met behulp van een 4208-4 uitbreidingsmodule. Deze zones hebben de volgende kenmerken:

- - Dubbelgebalanceerde end of line resistor (EOLR) bewaking, elk ondersteunt maximaal 8 N.C. (normaal gesloten) sensoren.
- - Normale reactietijd van 300 tot 500 msec met een optie voor snelle (10 tot 15 msec) reactie op alle lussen (geselecteerd als groep).
- - Draadloze uitbreidingsmogelijkheid:
	- Ondersteunt maximaal 30 draadloze zones (minder indien bedrade uitbreidingszones worden gebruikt).
	- Vereist het gebruik van een 5882EU RF-zender/ontvanger.
	- Vereist het gebruik van draadloze zenders uit de 5800EU serie.

### **Drie partities**

- - Verschaft de mogelijkheid twee afzonderlijke gebieden onafhankelijk van elkaar te bedienen, waarbij elk gebied functioneert alsof het een eigen aparte centrale heeft.
- - Dankzij de optie van een partitie als gemeenschappelijk gebied kunnen gebruikers van beide onafhankelijke partities het systeem activeren, waarbij het gemeenschappelijk gebied (bijvoorbeeld een hal of een koffiekamer) gedeactiveerd blijft voor toegang tot de andere partitie. Raadpleeg het hoofdstuk ZONELIJSTEN voor nadere informatie over het programmeren van zones in het gemeenschappelijk gebied.
- $\bullet$  Zones (waaronder draadloze) kunnen worden toegewezen aan ofwel partitie 1 of 2 ofwel het gemeenschappelijk gebied.
- - Open collector uitgangen, relais en Powerline Carrier modules kunnen worden toegewezen aan ofwel partitie 1 of 2 ofwel beide partities.
- $\bullet$  Bepaalde systeemopties, zoals inloop-/uitlooptijd en klantnummer kunnen onafhankelijk worden geprogrammeerd voor elke onafhankelijke partitie.

### **Codebedienpanelen**

Maximaal 4 bediendelen van de volgende types kunnen worden gebruikt in elke partitie:

- $\bullet$ Bediendeel met vaste woorden: 6128NL.
- -Alpha bediendeel 6139NL (met tweeregelig alfanumeriek display).

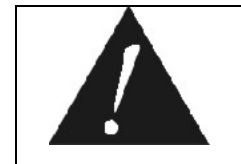

Voor programmering vanaf een bediendeel dient een 6139NL tweeregelig Alpha bediendeel te worden aangesloten op partitie 1 (maar dit bediendeel hoeft niet noodzakelijkerwijs in het systeem te blijven).

### **Beveiligingscodes**

- -Een installateurcode voor het gehele systeem (gebruiker 1).
- -Een hoofdbeveiligingscode voor elke partitie (gebruiker 2).
- -12 secundaire gebruikerscodes voor elke partitie (gebruikers 3 t/m 14).
- -Een code voor de babysitter/schoonmaker voor elke partitie (gebruiker 15).
- -Een dwangcode voor elke partitie (gebruiker 16).

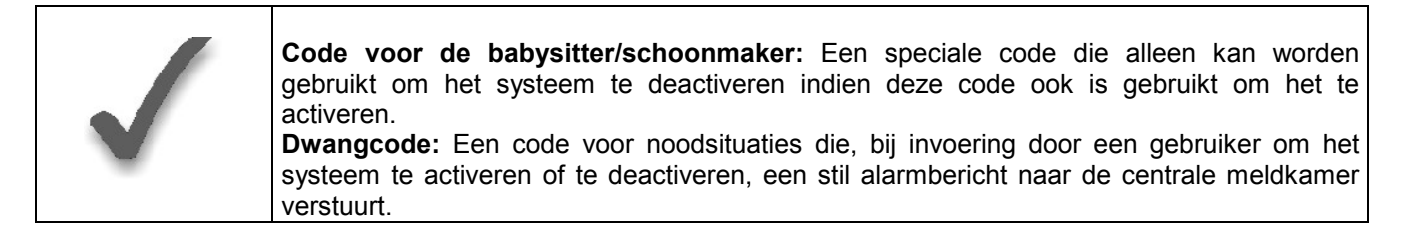

### **Paniektoetsen op het bediendeel**

- $\bullet$ Het systeem voorziet in maximaal drie programmeerbare paniektoetsfuncties.
- -Aangeduid met zone 95, 96 en 99.
- -Geactiveerd door draadloze en bedrade bediendelen.
- $\bullet$  Afzonderlijk per partitie doorgemeld; onderscheid aan de hand van het identificatienummer van de klant.

#### **Voorziening ter voorkoming van een vals alarm bij uitloopfout**

- - Stelt het systeem in staat onderscheid te maken tussen een 'echt' alarm en een alarm dat werd veroorzaakt door een zone op de uitlooproute open te laten na het verstrijken van de uitlooptijd. Indien het systeem niet tijdig wordt gedeactiveerd, zal er een alarm afgaan en wordt een doormelding "Uitloopfout" naar de meldkamer verstuurd.
- $\bullet$  Dat zal eveneens gebeuren wanneer een inloop- of uitloopzone of een binnenzone opnieuw wordt geopend binnen twee minuten na het verstrijken van de uitlooptijd.

#### **Optionele Alternatieve Communicatie Media (ACM)**

- Hiermee kunnen alle geprogrammeerde berichten behalve naar het eerste telefoonnummer tevens naar een compatibele ACM-module (VISDNET voor ISDNcommunicatie) worden gestuurd. Ga na of dergelijke apparatuur bij u in de buurt te verkrijgen is.

#### **Optie ingebouwde telefoonlijnbewaking (Alleen bij 100% analoge telefoonlijn; DUS GEEN ISDN!)**

- - De elektrische spanning van de telefoonlijn kan in de gaten worden gehouden ter controle van de telefoonlijnverbinding. **De centrale dient goed te zijn geaard, anders krijgt u mogelijk een foutief bericht dat de verbinding verbroken is wanneer deze optie is ingeschakeld.**
- - Het verlies van de lijn kan een bericht doen verschijnen in een display en daarnaast mogelijk ook een storingsgeluid produceren.

#### **Logboekfunctie**

- Het systeem voorziet in een functie om informatie over gebeurtenissen chronologisch bij te houden in een logboek (maximaal 48 gebeurtenissen). **Alleen** met behulp van de Compass (Windows) downloadsoftware van Ademco kan het logboek worden uitgelezen en worden bewerkt.

#### **Alarm-Uitgang**

- - Verschaft een continue uitgang van 12 Vdc, 2 Ampère, welke zelfvoedende alarmsirenes kan voeden en in gang kan zetten (mits deze is voorzien van een volledig geladen accu) door middel van het wegvallen van deze voedingsspanning.
- - Regelmatige uitgang voor inbraak-/paniekalarm of pulserende uitgang (3 pulsen–pauze– 3 pulsen–pauze–3 pulsen etc.) voor brandalarm.
- - Maakt gebruik van een schakelsysteem met stroombegrenzing ter beveiliging tegen overbelasting.

### **Externe voeding**

- Verschaft 12 V DC, 600 mA maximum. Maakt gebruik van een schakelsysteem met stroombegrenzing ter beveiliging tegen overbelasting.

### **Programmeren**

- - Geprogrammeerde opties worden opgeslagen in een elektrisch uitwisbaar, niet-vluchtig EEPROM-geheugen (informatie kan op ieder gewenst ogenblik opnieuw worden geprogrammeerd en gaat niet verloren in geval van een stroomuitval).
- - Het systeem kan worden ge-upload, gedownload en bediend via een IBM-compatibele computer, Compass downloadsoftware en een modem zoals gespecificeerd door Ademco.

Programmeren vanaf het bediendeel bestaat uit:

- -Programmeren van datavelden
- -Programmeren in een interactieve (menu)modus.

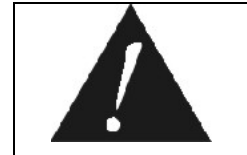

Voor programmering vanaf een bediendeel dient een 6139NL tweeregelig alfanumeriek bediendeel te worden aangesloten op partitie 1 (maar dit bediendeel hoeft niet noodzakelijkerwijs in het systeem te blijven).

### **(Doormeld)communicatie-protocol**

- Ademco Contact-ID

### **Zone-aanduidingen**

 $\bullet$  U kunt aan alle zones een tekst-aanduiding toekennen (dit is alleen mogelijk bij gebruik van een alfanumeriek bediendeel).

### **Netvoeding**

 $\bullet$ Maakt gebruik van een 230 VAC transformator met een uitgang van 16,5 VAC, 40 VA.

### **Noodaccu**

- Oplaadbaar (type gesloten Loodcalcium accu) 12 VDC, 7 AH.

### *HOOFDSTUK 2. DE CENTRALE INSTALLEREN*

Dit hoofdstuk bevat instructies voor de montage van het kastje van de centrale en de installatie van het bijbehorende slot (indien gebruikt). Dit hoofdstuk bevat tevens instructies aangaande het volgende:

- -Het installeren van de printplaat
- -Standaard telefoonlijnaansluitingen
- $\bullet$ Het installeren van de noodaccu in het kastje
- -Het aansluiten van de voedingstransformator
- -Het maken van aardverbindingen.

### *Het monteren van de centralebehuizing*

Monteer het kastje van de centrale met behulp van bevestigingsmiddelen of ankers (niet bijgeleverd) tegen een stevige wand in een schone, droge ruimte die niet vrij toegankelijk is voor het algemene publiek. Aan de achterkant van het kastje bevinden zich vier montagegaten.

### *Het slot monteren (indien van toepassing)*

Gebruik een Ademco Behuizingslot (nr. 8085 'Cam Lock') en Ademco bevestigingsclip. **Opmerking:** Het kastje kan zonder slot worden gesloten en beveiligd door twee schroeven in de rand van de afdekking te gebruiken.

- 1. Verwijder het kastdeurtje. Dit kan gemakkelijk worden verwijderd voor onderhoud en gemakkelijk weer worden teruggeplaatst.
- 2. Verwijder de uitwerping van het slot uit de deur van het kastje van de centrale. Steek de sleutel in het slot. Plaats het slot in het gat en let erop dat de grendel contact maakt met de beugel wanneer de deur wordt gesloten.
- 3. Houd het slot stabiel vast en breng de klembeugel in de opsluitgleuven. Plaats de klem zoals getoond in de afbeelding zodat deze ook weer gemakkelijk kan worden verwijderd.

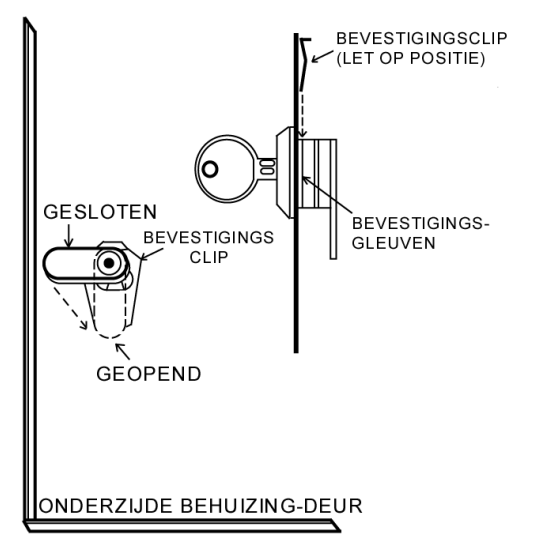

**Figuur 1. Het kastslot installeren** 

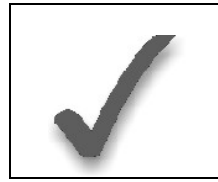

Verwijder alvorens de inhoud van de kast te gaan installeren eerst de metalen uitdruksleuven welke benodigd zijn voor de invoer van bedrading. Probeer niet de uitdruksleuven te verwijderen nadat de printplaat is geïnstalleerd.

### **De printplaat van de centrale in de centralekast monteren**

- 1. Hang twee korte zwarte bevestigingsklemmen (bijgeleverd) op de verhoogde uitsteeksels van het kastje (zie Detail B in figuur 2).
- 2. Plaats de bovenkant van de printplaat in de gleuven aan de bovenkant van het kastje. Let erop dat de plaat op de juiste rij rust (zie Detail A).
- 3. Plaats de basis van de plaat in de bevestigingsklemmen en zet de plaat vast op de kast met behulp van de bijbehorende schroeven (zie Detail B in figuur 2).

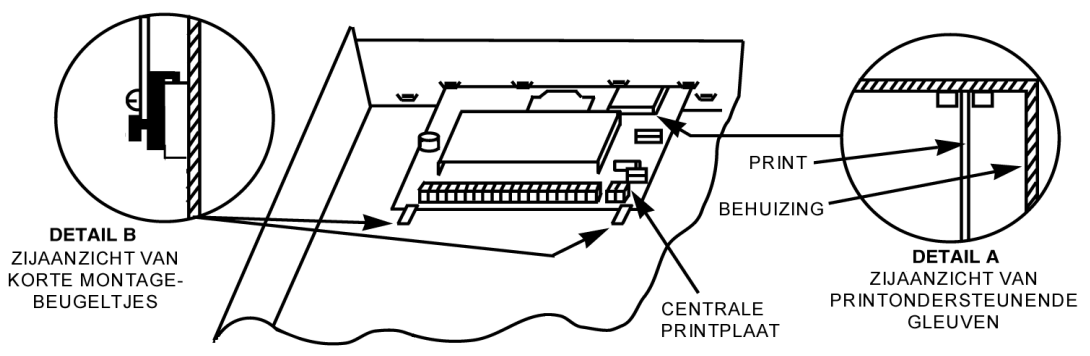

**Figuur 2. De printplaat monteren** 

### **Standaard telefoonlijnaansluitingen**

Bedrading van de inkomende telefoonlijn en de handset wordt als volgt aangesloten op het hoofdklemmenblok (zie ook figuur 3):

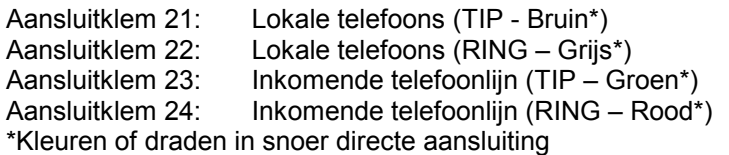

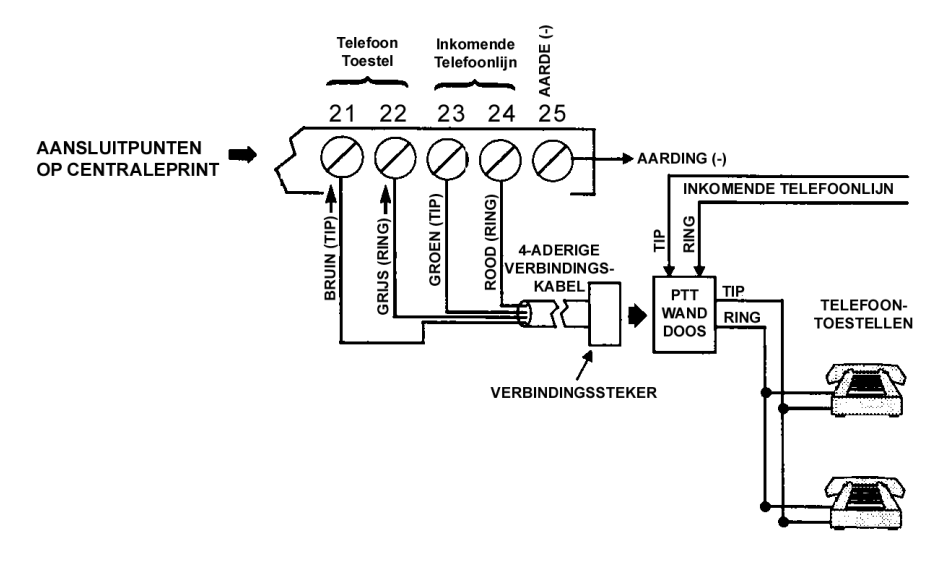

*Figuur 3. Telefoonlijnaansluitingen* 

### **BELANGRIJK:**

*INDIEN HET PANEEL GEEN CORRECTE AARDING HEEFT, DAN KRIJGT U MOGELIJK VALSE BERICHTEN INZAKE VERBROKEN TELEFOONLIJNVERBINDINGEN (INDIEN DE TELEFOONLIJNCONTROLE IS GEPROGRAMMEERD IN VELD \*92)* 

### *De voedingstransformator aansluiten*

Sluit de bedrading van de voedingstransformator aan op aansluitklemmen 1 en 2 op de printplaat van de centrale. Bij het aansluiten van de bedrading op de printplaat van de centrale dient men voorzichtig te werk te gaan om te voorkomen dat de zekering van de netvoeding springt.

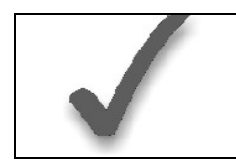

Sluit de transformator pas op het wisselstroomnet aan wanneer u later in deze handleiding daartoe de instructie krijgt.

### *De noodaccu installeren*

Raadpleeg indien nodig het hoofdstuk STROOMVOORZIENING AANSLUITEN voor informatie betreffende de benodigde accucapaciteit en dergelijke.

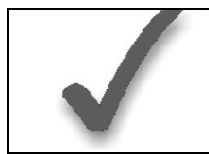

Sluit de connectorkabel pas op de accuklemmen aan wanneer u later in deze handleiding daartoe de instructie krijgt.

- 1. Plaats de 12-Volt noodaccu in het kastje van de centrale.
- 2. Verbind de rode en zwarte draden op de connectorkabel van de accu als volgt:
	- a) Rood naar de positieve (+) accuklem **op de printplaat van de centrale** (raadpleeg indien nodig Overzicht aansluitingen VISTA-25NL voor de locatie).
	- b) Zwart naar de negatieve (-) accuklem **op de printplaat van de centrale**.

### *Aardverbindingen*

De aangeduide aardklem (25) dient te worden aangesloten op een goede aarding om een effectieve werking van de in dit product gebruikte bliksembeveiligingsapparatuur te waarborgen. Enkele voorbeelden van bij de meeste installaties beschikbare vormen van geschikte aarding:

**Geaarde wandcontactdoos:** Alleen bij 3-polige wandcontactdozen.

**Metalen aardgeleider:** Moet diep genoeg in de grond zijn verankerd voor een goed werkende aardverbinding.

### *HOOFDSTUK 3. CODEBEDIENPANELEN INSTALLEREN*

In dit hoofdstuk worden bedrade bediendelen behandeld en instructies verschaft voor de bedrading en montage van bediendelen.

Dit hoofdstuk bevat tevens een controleprocedure aan de hand waarvan vóór de definitieve aansluiting kan worden nagegaan of de aangesloten bediendelen naar behoren in het systeem functioneren.

### *Bediendelen die kunnen worden toegepast:*

- -Bediendeel met vaste woorden: 6128NL
- -Alpha bediendeel: 6139NL
- - In elke partitie kunnen maximaal 4 bediendelen worden gebruikt (dus in totaal 8 in het systeem), onafhankelijk van het gebruik van externe voeding (mogelijk dient u een noodstroominstallatie te gebruiken indien meer vermogen benodigd is dan de 600 mA die de externe voeding levert).

### *Bedrading naar de bediendelen*

1. Bepaal aan de hand van het onderstaande schema met bedradingsmaten en –lengtes welke bedradingsmaat u nodig heeft. De bedradingsmaten en –lengtes voor bediendelen in partitie 2 dienen afzonderlijk van de bediendelen voor partitie 1 te worden bepaald.

Voor aanvullende componenten (bediendelen, RF-zend/ontvangst module, zoneuitbreidingsmodule etc.) die zijn aangesloten op een enkele 4-aderige kabel, bepaalt u eerst de stroomopname van alle op de enkele eenaderige kabel aangesloten eenheden en vervolgens kijkt u in het schema om te bepalen welke maximale kabellengte veilig kan worden gebruikt voor elke bedradingsmaat. De stroomopname van de apparaten vindt u in het hoofdstuk SPECIFICATIES EN ACCESSOIRES.

**Opmerking:** Raadpleeg het "Werkblad stroomopname externe modules" in het hoofdstuk STROOMVOORZIENING AANSLUITEN voor de stroomopname van de bediendelen.

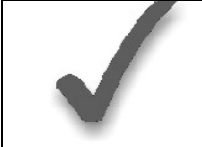

De maximale draadlengte voor een apparaat waarvan de bedrading rechtstreeks naar de centrale loopt, kan ook worden bepaald aan de hand van het schema op basis van de stroomopname van dat apparaat afzonderlijk.

### **Schema bedrading voor apparaten\* die externe voeding onttrekken aan de centrale (12 V + & 12 V -)**

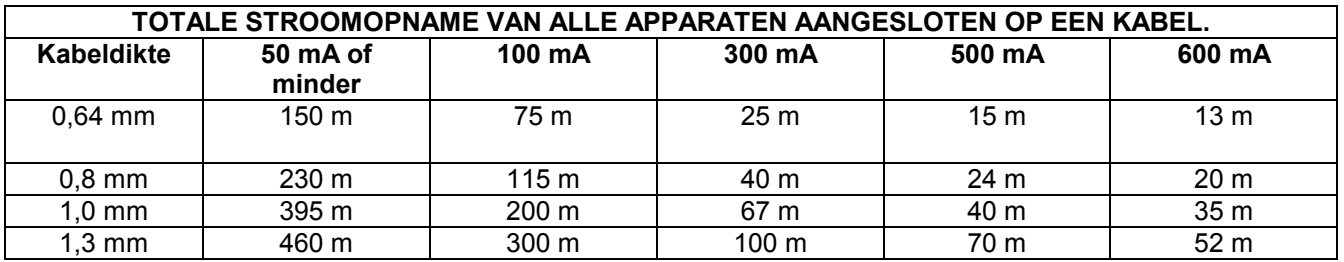

\* Inclusief bediendelen, RF-zend/ontvangstmodule en zone-uitbreidingsmodules/relaismodules.

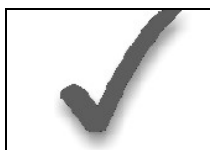

De lengte van alle bedrading voor beide partities tezamen mag niet meer dan 460 m bedragen indien ongewapende 4-aderige kabel wordt gebruikt (230 m indien gewapende kabel wordt gebruikt). Deze beperking is nodig vanwege het capacitatieve effect op de datalijnen wanneer 4-aderige kabel wordt gebruikt.

- 2. Voer de veldbedrading van de centrale naar de bediendelen (gebruik standaard 4 aderige gedraaide bekabeling met de bedradingsmaat bepaald in stap 1).
- 3. Sluit afstandsbediendelen voor partitie 1 aan op aansluitklemmen 4, 5, 6 en 7 op de printplaat van de centrale, zoals getoond in figuur 4.
- 4. Sluit afstandsbediendelen voor partitie 2 aan op de 4-pins connector op de printplaat van de centrale (zie het schema Overzicht aansluitingen VISTA-25NL voor locatie van de 4-pins connector voor partitie 2).

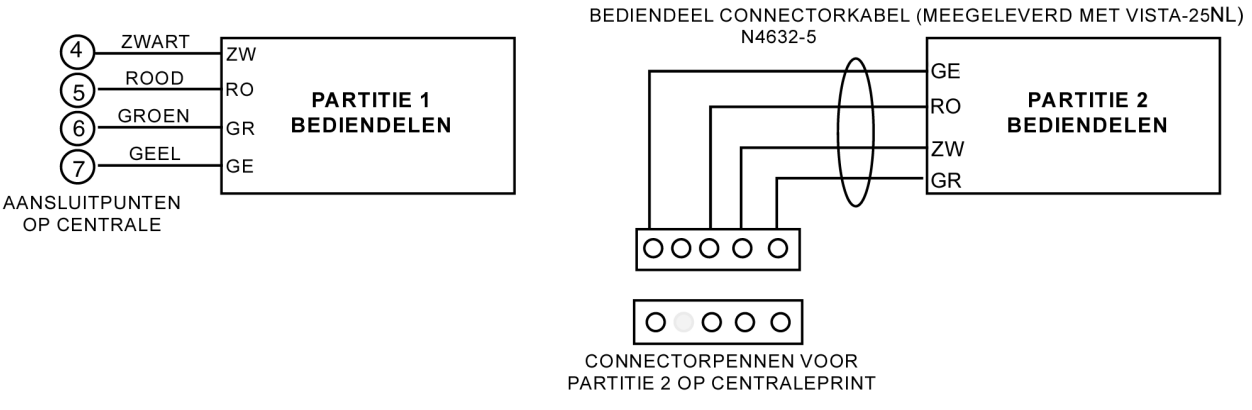

**Figuur 4. Aansluitingen bediendelen op printplaat van de centrale** 

### *De bediendelen monteren*

- 1. Zorg ervoor dat de bediendelen ingesteld zijn op de niet-adresseerbare modus (programmeeradres 31), welke de fabrieksinstelling is. Raadpleeg de handleiding behorend bij het bediendeel voor de adres-instellingsprocedure.
- 2. Monteer de bediendelen op een voor de gebruiker handige hoogte. Raadpleeg de handleiding behorend bij het bediendeel voor de montageprocedure.

### *Aanvullende voeding voor extra bediendelen*

De centrale levert voor 600 mA stroom aan de bediendelen (maximaal vier per partitie) en andere apparaten middels de externe voeding. De noodaccu neemt de stroomvoorziening voor de bediendelen over wanneer de netvoeding uitvalt.

Wanneer de voedingsbelasting van de centrale voor alle apparaten groter is dan 600 mA, dan kunt u voor de voeding van extra bediendelen een gereguleerde voedingsbron van 12 V DC gebruiken.

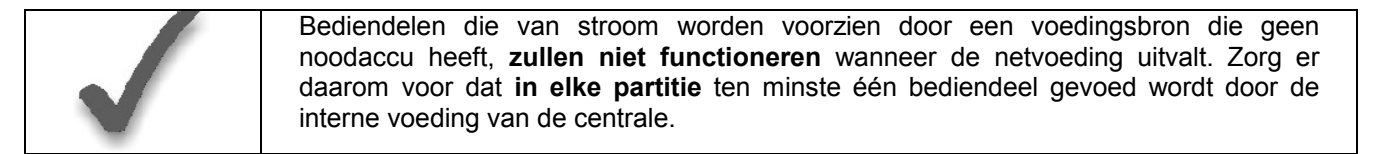

Sluit de extra bediendelen aan zoals getoond in figuur 5 en let daarbij op de gebruikte kleuren van de bedrading. Neem tevens de nominale stroomsterkte voor de gebruikte voedingsbron in acht.

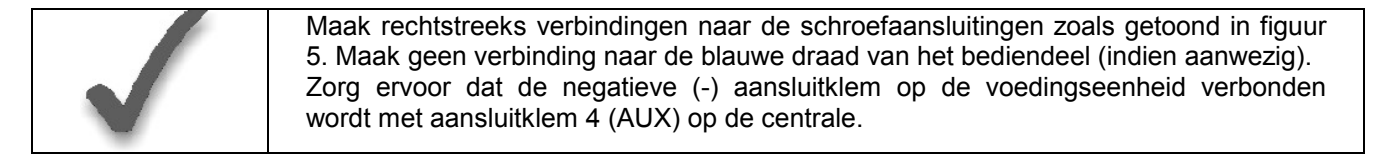

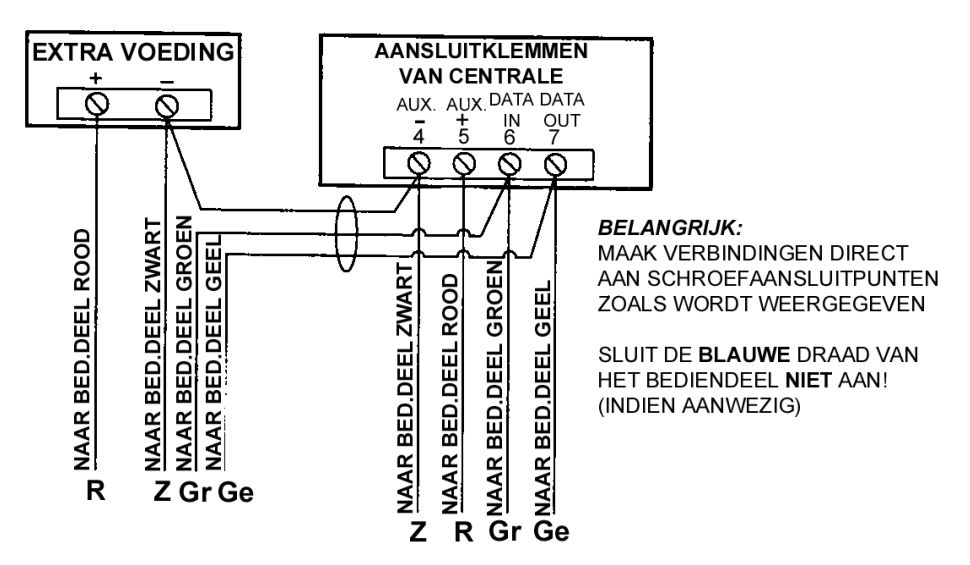

**Figuur 5. Aansluitingen aanvullende voeding voor bediendelen** 

### *Controleprocedure voorafgaand aan aansluiting*

Als u wilt controleren of het systeem werkt alvorens veldbedrading van zones en apparaten aan te sluiten, dan kunt de u de volgende procedure volgen:

- 1. Sluit in elk van de standaard bedrade zones 2 t/m 8 tijdelijk een eindweerstand (EOLR) van 2000 Ohm aan, zoals getoond in het schema Overzicht aansluitingen VISTA-25NL. Zonder daadwerkelijk aangesloten zonebedrading en eindweerstanden (EOLR's), zullen de bediendelen in elke partitie van het systeem niet het bericht "Gereed" in het display tonen.
- 2. Zet de stroomvoorziening van het systeem tijdelijk aan door de voedingstransformator (waarvan de bedrading eerder is verbonden met de centrale) aan te sluiten op het wisselstroomnet (230 VAC).
- 3. In het display verschijnt **STABILISATIE** (Alpha bediendelen) of **UI** (bediendelen met vaste woorden).

Na ongeveer 1 minuut\* gaat het groene GEREED-indicatielampje branden en verschijnt in het display GEREED (bediendelen met vaste woorden) of "SYSTEEM UIT…Gereed voor IN" (Alpha bediendelen)

\* om de vertraging van 1 minuut te overbruggen, druk [#] plus [0] in.

Indien op geen enkel van de bediendelen van het systeem het bericht "Gereed" verschijnt (in beide partities), of wanneer het bericht "Niet Gereed" verschijnt, controleer dan de aansluitingen van de bedrading van de bediendelen en zorg ervoor dat in alle 7 standaard bedrade zones een weerstand van 2000 Ohm verbonden is met de aansluitklemmen.

4. Wanneer wel het bericht "Gereed" in het display van het bediendeel of de bediendelen verschijnt, dan werkt het systeem op dit moment naar behoren.

Verwijder de eindweerstanden (EOLR's) pas wanneer u klaar bent om verbindingen te maken naar de bedrade zones, zodat verderop in de handleiding nog kan worden getest.

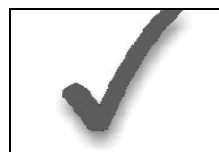

Indien in het display van het bediendeel het bericht "OC" of "OPEN CIRCUIT" staat vermeld, dan bereikt de data van de centrale niet het bediendeel. Controleer zonodig de bedrading.

Dit hoofdstuk bevat algemene informatie over de standaard bedrade zones in de systemen. **Dit systeem heeft geen zone 1.**

### *De standaard bedrade zones installeren*

### *Gemeenschappelijke kenmerken van zone 2 t/m 8*

- -Aan elke partitie toewijsbaar.
- $\bullet$  "Double Balanced" zones met eindweerstand (EOLR) bewaakt; ondersteuning voor maximaal 7 normaal gesloten (N.C.) contacten, elk met een eindweerstand van 2000 Ohm in serie over het alarmcontact, en 2000 Ohm in serie over het sabotagecontact.
- $\bullet$ Programmeerbaar voor een reactietijd van 10, 350 of 700 mSec.
- $\bullet$ Voor de meeste standaard contacten dient 350 mSec (standaard) te worden gebruikt.
- -Voor snelle vibratiesensoren daarentegen is 10 mSec meer geschikt.

### *Bedrading aanbrengen van detectoren naar zone 2 t/m 8*

- 1. Sluit alarmdetectoren/-contacten aan op de aansluitklemmen van de standaard bedrade zones. Zie het schema Overzicht aansluitingen VISTA-25NL.
- 2. Verbindt normaal gesloten (N.C.) contacten in serie in het hoge (+) gedeelte van de lus, elk met een weerstand van 2000 Ohm (2K) parallel met het alarmcontact.
- 3. Tevens dient een eindweerstand van 2000 Ohm in serie met het sabotagecontact van de detector geplaatst te worden.

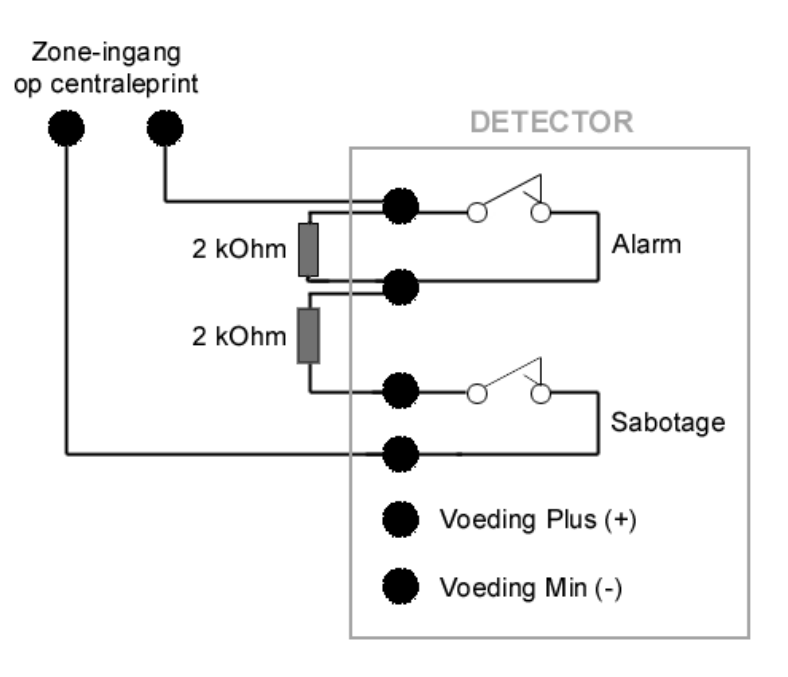

**Figuur 6. Aansluitschema "Double Balanced Loop" zones** 

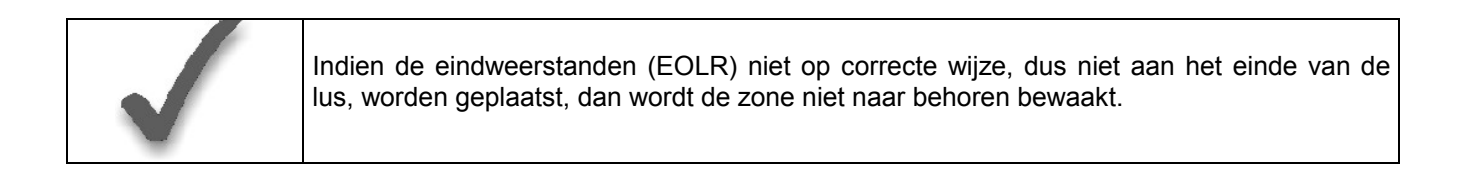

### *Standaard bedrade zones programmeren*

Elke zone dient in het systeem te worden geprogrammeerd met behulp van de \*56 zoneprogrammeerstand, waarmee eigenschappen worden toegewezen die bepalen op welke manier het systeem reageert op fouten in de betrefende zone. Raadpleeg de hoofdstukken DEFINITIES ZONEREACTIETYPEN en ZONEPROGRAMMERING voor specifieke instructies aangaande het programmeren van standaard bedrade zones.

### *Controleprocedure voor standaard bedrade zones*

Na voltooiing van het installeren en programmeren van alle apparaten voor standaard bedrade zones, dient elke partitie van het beveiligingssysteem te worden gecontroleerd aan de hand van de volgende procedure:

- 1. Controleer of geen van de apparaten en sensoren die verbonden zijn met de standaard bedrade zones een foutmelding zou kunnen veroorzaken. Ramen en deuren met contacten dienen derhalve te worden gesloten en PIR-sensoren dienen te worden afgedekt (gebruik indien nodig een doek om ze tijdelijk af te dekken).
- 2. Sluit de voedingstransformator aan, als dat niet reeds is gebeurd.
- 3. Met alle standaard bedrade zones intact, zou nu in het display van het aangesloten Alpha bediendeel het volgende bericht moeten verschijnen:

### **SYSTEEM UIT Gereed Voor In**

Indien het volgende bericht in het display verschijnt,

### **Syst. Uit Druk [\*] voor Fouten**

Druk dan de [\*]-toets in om de zone(s) die de foutmelding veroorzaakt/veroorzaken in het display te laten verschijnen. Herstel zonodig de fout(en) in de betreffende zone(s) (zorg er ook voor dat u een eindweerstanden (EOLR) van 2000 Ohm (of twee van 1000 Ohm in serie) heeft aangesloten bij de aansluitklemmen van ongebruikte zones).

Wanneer in het display het bericht "SYSTEEM UIT… Gereed voor IN" staat, dan kunt u doorgaan met de volgende stap.

4. Veroorzaak voor alle contacten en sensoren in elke zone afzonderlijk een fout en herstel deze vervolgens om na te gaan of het betreffende contact of sensor door het systeem wordt gecontroleerd. Steeds wanneer een fout in een zone wordt veroorzaakt, dient in het display van het bediendeel het betreffende zonenummer te verschijnen. Wanneer in alle zones de fout is hersteld, dient in het display het bericht "Gereed voor IN" opnieuw te verschijnen.

Indien bepaalde standaard bedrade zones zijn toegewezen aan partitie 1 en andere aan partitie 2, dan dient u het bediendeel in de juiste partitie in de gaten te houden bij het veroorzaken en herstellen van fouten in de zones van de betreffende partitie.

- 5. Wanneer de correcte berichten in het display op het bediendeel c.q. de bediendelen verschijnen, dan werken de standaard bedrade zones in het systeem naar behoren.
- 6. Schakel het wisselstroomnet uit.

### *HOOFDSTUK 5. UITBREIDING BEDRADE ZONES*

Dit hoofdstuk bevat informatie over het gebruik van uitbreidingsmodules om het aantal bedrade zones in het systeem uit te breiden, de module die daarvoor kan worden gebruikt en de daartoe benodigde bedradingsaansluitingen.

### *De zone-uitbreidingsmodule installeren*

U kunt 8 extra dubbelgebalanceerde, met eindweerstand (EOLR) bewaakte bedrade zones ter uitbreiding toevoegen aan het aantal van 7 standaard zones van de centrale. U verkrijgt dan een totaal aantal van 15 bedrade zones. Hiertoe kunt u gebruik maken van de bedrade 4208-4 zone-expander module.

### **Locatie**

 $\bullet$  Indien er in de centralekast voldoende ruimte over is (hetgeen in de praktijk normaliter niet het geval is), kunt u de uitbreidingsmodule hierin monteren. Normaal gesproken zult u de module in de bijgeleverde behuizing buiten de centralekast monteren.

### **Bewaking**

- - De modules hebben een beveiligingsvoorziening tegen verwijdering. Indien een zoneexpander wordt verwijderd, verschijnt in het display van de bediendelen het bericht "FOUT" en "ZONE 09" (In sommige gevallen staat hier "SABTG" i.p.v. "FOUT").
- $\bullet$  Modules die buiten de centralekast worden gemonteerd, hebben tevens een sabotagebeveiliging tegen verwijdering van het deksel.

### **Zone-informatie**

-Wijs zonenummers 10 t/m 17 toe aan de acht bedrade uitbreidingslussen (aangeduid met A t/m H). U kunt deze zones afzonderlijk programmeren (in \*56 interactieve modus) voor partitie 1 en 2. Uitbreidingszones dienen ook te worden geprogrammeerd als inputtype 2 wanneer hiernaar wordt gevraagd via een prompt.

### *Aansluitingen en instellingen*

- 1. Verbindt de 4208-4 module met bediendeelaansluitklemmen van de centrale (zie onderstaand schema).
- 2. Gebruik de DIP switches van de 4208-4 om het apparaat aan een groep van 8 serienummers of aan een module-adres (b.v. 01) toe te wijzen.
- 3. U kunt elk serienummer aan elke zone toewijzen (met uitzondering van de standaard bedrade zones op de centrale), zonder zonenummers te verliezen wanneer u niet alle acht zonelussen van de 4208-4 gebruikt.
- 4. Kies module-adres "1" door DIP-switch 1, 2, en 3 op "OFF" te zetten en switch 4 op "ON".
- 5. Zet de voor de VISTA-25NL gewenste zone-supervisie met DIP-switch 5 op "ON" waarmee Double Balanced zones worden geactiveerd, waarop max. 9 detectoren kunnen worden aangesloten per zonelus.
- 6. Kies functionaliteit (Polling Loop of Bediendeelbus) met switch 6:
	- OFF = Serienummer Polling Loop Modus (VISTA-120NL)
	- ON = Bediendeel-bus Modus (VISTA-25NL)
- 7. Kies snelle/normale respons voor alle zonelussen met switch 7:<br>ON = Snelle respons (10 mSec.)
	- $=$  Snelle respons (10 mSec.)
	- OFF = Normale respons (300 mSec.)
- 8. Zet DIP-switch 8 op "OFF"

Raadpleeg het volgende schema voor de locatie van de DIP-schakelaar in de module en zie voor nadere informatie de handleiding geleverd bij de 4208-4 uitbreidingsmodule.

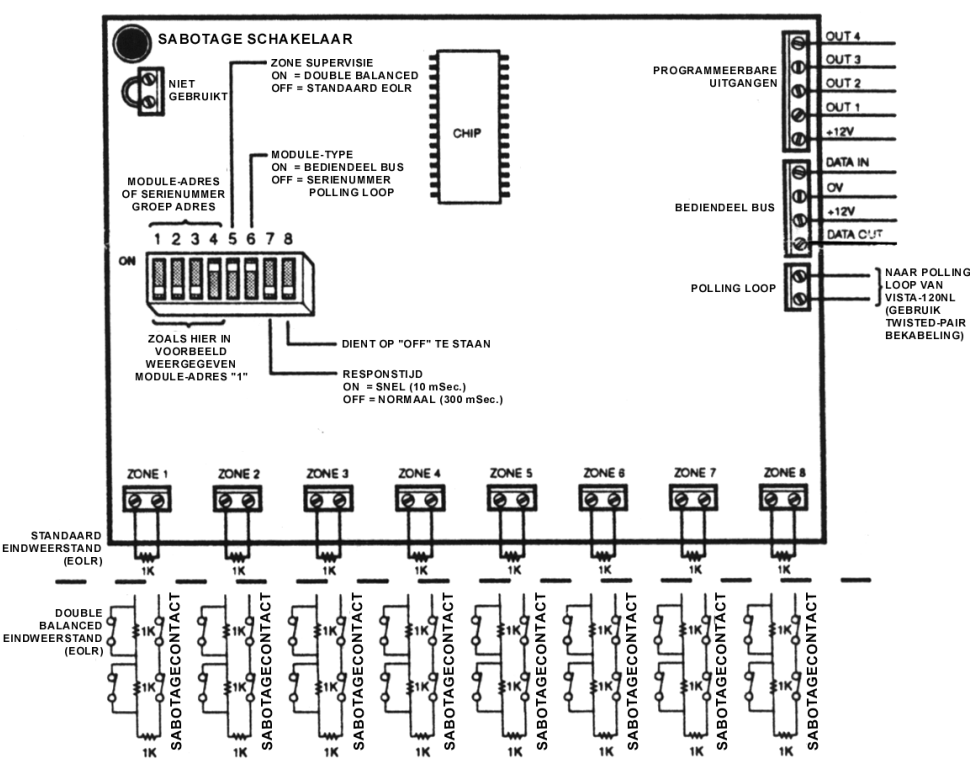

**Figuur 7. Aansluitschema 4208-4 uitbreidingsmodule** 

### *Bedrade uitbreidingszones programmeren*

Elke zone dient in het systeem te worden geprogrammeerd met behulp van de \*56 zoneprogrammeerstand, waarmee eigenschappen worden toegewezen die bepalen op welke manier het systeem reageert op fouten in de betreffende zone. Raadpleeg de hoofdstukken DEFINITIES ZONETYPEN en ZONEPROGRAMMERING voor specifieke instructies aangaande het programmeren van bedrade uitbreidingszones.

### *Controleprocedure voor bedrade uitbreidingszones*

Na voltooiing van het installeren en programmeren van alle apparaten, dienen alle uitbreidingszones in elke partitie van het beveiligingssysteem te worden gecontroleerd aan de hand van de volgende procedure:

- 1. Controleer of geen van de apparaten en sensoren die verbonden zijn met de bedrade uitbreidingszones een foutmelding zou kunnen veroorzaken. Ramen en deuren met contacten dienen derhalve te worden gesloten en PIR-sensoren dienen te worden afgedekt (gebruik indien nodig een doek om ze tijdelijk af te dekken).
- 2. Zet het wisselstroomnet aan. Met alle zones intact (inclusief standaard bedrade zones), zou in het display van het op het systeem aangesloten Alpha bediendeel het volgende bericht moeten verschijnen:

 **SYSTEEM UIT Gereed Voor In**

Indien het volgende bericht in het display verschijnt,

**SYST. Uit Druk [\*] voor Fouten** 

Druk dan de [\*]-toets in om de zone(s) die de fout veroorzaakt/veroorzaken in het display te laten verschijnen. Herstel zonodig de fout(en) in de betreffende zone(s).

**Zorg er ook voor dat u een eindweerstand (EOLR) van 1000 Ohm heeft aangesloten bij de aansluitklemmen van ongebruikte uitbreidingszones op de 4208-4 module.**

Wanneer in het display het bericht "SYSTEEM UIT… Gereed voor IN" staat, dan kunt u doorgaan met de volgende stap.

3. Veroorzaak voor alle contacten en sensoren in elke uitbreidingszone afzonderlijk een fout en herstel deze vervolgens om na te gaan of het betreffende contact of sensor door het systeem wordt gecontroleerd. Steeds wanneer een fout in een zone wordt veroorzaakt, dient in het display van het bediendeel het betreffende zonenummer te verschijnen. Wanneer in alle zones de fouten zijn hersteld, dient in het display het bericht "Gereed voor IN" opnieuw te verschijnen.

Indien bepaalde bedrade uitbreidingszones zijn toegewezen aan partitie 1 en andere aan partitie 2, dan dient u het bediendeel in de juiste partitie in de gaten te houden bij het veroorzaken en herstellen van fouten in de zones van de betreffende partitie.

- 4. Wanneer de correcte berichten in het display op het bediendeel c.q. de bediendelen verschijnen, dan werken de standaard bedrade zones in het systeem naar behoren.
- 5. Schakel het wisselstroomnet uit.

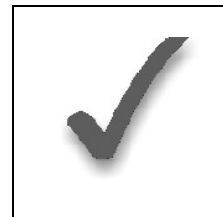

Indien het bericht "SABTG 09 ZONE 09" in het display verschijnt, dan bereiken data van de centrale de zone-uitbreidingsmodule niet. Controleer de bedrading en instellingen van de DIPswitch-schakelaar van de 4208-4. Dezelfde melding verschijnt eveneens wanneer de deksel van de uitbreidingsmodule is verwijderd. Deze zgn. afneembeveiliging dient eerst te worden opgeheven middels het terugplaatsen van het deksel.

### *HOOFDSTUK 6. DRAADLOZE UITBREIDING (5800EU SERIE)*

Dit hoofdstuk bevat instructies voor het installeren van draadloze zenders en ontvangers uit de 5800EU serie.

### *Algemene informatie*

Behalve de standaard bedrade zones ondersteunt de centrale tevens maximaal 30 draadloze zones met gebruikmaking van een geschikte 5882EU RF-zender/ontvanger. Het daadwerkelijke aantal ondersteunde zones is afhankelijk van het feit of u wel of geen bedrade zone-uitbreidingsmodule gebruikt.

Als u bijvoorbeeld slechts vier van de bedrade uitbreidingslussen gebruikt, dan zou u met behulp van een 5882EU RF-zender/ontvanger het systeem met 26 RF-zones kunnen uitbreiden, door gebruik te maken van de ongebruikte zonenummers 10 t/m 36. U heeft dan een gecombineerd totaal van 30 uitbreidingszones, zowel bedraad als draadloos.

De ontvanger kan signalen van draadloze zenders detecteren binnen een nominaal bereik van 60 m.

### **Ontvanger-Supervisie**

De ontvanger wordt bewaakt en een storingsdoormelding wordt geproduceerd. In het display verschijnen tevens "Ontv.Stor." en "Zone 09" om:

- a) Indien de communicatie tussen de centrale en de ontvanger wordt onderbroken.
- b) Indien binnen een tijdsbestek van 12 uur geen geldige RF-signalen van ten minste één draadloze zender worden ontvangen.
- c) Indien een continu of pulserend RF-signaal met een frequentie van 433 Mhz van ten minste 30 seconden aanwezig is gedurende een periode van 60 seconden, dan kan het systeem dergelijke omstandigheden detecteren als zijnde RF-storing door ofwel een opzettelijke ofwel een onopzettelijk bron van RF-interferentie. Wanneer het systeem gedeactiveerd is en dergelijke omstandigheden doen zich voor, dan verschijnt in het display "FOUT 90" op een 6128NL bediendeel of als "Ontv. Stor." op een 6139NL bediendeel.

### *De 5882EU zender/ontvanger installeren*

### **Installatie-adviezen**

- 1. Plaats de RF-ontvanger op een hoge en centrale plaats voor de beste ontvangst.
- 2. Plaats de ontvanger of zenders niet op of in de buurt van metalen voorwerpen. De transmissie van signalen wordt anders mogelijk geblokkeerd of anderszins verstoord.
- 3. Plaats de ontvanger niet op een plek met hoge RF-interferentie (dit ziet u aan het frequent of langdurig oplichten van de LED in de ontvanger; willekeurig knipperen betekent 'in orde').
- 4. De RF-ontvanger dient op een afstand van ten minste drie meter van bediendelen of de centrale geplaatst te worden teneinde interferentie van de microprocessoren van deze producten te voorkomen.

### **Installatie en instelling van de 5882EU zender/ontvanger**

- 1. Stel de DIPswitch-schakelaar van de ontvanger in voor module-adres "0", zoals beschreven in bijbehorende handleiding (schakelaars 3, 4 en 5 naar rechts…"Uit").
- 2. Monteer de ontvanger. De ontvanger kan signalen van zenders detecteren binnen een nominaal bereik van zo'n 60 meter. Houd hiermee rekening bij het bepalen van de montageplaats.
- 3. Sluit de kabelboom van de ontvanger aan op de bediendeelaansluitklemmen van de centrale (4, 5, 6 en 7). Steek de connector aan het andere uiteinde van de kabelboom in de ontvanger.
- 4. Raadpleeg de bij de ontvanger geleverde installatiehandleiding voor nadere installatieprocedures inzake het monteren van antennes en dergelijke.

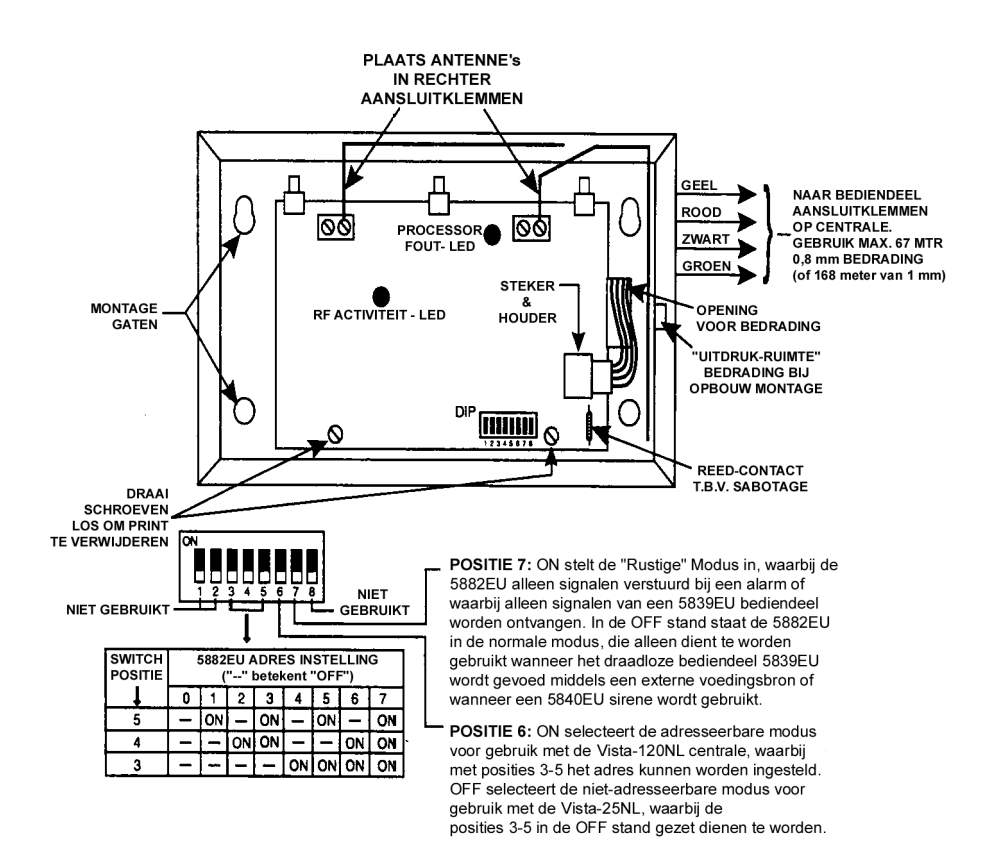

**Figuur 8. 5882EU RF-zender/ontvanger (afdekkap verwijderd)** 

### *Zenders 5800EU serie*

### **Algemeen**

Zenders uit de 5800EU serie hebben ingebouwde serienummers die dienen te worden 'ingeleerd' door het systeem met behulp van de \*56 of \*83 interactieve modus of worden ingevoerd in de centrale via de downloader. Zenders uit de 5800EU serie hebben geen DIPswitch-schakelaars voor adressering.

Het zonenummer van elke zender wordt in het systeem geprogrammeerd in de \*56 modus. Bepaalde zenders, zoals de 5816EU, kunnen meer dan een "zone" ondersteunen (aangeduid met lussen of inputs). Op de 5816EU bijvoorbeeld is het aansluitklemmenblok voor de draadverbindingen lus 1 en het reed-contact lus 2. Aan elke lus dient een ander zonenummer worden toegewezen.

Voor drukknopzenders (BR-"toetsen"), zoals de 5804EU, dient u een uniek zonenummer toe te wijzen aan elke aparte op de zender gebruikte knop. Elke knop op de zender heeft tevens een vooraangeduide lus- of inputnummer, welke automatisch in het display wordt getoond. De 5839EU melden een leeg rakende batterij als zone "00".

### **Zenderbewaking**

Behalve bepaalde zenders die uit het pand meegenomen kunnen worden (5804EU), wordt elke zender bewaakt middels een controlesignaal dat naar de ontvanger wordt verstuurd met een interval van 70 tot 90 minuten. Indien binnen een tijdsbestek van 12 uur tenminste één controlesignaal niet is ontvangen van een bewaakte zender, dan verschijnt in het display het nummer van de "ontbrekende" zender(s) alsmede het bericht "SABTG" (=Sabotage).

De bewaking van een bepaalde zender in het systeem die ook uit het pand kan worden meegenomen (5802EU), kan worden uitgezet door deze in te leren als een "UR" (unsupervised RF-zender) type, zoals verderop in deze handleiding beschreven staat.

Bepaalde zenders uit de 5800EU serie hebben een ingebouwde sabotagebeveiliging (5816EU, 5819EU, 5808EU, 5839EU, 5888EU) en deze vermelden op het display het bericht "SABTG" (Sabotage) indien afdekkingen worden verwijderd of indien eenheden worden verwijderd van de locatie waar ze zijn gemonteerd.

### **Zender inputtypes**

Elk van de beschreven zenders heeft één of meerdere unieke in de fabriek toegewezen input (lus) identificatiecodes. Voor elk van de inputs is een eigen programmeerzone vereist (bijvoorbeeld voor een 5804EU met vier inputs zijn vier programmeerzones vereist). Zie BIJLAGE A achter in deze handleiding.

Zenders kunnen worden ingeleerd als een van de volgende types:

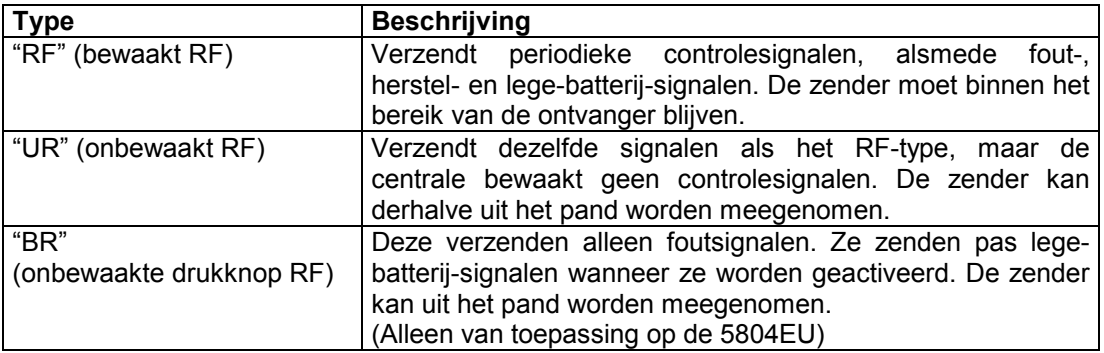

### **Levensduur zenderbatterij**

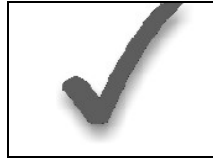

Installeer pas batterijen in draadloze zenders wanneer deze klaar zijn voor het inleren, zoals is aangegeven in de procedure die volgt onder "De zenders en ontvangers programmeren". Na het inleren hoeven de batterijen niet te worden verwijderd.

- - De batterijen in de draadloze zenders hebben een levensduur van 4 tot 7 jaar, afhankelijk van de omgeving, het gebruik en het specifieke type van het draadloze component. Factoren zoals luchtvochtigheid, hoge of lage temperaturen of sterke temperatuurschommelingen hebben een negatieve invloed op de uiteindelijke levensduur van een in een installatie gebruikte batterij. Het draadloze systeem kan aangeven wanneer een batterij leeg raakt, zodat de installateur of de gebruiker van het systeem voldoende tijd heeft om de batterij te vervangen en zo de beveiliging van het betreffende punt in het systeem te waarborgen.
- - De batterijen van drukknopzenders (bijvoorbeeld 5804EU) dienen periodiek te worden getest.
- -Drukknopzenders van het type 5804EU en 5802EU hebben vervangbare batterijen.

### *De snuffelmodus van de zender gebruiken*

- 1. Voer de **installateurcode** in (**4112) + [#] + [3] vanaf het bediendeel van partitie 1.**  Hiermee start u een controleprocedure om na te gaan of alle zenders naar behoren zijn geprogrammeerd.
- 2. In het display van het bediendeel verschijnen alle zonenummers van de in het systeem geprogrammeerde draadloze componenten. Veroorzaak om de beurt voor elke zender een openstand, waardoor elke zender het signaal verstuurt, **in plaats van elke zender een automatisch controlesignaal te laten sturen**. Wanneer het systeem van elk van de zenders een signaal ontvangt, zal het

zonenummer van die zender uit het display **verdwijnen**. De zenders kunnen worden gecontroleerd ten tijde van de installatie of in een reeds geïnstalleerd systeem.

3. Wanneer alle zenders zijn gecontroleerd, kunt u de snuffelmodus verlaten door de **installateurcode (4112) + UIT** in te toetsen. **OPMERKING:** De snuffelmodus schakelt zichzelf niet automatisch uit. U dient de snuffelmodus handmatig te verlaten (installateurcode + UIT) om terug te keren naar de normale bedrijfsmodus van het systeem. De snuffelmodus wordt ook uitgeschakeld

wanneer een gebruiker het systeem activeert.

### *Tabel zenders 5800EU serie*

**Raadpleeg ook BIJLAGE A achter in deze handleiding voor locaties van zenderinputlussen en knoppen.** 

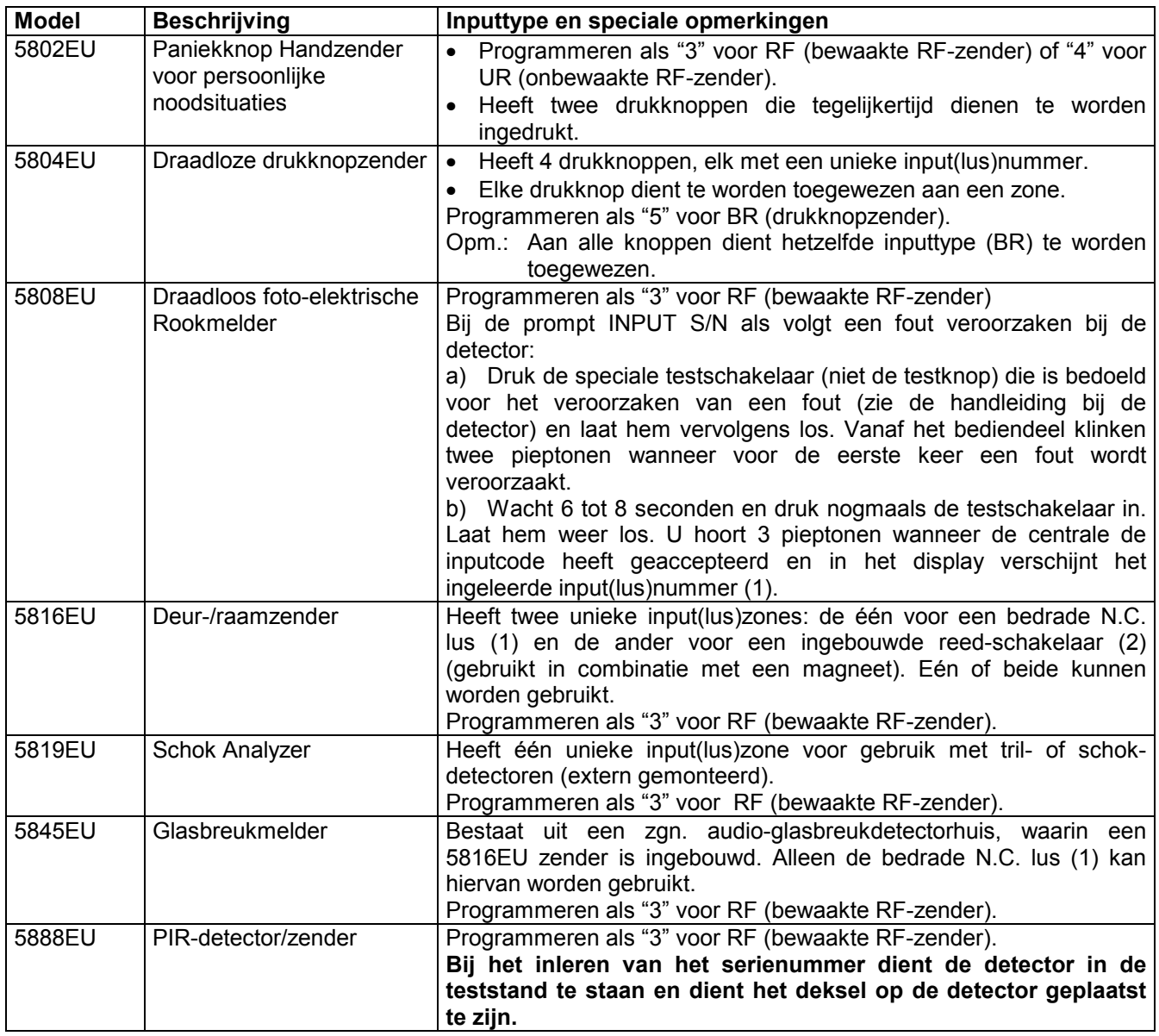

† Bij het "inleren" van zenderidentificatiecodes dienen PIR-sensoren in de nabije omgeving (en die niet worden ingeleerd) te worden afgedekt met een doek of enig ander materiaal om te voorkomen dat ze worden geactiveerd. Het is tevens enigszins te voorkomen om direct na het inleren van de detector deze uit de teststand te halen d.m.v. de dipswitch aan de binnenzijde van de detector.

Opmerking: Zenders uit de 5800EU serie werken op de 433.92 Mhz frequentie.

### *Zenders uit de 5800EU serie installeren*

Om er zeker van te zijn dat de ontvangst van het signaal van de zender op de voorgestelde montagelocatie goed is dient u een zogenaamde 'Go/No Go'-test uit te voeren.

### *'Go/No Go'-testmodus*

Aan de hand van de 'Go/No Go'-testen kunt u nagaan of de RF-signaalsterkte vanaf de voorgestelde zenderlocatie voldoende is en indien nodig zenders verplaatsen of bijrichten alvorens de zenders permanent te monteren.

Deze modus is vergelijkbaar met de zendertestmodus, maar met als enige verschil dat de versterkingsfactor van de draadloze ontvanger wordt verminderd. Hierdoor bent u in staat om na te gaan of het RF-signaal dat wordt ontvangen van elke zender voldoende signaalamplitude heeft wanneer het systeem zich in de normale bedrijfsmodus bevindt.

- 1. Schakel de stroomvoorziening van het systeem tijdelijk in met tenminste één alfanumeriek bediendeel (6139NL) op het systeem aangesloten. Indien u in een eerder stadium de voedingstransformator op de centrale heeft aangesloten, dan hoeft u alleen maar de transformator op het 230 V wisselstroomnet aan te sluiten om het systeem van stroom te voorzien.
- 2. Voer de installateurcode (4112) + [#] + [4] in vanaf het bediendeel van partitie 1. Bij systemen met meerdere partities dient u ervoor te zorgen dat alle partities gedeactiveerd zijn alvorens deze modus in te schakelen.
- 3. Wanneer u de zenders op de gewenste locatie heeft geplaatst en de bedrading met een lengte die overkomt met de afstand naar de sensoren heeft aangesloten op de schroefaansluitingen van de zender (indien gebruikt), dient u voor elke zender een fout te veroorzaken. Bij het uitvoeren van deze test dient u erop te letten dat u niet uw handen om de zender slaat, aangezien de test dan mogelijk onnauwkeurige resultaten oplevert.

**Opmerking**: Wanneer u een van de knoppen van een drukknopzender indrukt die is ingesteld op Activeren Afwezig, Activeren Aanwezig of Deactiveren, dan verlaat het systeem de 'Go/No Go'-testmodus en reageert het op de betreffende knopinvoer.

- a. Het bediendeel geeft drie pieptonen ter indicatie van signaalontvangst en in het display verschijnt het betreffende zonenummer.
- b. Indien het bediendeel geen pieptonen geeft, dan dient u de zender bij te richten of hem te verplaatsen naar een andere locatie. Meestal volstaat een paar centimeter in een bepaalde richting.
- 4. Indien alle zenders bij het veroorzaken van een fout de gewenste reactie van het bediendeel produceren, dan kunnen de zenders permanent worden gemonteerd overeenkomstig de bijgeleverde handleiding.
- 5. Verlaat de 'Go/No Go'-testmodus door het volgende in te voeren: **installateurcode (4112) + UIT**.
- 6. Schakel het wisselstroomnet uit.

### *HOOFDSTUK 7. OPEN COLLECTOR UITGANGEN EN RELAISMODULES*

### *Grondbeginselen inzake open-collector uitgangen en relaismodules*

Open collector uitgangen en relaismodules zijn programmeerbare schakelaars die kunnen worden gebruikt om tal van verschillende functies uit te voeren. Ze kunnen worden gebruikt om lampen aan of uit te laten gaan, sirenes aan te sturen, deuren open laten gaan of statusindicaties te verschaffen. In dit systeem dient elk apparaat geprogrammeerd te worden hoe te reageren (ACTIE), wanneer in te schakelen (START) en wanneer uit te schakelen (STOP). Dit wordt allemaal beschreven in de programmeerprocedure van de \*80 en \*81 interactieve modi, over welke u verderop in deze handleiding meer informatie vindt.

De centrale ondersteunt in totaal 8 uitvoermodules in de volgende configuraties:

- Een 4204 relaismodule (4 relais) OF een 4208-4 zone-uitbreidingsmodule (4 open collector uitgangen).

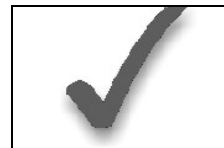

Een 4204 module kan niet worden gebruikt wanneer er al een 4208-4 module wordt gebruikt en vice versa.

De 4204 module voorziet in zgn. Form-C-contacten, dus normaal gesloten en normaal open contacten (potentiaalvrij). De 4208-4 zone-uitbreidingsmodule voorziet in open collector uitgangen, welke allemaal kunnen zakken tot 50mA.

In de \*80 en \*81 interactieve modi dient een reeks prompts op het bediendeel te worden beantwoord voor het programmeren van de in het systeem gebruikte relais-/open collector uitgangen. Raadpleeg tevens het "WERKBLAD UITGANGEN VOOR \*80 EN \*81 INTERACTIEVE MODI" in het blanco programmeerformulier.

### *4204 en 4208-4 relaismodules*

### **Instelling van 4204 en 4208-4 modules**

De 4204 en 4208-4 eenheden kunnen ofwel in de centrale ofwel op afstand gemonteerd worden. De volgende stappen dienen te worden doorlopen om de 4204 of 4208-4 module naar behoren in te stellen:

- 1. Sluit de 4204 of de 4208-4 aan op de aansluitklemmen (4-7) van het afstandsbediendeel van partitie 1 (met behulp van de bij de 4204 geleverde connector). Gebruik standaard 4-aderige gedraaide kabels voor lange bedrading en voor de 4208-4.
- 2. a. Stel de DIP-schakelaar van de 4204 in voor een apparaatadres van "1" (schakelaar 2 "UIT" en schakelaars 3, 4 en 5 "AAN"). Schakelaar 1 bepaalt de reactie van de eenheid bij sabotage aan de afdekking ("AAN" = uitgeschakeld, "UIT" = ingeschakeld).
	- b. Stel de DIP-schakelaar van de 4208-4 in voor een apparaatadres van "1" (schakelaar 1, 2 en 3 "UIT" en schakelaar 4 "AAN"). Met schakelaar 5 selecteert u dubbelgebalanceerde zonewerking ("UIT") of standaard eindweerstand (EOLR)-werking ("AAN"). Schakelaar 6 dient op "AAN" te worden gezet voor buswerking van het bediendeel met de VISTA-25NL. Met schakelaar 7 stelt u de reactietijd in: normaal (350 mSec.) ("UIT") of snel (10 mSec) ("AAN"). De instelling van schakelaar 8 is niet van belang.
- 3. Verbindt de gewenste veldbedrading met de open collector aansluitklemmen van de eenheid.

### **Supervisie**

- 4204 en 4208-4 modules hebben een beveiligingsvoorziening tegen verwijdering het deksel. In het display verschijnt "CONTROLEREN" en "zone 09" indien een module wordt losgekoppeld van de aansluitklemmen van de centrale (4, 5, 6 en 7).

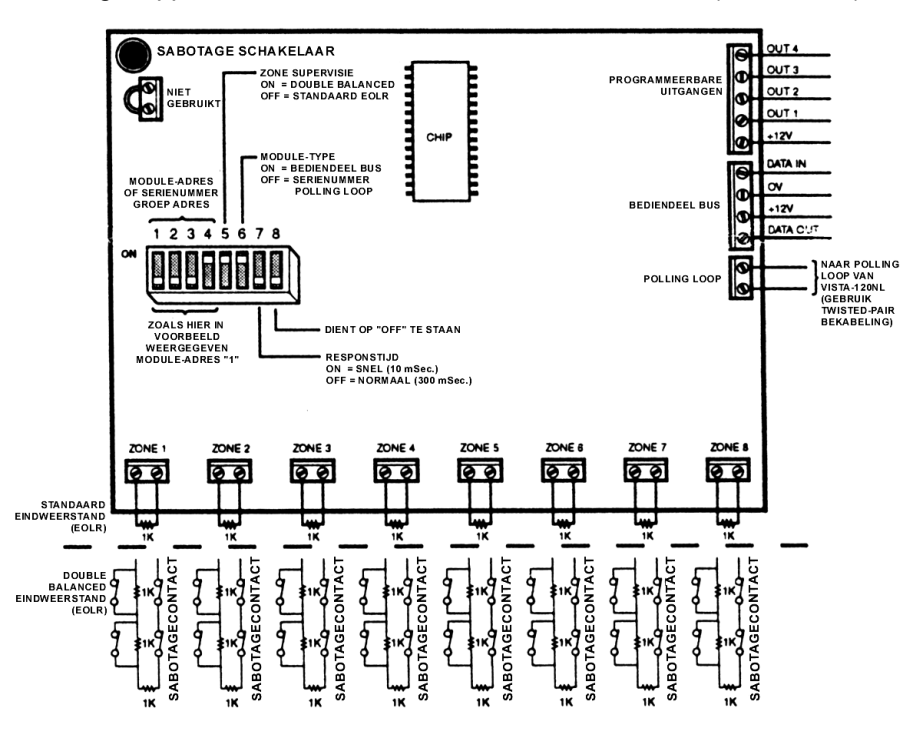

**Figuur 9. Aansluitingen 4208-4 module op centrale**

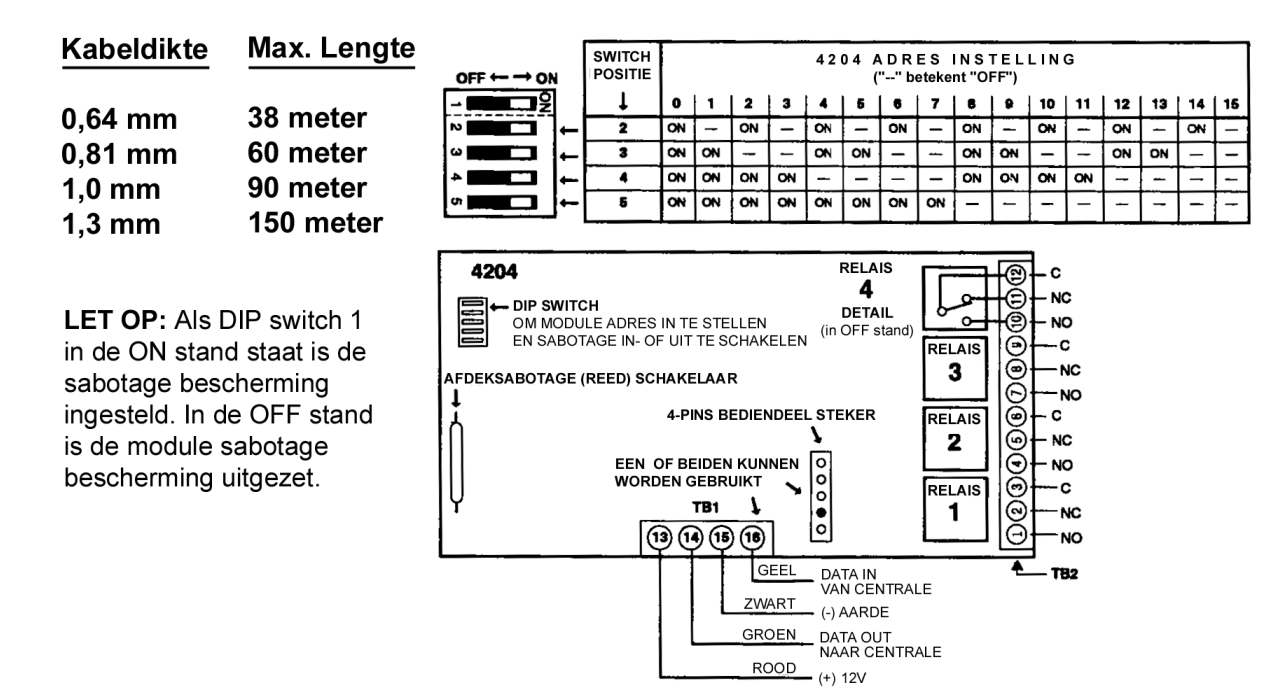

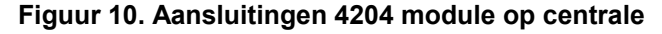

### *Apparaatuitgangen programmeren*

In dit systeem dient elk apparaat geprogrammeerd te worden hoe te reageren (ACTIE), wanneer in te schakelen (START) en wanneer uit te schakelen (STOP). Raadpleeg voor nadere informatie de programmeerprocedures van de \*80 en \*81 interactieve modi, welke u verderop in deze handleiding vindt.

### *HOOFDSTUK 8. SLEUTELSCHAKELAAR*

Dit hoofdstuk bevat instructies voor het aansluiten van een optionele 4146 sleutelschakelaar, waarmee het systeem op afstand kan worden geactiveerd en gedeactiveerd, alsmede voor het programmeren ervan. Het bevat tevens een beschrijving van de werking van de sleutelschakelaar in het systeem.

### *De sleutelschakelaar installeren*

De 4146 sleutelschakelaar (met rood en groen LED voor statusindicatie) wordt aangesloten op zone 7.

Merk op dat een sleutelschakelaar slechts in één onafhankelijke partitie gebruikt kan worden.

### **Aansluitingen sleutelschakelaar op centrale**

1. Sluit de normaal open indrukschakelaar van de 4146 sleutelschakelaar aan op de aansluitklemmen van zone 7 (18 en 19). Verwijder de eventueel bij de klemmen aangebrachte eindweerstand (EOLR) van 2000 Ohm.

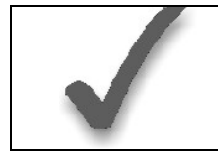

Wanneer zone 7 wordt gebruikt voor de sleutelschakelaar, dan kan deze zone niet meer worden gebruikt als beveiligde zone.

- 2. Sluit de rode en groene LED's aan op pin 7, 8 en 9 op de 9-pins connector met behulp van de 4142TR kabel, zoals getoond in figuur 11 (A) en (B).
- 3. Sluit een eindweerstand (EOLR) van 2000 Ohm aan bij de indrukschakelaar.
- 4. U kunt een optionele normaal gesloten (NC) sabotageschakelaar (model 112) in serie schakelen met de zone. Wanneer de dekplaat dan van de muur wordt verwijderd, gaat de sabotageschakelaar open, waardoor de werking van de sleutelschakelaar wordt overbrugd tot het systeem vanaf het bediendeel wordt uitgeschakeld.

*Indien de sabotageschakelaar (of lusdraden van zone 7) wordt geopend terwijl het systeem is ingeschakeld, dan zal er een alarm afgaan.* 

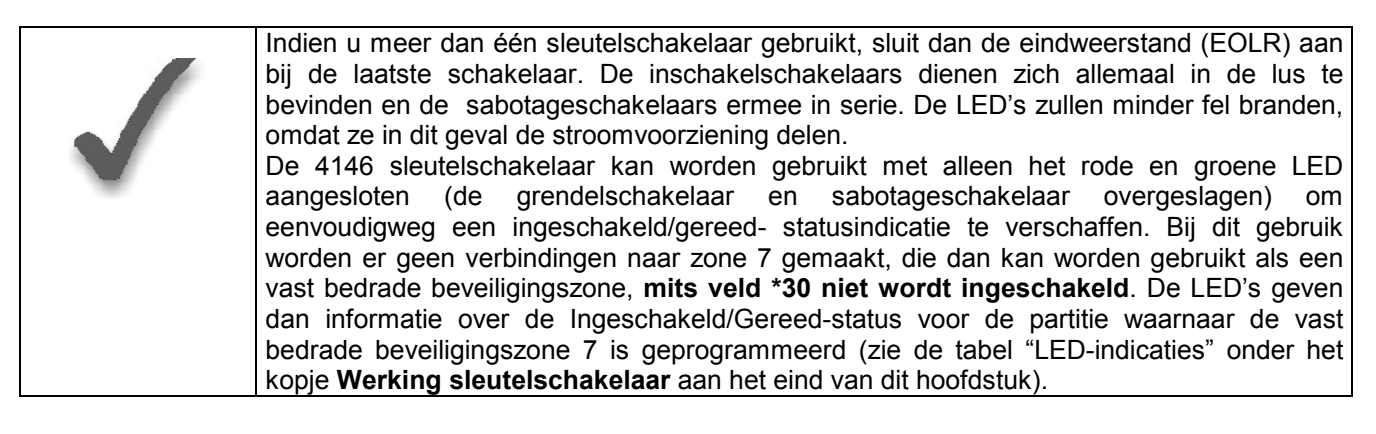

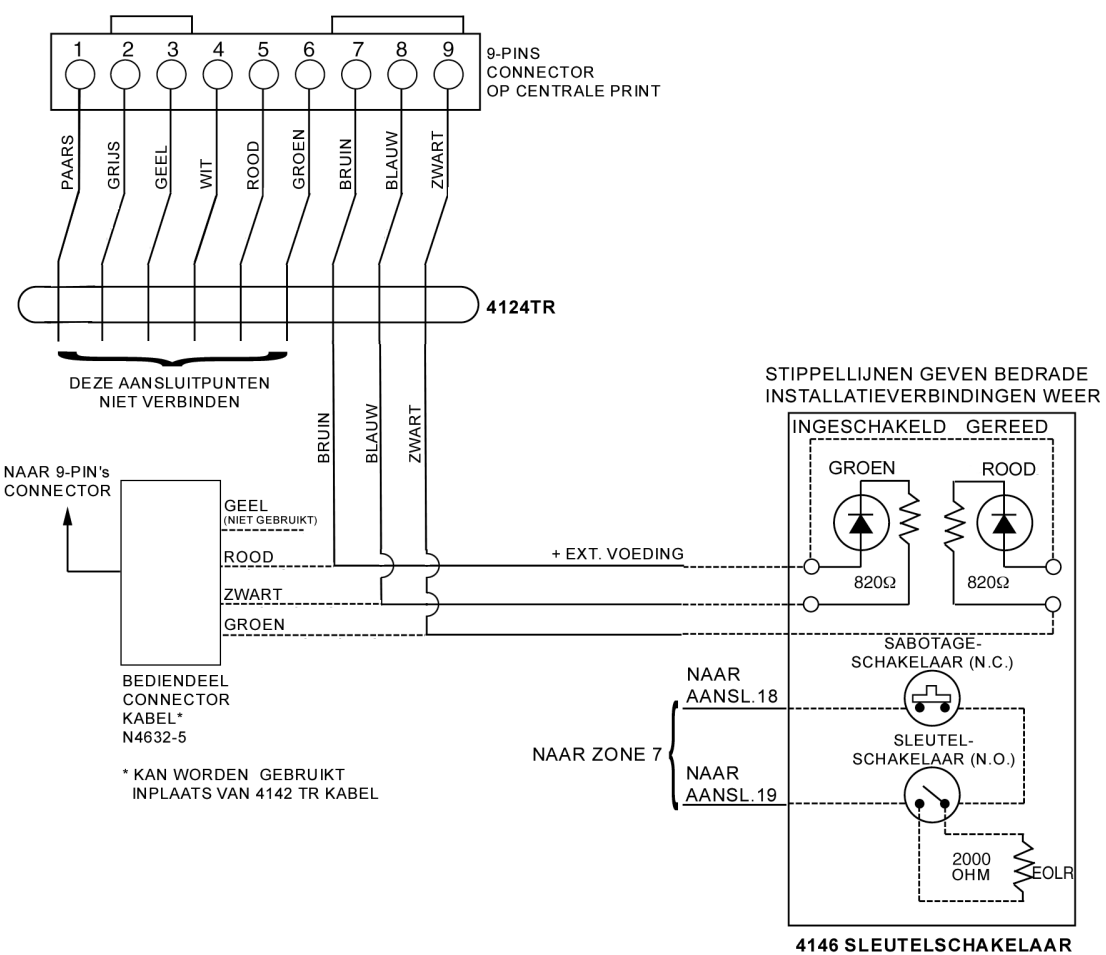

**Figuur 11 . Bedrading sleutelschakelaar** 

### *Programmering voor de afstandssleutelschakelaar*

- 1. Zet de stroomvoorziening van het systeem aan terwijl ten minste één tweeregelig Alfanumeriek bediendeel (6139NL) aangesloten is op de aansluitklemmen van partitie 1. Sluit de centrale aan op het wisselstroomnet.
- 2. Ga naar de programmeerstand door: **installateurcode (4112) + [8] + [0] + [0]**

De programmavelden \*22 RF-FUNCTIES, \*25 BEDRADE ZONE-UITBREIDING en \*30 INSCHAKELEN SLEUTELSCHAKELAAR dienen te worden geprogrammeerd alvorens verder te gaan.

Opmerking: Indien de sleutelschakelaar is ingeschakeld, dan staat het zonetype (ZT) voor zone 7 in menumodus \*56 aangeduid met "77"; dit kan niet worden geprogrammeerd.

3. Druk in: **\*56**

Merk op dat dit een interactieve programmeerstand is. Deze wordt gebruikt om voor zone 7 een partitienummer, alarmdoormeldcodes en de reactietijd te programmeren (het zonetype wordt automatisch getoond als "77").

$$
\begin{array}{|l|}\n\hline\n\text{Voeg zone toe} \\
\hline\n\text{(\theta\theta = Einde)} & \text{07}\n\\
\hline\n\end{array}
$$

Zonenummer

Bij het betreden van de programmeerstand \*56, verschijnt deze prompt in het display. Voer zonenummer "07" in (als dat niet al staat ingevuld). Druk na deze invoer [\*] in om verder te gaan.

Gebruikelijk overzichtsdisplay

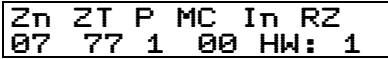

Een overzichtsdisplay verschijnt, met daarin de huidige status van de programmering van zone 7 aangegeven.

Zn = zonenummer

ZT = zonetype

P = partitie waaraan zone is toegewezen

MC = doormeldcode voor die zone

In = inputtype van zone

RZ = reactietijd voor die zone

De getoonde waardes zijn de fabriekinstellingen voor zone 7 of, indien het geen nieuwe installatie betreft, de momenteel geprogrammeerde waardes.

Zonenummer

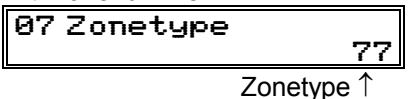

Om zone 7 te programmeren, druk [\*] in.

In het display verschijnt automatisch het zonetype "77"; er hoeft dus niets te worden ingevoerd.

Druk [\*] in om verder te gaan.

### **07 Partitie**

Hier wordt de partitie ingevoerd waaraan de sleutelschakelaar wordt toegewezen. Voer "1" of "2" in. *Merk op dat de sleutelschakelaarinschakeling maar in één partitie mag worden gebruikt.* (standaard = [1]).

Druk [\*] om verder te gaan.

#### **07 Meldcode 1e 03 2e 12 00**

De doormeldcode bestaat uit twee hexadecimale cijfers, elk bestaand uit twee numerieke cijfers.

Bijvoorbeeld, voor een doormeldcode van "3C", voer in [0][3] voor "3" en [1][2] voor "C". Raadpleeg indien nodig het hoofdstuk SYSTEEMCOMMUNICATIE voor nadere informatie over doormeldcodes.

Voer de gewenste getallen in en druk vervolgens [\*] in om verder te gaan.

**1**

## **07 Resp.tijd**

Voer de gewenste responstijd voor zone 7 in. De aanbevolen invoer voor de werking van de sleutelschakelaar is "1" (fabrieksinstelling).

U kunt kiezen uit "0" (10 mSec), "1" (350 mSec) of "2" (700 mSec).

**1**

Voer de gewenste getallen in en druk vervolgens [\*] in om verder te gaan.

Gebruikelijk overzichtsdisplay

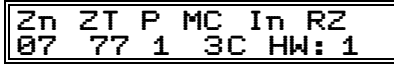

Een overzichtsdisplay verschijnt met daarin de data die zojuist voor zone 7 zijn geprogrammeerd.

Indien de programmering naar wens is, druk dan [\*] in om verder te gaan.

### **Teksten Progr.? 0 = Nee 1 = Ja 0**

Bij deze prompt wordt u gevraagd een Alpha-aanduiding voor zone 7 in te voeren. Aangezien dit een zone met sleutelschakelaar is, hoeft hier geen aanduiding te worden ingevoerd. Voer "0" in.

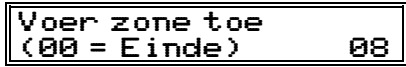

Indien hierboven "0" (Nee) is ingevoerd, dan verschijnt in het display de prompt die vraagt naar het nummer van de volgende zone.

Druk [0][0] en [\*] in om de modus \*56 te verlaten.

Verlaat de programmeerstand door \*99 in te toetsen.

Na controle van de werking van de sleutelschakelaar (zie hieronder) ontkoppelt u de voedingstransformator en gaat u verder met het volgende hoofdstuk.

### *Werking sleutelschakelaar*

Om het systeem in de GEHEEL IN-modus in te schakelen, draait u de sleutel om en laat u hem binnen een halve seconde los. Om het systeem in de DEEL IN-modus in te schakelen, draait u de sleutel om en houdt u deze langer dan 3 seconden vast. Om het systeem uit te schakelen, draait u de sleutel om en laat u hem onmiddellijk los.

LED-indicaties zijn als volgt gedefinieerd:

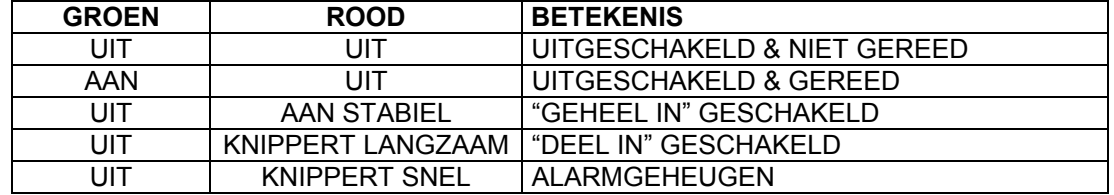

### *HOOFDSTUK 9. EXTERNE SIRENES*

Deze centrale geeft een pulserende voedingsuitgang op de sireneuitgang zodat de sirenes een kenmerkend brandalarmgeluid geeft.

> De pulserende geluidsuitstoot in geval van een brandalarm gaat als volgt: 3 pulsen – pauze – 3 pulsen – pauze – 3 pulsen – etc.

### *Aansluitingen alarmsirene*

De VISTA-25NL voorziet in een continue 12 VDC alarm-uitgang die zelfvoedende externe alarmsirenes (of bellen) in gang zet. Deze uitgang wordt uitgeschakeld om een sirene te activeren wanneer een alarm afgaat in partitie 1 of 2.

Maak aansluitingen naar de aansluitklemmen 3 (+) en 4 (-) van de alarmuitgang. Zie Fig. 12. Let op: Er dient altijd gebruik te worden gemaakt van (binnen) sirenes die zijn voorzien van een sirenedriver. De sireneuitgang levert bij alarm uitsluitend een voedingsspanning en dus geen audio-signaal.

De totale stroomopname van deze uitgang mag nooit meer bedragen dan 2 Ampère. Er dient tevens een accu te worden geïnstalleerd, aangezien de stroom wordt geleverd door de accu.

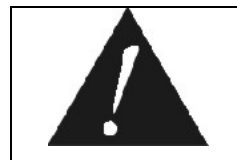

Overschrijding van de aangegeven limiet van 2 Ampère zal de stroomvoorziening overbelasten of ertoe leiden dat de elektronische schakeling die de sirene-uitgang beveiligt, zichzelf activeert.

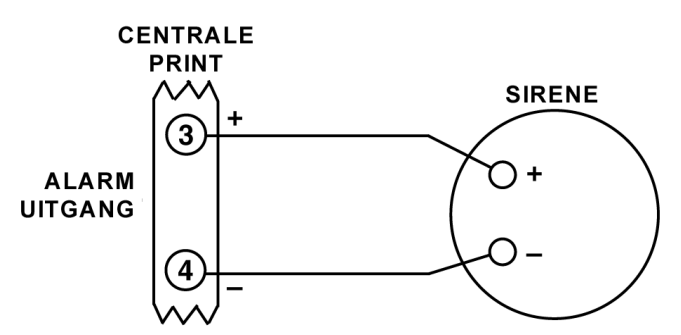

**Figuur 12. Standaard aansluiting van een zelfvoedende sirene** 

### *De sirene testen*

Na voltooiing van de installatie van de sirene, dient elke partitie van het beveiligingssysteem zorgvuldig te worden getest aan de hand van de volgende procedure:

- 1. Sluit de accubedrading van de printplaat van de centrale aan op de accu, waarbij goed gelet dient te worden op de juiste polariteit.
- 2. Voer de installateurcode (4112) in en druk de TEST-toets [5] op het bediendeel in. Als de sirene in orde is en de juiste aansluitingen zijn gemaakt, dan produceert de externe sirene gedurende 1 seconde geluid. Merk op dat indien de noodaccu is ontladen, de sirene mogelijk niet afgaat.
- 3. Om de testmodus te beëindigen, voert u de installateurcode (4112) in en drukt u de UITtoets in.
- 4. Ontkoppel de accubedrading bij de accuklemmen.
- 5. Ontkoppel het systeem van het wisselstroomnet.

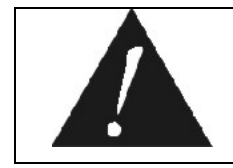

De VISTA-25NL is standaard voorzien van een neergaande sirenespanning-uitgang, speciaal bedoeld voor zelfvoedende sirenes. Op de sirene-uitgang is dus continu een spanning van 13,8Vdc aanwezig, die wegvalt bij een alarm.

### *HOOFDSTUK 10. ALTERNATIEVE COMMUNICATIE-MEDIA (ACM)*

### *Algemene informatie*

Indien uitgang naar ACM VISDNET ISDN-module, netwerkinterfacemodule wordt geselecteerd, dan worden alle berichten die zijn geprogrammeerd om te worden verstuurd naar de eerste telefoonlijnontvanger tevens naar de VISDNET verstuurd. Deze berichten zijn in de opmaak contactidentificatie (niet beïnvloed door invoer in veld \*48).

De datalijn alsmede bepaalde functies worden bewaakt in VISDNET. Indien de communicatie wordt verbroken of indien zich een storing voordoet, dan wordt geprobeerd een bericht te versturen via zowel VISDNET als de telefoon naar de centrale meldkamer.

Raadpleeg voor meer uitgebreide informatie de handleiding behorend bij VISDNET.

### *Aansluiting*

Sluit de data-in/data-uit aansluitklemmen en ingangsspanningsklemmen van de ACM (VISDNET) aan op de aansluitpunten van het bediendeel van de centrale, aansluitklemmen 4, 5, 6 en 7 zoals getoond in de onderstaande figuur.

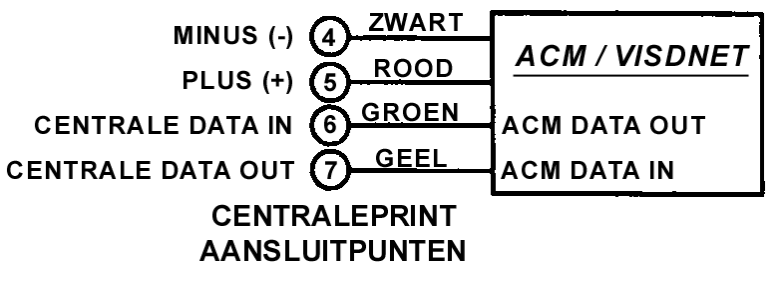

**Figuur 13. Aansluitingen VISDNET** 

### *HOOFDSTUK 11. AUDIO ALARM VERIFICATIE (AAV)-EENHEID*

### *Algemene informatie*

Een Audio Alarm Verificatie (AAV)-module, zoals de Eagle 1250, is een accessoire waarmee het mogelijk is een spraakverbinding tussen een telefonist in de centrale meldkamer en een persoon ter plekke in het pand aanwezig te bewerkstelligen teneinde een alarmmelding te verifiëren.

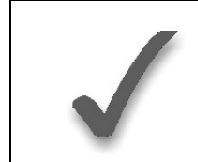

Naast het invoeren van optie "4" in veld \*91 OPTIESELECTIE dient Contact-ID te worden gekozen voor het eerste telefoonnummer en alarmdoormeldingen dienen geprogrammeerd te worden voor het eerste telefoonnummer om de AAV-voorziening in te schakelen.

Nadat alle berichten tijdens een doormeldingssessie zijn verstuurd naar het eerste telefoonnummer, dan zal de centrale de AAV inschakelen indien ten minste één van de berichten een alarmdoormelding was. De centrale stuurt het bericht 'AAV volgt' (Contact-ID gebeurteniscode 606) naar de 685-220 digitale ontvanger om de telefoonverbinding gedurende een minuut in stand te houden.

Na de 'kiss-off' van het digitale bericht, geeft de centrale de telefoonlijn over aan de AAVmodule zonder de verbinding met de meldkamer te verbreken. Op dat punt worden alle sirenes en continue geluiden vanaf het bediendeel uitgeschakeld.

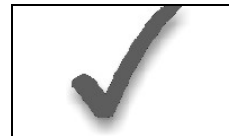

Wanneer u een AAV-eenheid gebruikt, dient u een 4204 relaismodule aan te sluiten. Gebruik relaisuitgang 1 niet voor enige andere toepassing.

### *Aansluitschema*

De gebruikte methode voor inschakeling van de AAV is middels het gebruik van een 4204 relaismodule, zoals getoond in het volgende AAV-aansluitschema.

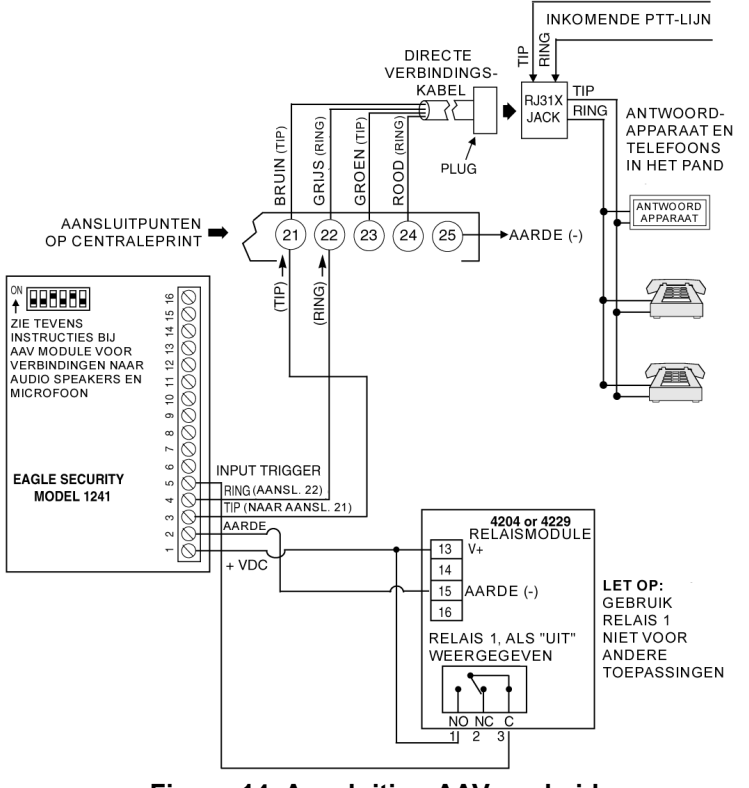

**Figuur 14. Aansluiting AAV-eenheid** 

Dit hoofdstuk bevat informatie over de procedures inzake het aansluiten van de stroomvoorziening van het systeem en het berekenen van accucapaciteiten.

### *Aardverbindingen*

De aangeduide aardklem (25) dient te worden aangesloten op een goede aarding om een effectieve werking van de in dit product gebruikte bliksembeveiligingsapparatuur te waarborgen. Aarding is ook noodzakelijk voor een correcte werking van de telefoonlijnfoutindicator. Enkele voorbeelden van bij de meeste installaties beschikbare vormen van geschikte aarding:

**Geaarde wandcontactdoos:** Alleen bij 3-polige wandcontactdozen van het wisselstroomnet 230 VAC.

**Metalen aardgeleider:** Moet diep genoeg in de grond zijn verankerd voor een goed werkende aardverbinding.

### *Netvoeding aansluiten*

- 1. Sluit het systeem aan op een 24-uurs ononderbroken spanningsbron van 230 VAC (wisselstroomnet).
- 2. Na het inschakelen van de stroomvoorziening verschijnt in het display NETSP., UI (uitgeschakeld) of "Stabilisatie" (Alpha bediendelen) of NIET GEREED (bediendelen met vaste woorden).

Na ongeveer 1 minuut wijzigen deze displayberichten in "SYSTEEM UIT…Gereed voor IN" voor Alpha bediendelen of GEREED voor bediendelen met vaste woorden (indien er geen foutmeldingen in zones zijn). Deze tijdsvertraging van 1 minuut is bedoeld om PIRsensoren en dergelijk zich te laten stabiliseren. Om deze vertraging over te slaan, drukt u op [#] + [0] (Niet tegelijkertijd, maar na elkaar).

### *De noodaccu aansluiten*

Mocht de netvoeding uitvallen, dan wordt de centrale ondersteund door een oplaadbare gesloten Lood-Calcium noodaccu. De aanbevolen minimale accucapaciteit is nummer 467 (12 V, 4 Ah). Zie de paragraaf "De benodigde accucapaciteit berekenen" hieronder. De accu wordt geïnstalleerd in het kastje van de centrale.

De noodaccu ondergaat iedere 4 uur gedurende 10 minuten automatisch een belastingsproef, te beginnen 4 uur na het verlaten van de programmeerstand. Daarnaast leidt het inschakelen van de testmodus eveneens tot het initiëren van een accubelastingsproef. Een accu-aanwezigheidsproef wordt iedere 4 uur gedurende 13 seconden uitgevoerd om er zeker van te zijn dat de accu niet ontkoppeld is of dat er geen interne cel van de accu defect is.

### **De benodigde accucapaciteit berekenen**

Bepaal de totale stroomopname van de apparaten na het invullen van het WERKBLAD STROOMOPNAME EXTERNE MODULES verderop in dit hoofdstuk. Tel bij het verkregen getal nog de 100mA op die de centrale zelf opneemt. Om de benodigde accucapaciteit te berekenen, gebruikt u de volgende formule:

Totale stroomopname x N-aantal uren benodigde noodaccu = accu Ampère/uur (AH).

*Voorbeeld:* Indien de totale hoeveelheid door externe modules opgenomen stroom 450 mA bedraagt, tel daar dan 100 mA voor de centrale bij op. U verkrijgt een totaal van 550 mA oftewel 0,55 Ampère. Indien de noodaccu 24 uur standby moet zijn, dan is de berekening als volgt:

0,55 A x 24 uur = 13,2 Ampère/uur (Ah). U heeft dus een accu nodig van 13,2 Ah. In dit voorbeeld dienen twee 7 AH accu's te worden gebruikt (in parallelschakeling).

### **De accuaansluitingen maken**

1. Gebruik de bovenstaande formule om de voor de installatie benodigde accu te selecteren.

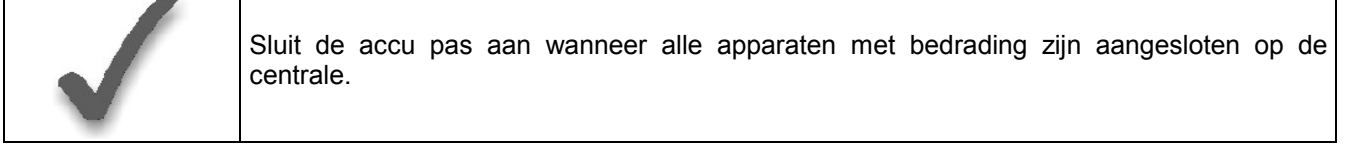

- 2. Verbind de rode en de zwarte draad aan het andere uiteinde van de accuconnectorkabel als volgt:
	- a) Rood naar de positieve (+) klem op de accu;
	- b) Zwart naar de negatieve (-) klem op de accu.

### **Accucontrole**

De accu wordt automatisch periodiek (ongeveer iedere 4 uur) getest en als deze geen belasting volhoudt, dan verschijnt in het display een bericht dat de accu leeg raakt en wordt, indien zo geprogrammeerd, dit doorgemeld aan de meldkamer.

Daarnaast wordt tevens de aansluiting naar de accu iedere 4 minuten gecontroleerd. Indien er geen batterij wordt gedetecteerd of indien wordt gedetecteerd dat de accu bijna leeg is, dan verschijnt in het display het bericht dat de accu leeg raakt en wordt een doormelding verstuurd naar de meldkamer. Wanneer wordt gedetecteerd dat de accu bijna leeg is of ontbreekt, dan is het niet mogelijk het systeem in te schakelen.

### *WERKBLAD STROOMOPNAME EXTERNE MODULES*

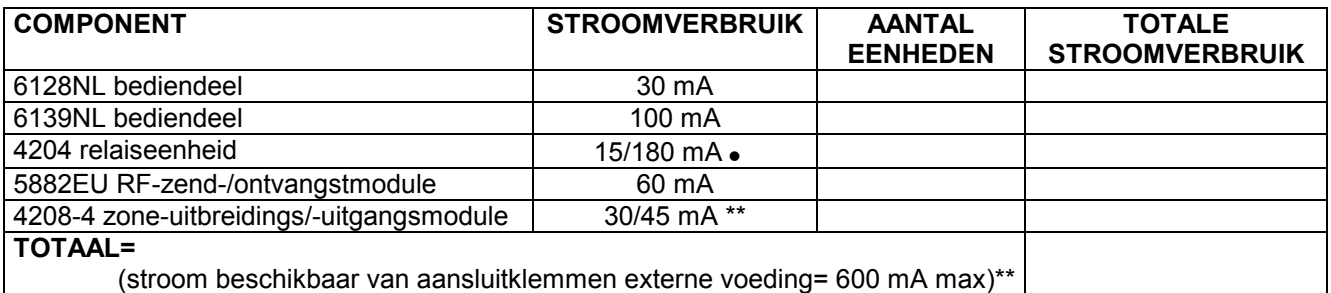

\* Indien standaard bedrade componenten worden gebruikt, zoals PIR-sensoren, raadpleeg dan de specificaties van de betreffende eenheid voor de exacte stroomopname.

Cijfers zijn voor relais UIT / relais AAN.

\*\* 30 mA bij stroomvoorziening door de Polling Loop of 45 mA bij stroomvoorziening door noodvoeding.
## *HOOFDSTUK 13. HOE TE PROGRAMMEREN?*

Dit hoofdstuk bevat informatie over het gebruik van de verschillende programmeerstanden van het systeem. De informatie in dit hoofdstuk betreft het inschakelen en verlaten van een programmeerstand, het programmeren van datavelden en het gebruik van de gebruikersvriendelijke interactieve modi (\*56, \*80, \*81, \*82, \*83).

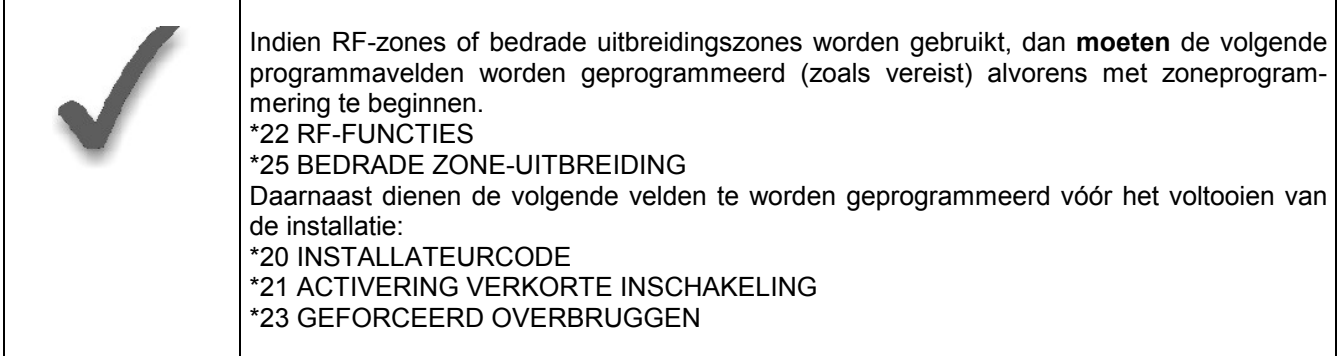

## *Algemene informatie over programmeren*

Kenmerken van elke installatie worden opgeslagen in een niet-verwijderbaar, elektrisch uitwisbaar en niet-vluchtig EEPROM-geheugen. Deze dienen te worden geprogrammeerd voor de betreffende installatie voor het tot stand brengen van de specifieke alarm- en doormeldingsvoorzieningen.

Het systeem kan op ieder gewenst ogenblik worden geprogrammeerd, zelfs in het eigen pand van de installateur voor aanvang van de eigenlijke installatie. U hoeft de centrale alleen maar tijdelijk van stroom te voorzien en u kunt de eenheid al naar wens programmeren.

**BELANGRIJK: U kunt niet in de programmeerstand komen tenzij beide partities zijn uitgeschakeld.** 

Er zijn twee verschillende programmeermodi: dataveldprogrammering en interactieve (menu)modusprogrammering. Dataveldprogrammering wordt gebruikt voor het instellen van verschillende systeemopties en interactieve programmering wordt gebruikt voor het programmeren van zone-informatie, voor het programmeren van relaisuitgangen en voor het inleren van serienummers van zenders.

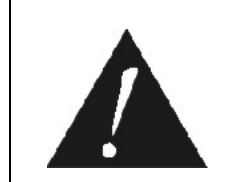

Om het systeem te programmeren dient een 6139NL Alpha bediendeel te zijn aangesloten op de aansluitklemmen van het bediendeel van partitie 1 op de centrale (klem 4, 5, 6 en 7). **Bovendien dienen beide partities te zijn gedeactiveerd**. Het Alpha bediendeel hoeft na het programmeren niet noodzakelijkerwijs in het systeem te blijven.

Programmeren op afstand is ook mogelijk, bijvoorbeeld bij de installateur thuis of op kantoor. Daartoe is wel het volgende benodigd: een IBM-compatibele computer, een door Ademco gespecificeerd modem en de Compass downloadsoftware.

Zie het hoofdstuk PROGRAMMEREN OP AFSTAND EN DOWNLOADEN.

## *In de programmeerstand komen*

Om in de programmeerstand te komen kunt u één van beide volgende methoden gebruiken:

- a) Druk de toetsen [\*] en [#] tegelijkertijd in **binnen 50 seconden nadat stroom is toegevoerd naar de centrale**; of
- b) Na het inschakelen van de stroomvoorziening voert u de installateurcode (4112) in, gevolgd door  $[8] + [0] + [0]$ .

Deze modus wordt uitgeschakeld wanneer u de programmeerstand verlaat met behulp van \*98 in plaats van \*99.

Zie de paragraaf "De programmeerstand verlaten" aan het eind van dit hoofdstuk.

Indien later een andere installateurcode wordt geprogrammeerd in plaats van de oorspronkelijke standaardinstelling 4112, gebruik dan de nieuwe code om in de programmeerstand te komen.

Als u in de programmeerstand bent gekomen verschijnt in het display dataveld \*20 (dit is het eerste dataveld in het systeem). Het systeem zal nu invoer voor veld \*20 accepteren.

## *Een dataveld programmeren*

- 1. Druk [\*] in plus het veldnummer (bijvoorbeeld \*21) en voer de benodigde data in.
- 2. Wanneer u een dataveld volledig heeft geprogrammeerd, geeft het bediendeel 3 pieptonen en wordt vervolgens automatisch het volgende dataveld uit de reeks in het display getoond. Om naar een ander veld te gaan, drukt u [\*] in en toetst u het gewenste veldnummer in.
- 3. Indien het aantal cijfers dat in een veld dient te worden ingevoerd minder is dan het maximale aantal beschikbare cijfers (bijvoorbeeld het telefoonnummerveld), voer dan de gewenste data in en druk vervolgens [\*] en het volgende dataveldnummer in dat dient te worden geprogrammeerd.
- 4. Indien u een niet-bestaand veld probeert in te voeren, verschijnt in het display het bericht "IF" of "Invoer Fout". Voer nogmaals een [\*] in, gevolgd door een geldig veldnummer.

## *Een dataveld bekijken / een invoer in een dataveld wissen*

Druk de [#]-toets plus een veldnummer in. De data voor dat veldnummer verschijnen in het display. **In deze modus worden er geen wijzigingen geaccepteerd**.

Om een invoer in een veld te wissen, drukt u [\*] in plus veldnummer + [\*]. (Geldt alleen voor velden **\***40 t/m \*46 en \*94).

## *Programmeren in interactieve modus*

(\*56, \*80 - \*83)

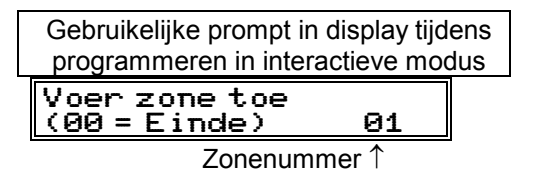

Druk [\*] gevolgd door het nummer van de interactieve modus (bijvoorbeeld \*56) in. In het display van het Alpha bediendeel verschijnt eerst een reeks prompts die u dient te beantwoorden. In volgende hoofdstukken van deze handleiding wordt in meer detail ingegaan op het beantwoorden van prompts (met prompt-displays afgebeeld).

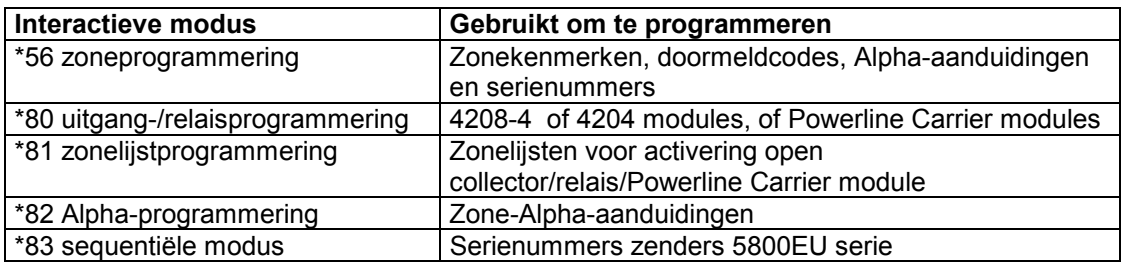

## *Fabrieksinstellingen laden*

Om de fabrieksinstellingen te laden, gaat u naar de programmeerstand, drukt u op \*97 en verlaat u de programmeerstand weer.

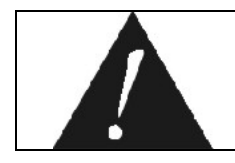

\*97 niet indrukken indien er eerder al zaken zijn geprogrammeerd, anders worden eerder in het systeem geprogrammeerde data gewijzigd!

Door op \*96 te drukken worden de klantnummers en CSID in voorbereiding op een eerste download gereset.

## *Instellingsvelden van het systeem programmeren*

De volgende velden **moeten** worden geprogrammeerd alvorens met zoneprogrammering te beginnen.

#### **\*22 RF-SYSTEEM** [0]

Voer 1 in indien een 5882EU RF-zender/ontvanger wordt gebruikt, voer 0 in indien geen ontvanger wordt gebruikt. Standaard is **0** (geen).

#### **\*25 BEDRADE ZONE-UITBREIDING** [0]

Gebruik dit veld om het gebruikte type uitbreidingseenheid te selecteren. 0 = geen, 2 = 4208-4, 3 = 4204. Standaard is **0**.

## *De Programmeerstand verlaten*

Wanneer u de programmeerstand verlaat met:

- **\*99,** dan kunt u weer in de programmeerstand komen met behulp van de installateurcode + [8] [0] [0]
- **\*98**, dan is het niet meer mogelijk om in de programmeerstand te komen met behulp van de installateurcode.

#### **Algemene informatie**

U dient aan elke zone een zonetype toe te wijzen. Hiermee definieert u de wijze waarop het systeem reageert op fouten in de betreffende zone. Hieronder staan de zonetypes gedefinieerd.

**Zonetype 00: Zone niet gebruikt [Geen respons]** Programmeer een zone met dit zonetype indien de zone niet wordt gebruikt.

#### **Zonetype 01: In-/Uitlooptijd 1** [In-/Uit vertr.1]

Bij inschakeling van het systeem in de "Geheel In" of de "Deel In" stand voorziet dit zonetype in een inlooptijd wanneer de betreffende zone wordt aangesproken. Wanneer de centrale is ingeschakeld in de "Direct" of de "Maximum" stand, dan is er geen inlooptijd. De inlooptijd is programmeerbaar van 0 tot 99 seconden voor elke partitie.

De uitlooptijd start wanneer de centrale wordt ingeschakeld, ongeacht de gekozen inschakelstand, en is onafhankelijk programmeerbaar van 0 tot 99 seconden (veld \*34).

Dit zonetype wordt meestal toegewezen aan sensoren of contacten op deuren die worden gebruikt om het pand te betreden of te verlaten.

#### **Zonetype 02: In-/Uitlooptijd 2** [In-/Uit vertr.2]

Bij inschakeling van het systeem in de "Geheel In" of de "Deel In" stand voorziet dit zonetype in een secundaire inlooptijd wanneer de betreffende zone wordt aangesproken. Wanneer de centrale is ingeschakeld in de "Direct" of de "Maximum" stand, dan is er geen inlooptijd. De inlooptijd is programmeerbaar van 0 tot 99 seconden voor elke partitie.

De geprogrammeerde uitlooptijd (veld \*34) start wanneer de centrale wordt ingeschakeld, ongeacht de gekozen inschakelstand.

Dit zonetype wordt meestal toegewezen aan sensoren of contacten op deuren die minder frequent worden gebruikt om het pand te betreden of te verlaten en waar meer tijd benodigd is ter overbrugging van de afstand tussen het bediendeel en de deur (meestal gebruikt voor een garage, een laadperron of een kelderdeur).

#### **Zonetype 03: Omtrek Inbraakalarm (Perimeter)** [Omtrek direct]

Bij inschakeling van het systeem in één van de vier Inschakelstanden ("Geheel In", "Deel In", "Direct", "Maximum") geeft dit zonetype meteen een alarm indien in de betreffende zone een zone wordt aangesproken. Dit zonetype wordt meestal toegewezen aan alle sensoren of contacten op buitenramen en –deuren.

#### **Zonetype 04: Intern, volgend** [Int., volgend]

Dit zonetype reageert als een In-/Uitloopvertraagde zone (met gebruikmaking van de geprogrammeerde inloop-/uitlooptijd) indien eerst een In-/Uitloopzone wordt aangesproken. In andere gevallen geeft dit zonetype direct een alarm. Dit zonetype is actief wanneer het systeem is geactiveerd in de "Geheel In" of de "Maximum" stand. **Dit zonetype wordt automatisch overbrugd wanneer het systeem wordt ingeschakeld in de "Deel In" of de "Direct" stand.** Dit zonetype wordt meestal toegewezen aan een zone die een gebied beslaat als een foyer, hal of gang waar men doorheen moet na betreding van het pand (na het aanspreken van een inloop-/uitloopzone om het bediendeel te bereiken om het systeem uit te schakelen).

Aangezien dit zonetype is ontworpen om direct een alarm te geven indien niet eerst in de inloop-/uitloopzone wordt aangesproken, wordt met dit zonetype een gebied beveiligd voor het geval een indringer zich in het pand verstopt voordat het systeem wordt ingeschakeld of wanneer deze zich toegang verschaft tot pand via een onbeveiligd gebied.

#### **Zonetype 05: Sabotage** [Storing/Alarm]

Bij inschakeling van het systeem in één van de vier beveiligingsmodi ("Geheel In", "Deel In", "Direct", "Maximum") geeft dit zonetype direct een alarm indien de betreffende zone wordt aangesproken. Wanneer het systeem is uitgeschakeld zal bij aanspreking van deze zone ofwel een storingsgeluid op het bediendeel worden weergegeven (en indien gewenst een doormelding versturen naar de meldkamer) ofwel onmiddellijk een luid alarm laten klinken (als een functie van programmeringselectie). Dit zonetype wordt meestal toegewezen aan een zone die sabotageschakelaars of –lussen bevat. Een zone met zonetype 05 kan alleen worden overbrugd met behulp van de installateurcode. Een fout in een zone met zonetype 05 of een sabotagefout leidt tot het bericht SABTG in het display van 6139NL bediendelen, ongeacht of het systeem in- of uitgeschakeld is.

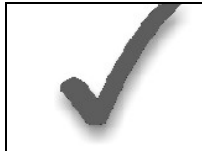

Merk op dat storingen of alarmen veroorzaakt door fouten bij sabotageschakelaars alleen kunnen worden opgeheven door de installateur. De gebruiker kan wel zelf het geluid dat wordt geproduceerd in geval van een storing of een alarm stopzetten, maar alleen met behulp van de installateurcode + UIT kan het systeem weer zodanig worden gereset dat deze weer kan worden ingeschakeld.

#### **Zonetype 06: 24-Uurs stil alarm** [24 uurs stil]

Dit zonetype stuurt een doormelding naar de meldkamer, maar voorziet niet in een displaybericht of geluidssignaal. Dit zonetype wordt meestal toegewezen aan een zone die een knop voor noodsituaties bevat. De zone is altijd actief, ongeacht of het systeem in- of uitgeschakeld is.

#### **Zonetype 07: 24-Uurs luid alarm** [24 uurs luid] Dit zonetype stuurt een doormelding naar de meldkamer en geeft een alarmgeluid op het bediendeel en activeert de extern alarmsirene-uitgang. Dit zonetype wordt meestal toegewezen aan een zone die een knop voor noodsituaties bevat. De zone is altijd actief, ongeacht of het systeem in- of uitgeschakeld is.

#### **Zonetype 08: 24-Uurs Hulpalarm** [24 uurs paneel]

Dit zonetype verstuurt een doormelding naar de meldkamer en geeft een alarmgeluid op het bediendeel. **(De alarmsirene-uitgang wordt niet geactiveerd).** 

Dit zonetype wordt meestal toegewezen aan een zone die een knop voor persoonlijke noodsituaties of medisch alarm bevat, of aan een zone die controle-apparatuur bevat, zoals water- of temperatuursensoren en dergelijke. De zone is altijd actief, ongeacht of het systeem in- of uitgeschakeld is.

#### **Zonetype 09: Brand (24-Uurs)** [Brand]

Bij de VISTA-25NL is in tegenstelling tot andere Ademco centrales geen speciale brandlus op zone 1 geconfigureerd. Men kan wel brandmelders gebruiken maar dan uitsluitend brandmelders die werken met een alarmrelais. Men dient hierbij rekening te houden dat een weerstand van 2kOhm op de lus de ruststand weergeeft, en een weerstand van 4kOhm geeft de alarmsituatie weer. Tevens is het mogelijk om een draadloze rookmelder te programmeren met zone 9 (als een supervised detector). De sirene-uitgang wordt pulserend geactiveerd wanneer zich in een zone met dit zonetype een alarm voordoet. Dit zonetype is altijd actief en kan niet worden overbrugd. **Dit zonetype kan worden toegewezen aan elke willekeurige zone op de centrale-print of in een bedrade zone-uitbreidingsmodule of aan draadloze zones.**

#### **Zonetype 10: Intern met in-/uitlooptijd [Intern vertr.]**

Dit zonetype heeft een vertragingstijd die gelijk is aan wat voor inlooptijd 1 is geprogrammeerd. Dit geldt bij inschakeling in de "Geheel In" stand. De uitlooptijd start wanneer een detector in deze zone wordt aangesproken, ongeacht of een vertraagde zone met in- /uitlooptijd eerst werd geactiveerd. Er is *geen inlooptijdvertraging* wanneer de centrale in de "Maximum" stand werd ingeschakeld. De uitlooptijdvertraging echter is van toepassing onafhankelijk van hoe de centrale wordt ingeschakeld. **Dit zonetype wordt overbrugd wanneer de centrale wordt ingeschakeld in de "Deel IN" of de "Direct" stand.** 

## **Zonetype 20: Deel-Inschakelen [**Deel In]

Dit is een speciaal zonetype gebruikt bij draadloze handzenders uit de 5800EU serie, waarmee het systeem wordt ingeschakeld in de "Deel In" stand wanneer de zone wordt geactiveerd. Handzender-Drukknoppen versturen het zonenummer als een gebruikersnummer naar de meldkamer bij het in- of uitschakelen van het systeem. Dit alarmtype werkt niet op hardwire bedrade zones.

#### **Zonetype 21: Geheel Inschakelen** [Geheel In]

Dit is een speciaal zonetype gebruikt bij draadloze handzenders uit de 5800EU serie, waarmee het systeem wordt ingeschakeld in de "Geheel In" stand wanneer de zone wordt geactiveerd. Handzender-Drukknoppen versturen het zonenummer als een gebruikernummer naar de meldkamer bij het in- of uitschakelen van het systeem. Dit alarmtype werkt niet op hardwire bedrade zones.

#### **Zonetype 22: Uitschakelen** [Uit] Dit is een speciaal zonetype gebruikt bij draadloze handzenders uit de 5800EU serie, waarmee het systeem kan worden uitgeschakeld. Dit alarmtype werkt niet op hardwire bedrade zones.

# **Zonetype 23: Geen Alarm** [Geen respons]

Dit zonetype kan gebruikt worden als activering van een relais gewenst is, zonder dat dit een alarm tot gevolg heeft.

#### **Zonetype 24: Stil inbraakalarm** [Stil Inbraak]

Bij inschakeling in één van de vier beveiligingsstanden ("Geheel In, "Deel In", "Direct", "Maximum") geeft dit zonetype meteen een alarm ZONDER hoorbare indicatie bij een bediendeel en zonder dat de sirene-uitgang wordt geactiveerd, indien een zone wordt aangesproken. Dit zonetype wordt meestal toegewezen aan detectoren of contacten op buitendeuren en –ramen waar sirenes NIET wenselijk zijn. Er wordt wel een doormelding verstuurd naar de meldkamer.

**OPMERKING**: Alle hierboven beschreven zonetypes zijn tevens beschikbaar voor het draadloze gedeelte van het systeem, indien van toepassing.

#### Beschrijvingen van systeemdatavelden

#### **HET BLANCO PROGRAMMEERFORMULIER DIENT TE WORDEN GEBRUIKT OM DE INVOER-DATA VOOR DIT SYSTEEM TE NOTEREN**

#### **Standaardinstellingen (waar van toepassing) zijn aangegeven in de tekst [tussen rechte haken]**

Op de hiernavolgende pagina's vindt u een overzicht van alle datavelden in deze centrale (in numerieke volgorde). Indien u de programmeerinstructies heeft opgevolgd bij de installatie van elk van de in voorafgaande hoofdstukken beschreven randapparaten, dan dient dit overzicht slechts als referentiemateriaal voor alle datavelden in het systeem. Indien u heeft besloten alle datavelden in het systeem in één keer te programmeren (en u dus niet de programmeerinstructies in voorafgaande hoofdstukken heeft opgevolgd), dan kunt u dit overzicht gebruiken om nu alle datavelden te programmeren.

### **\*20 INSTALLATEURCODE** [Install.code] [4] [1] [1] [2]

De installateurcode wordt gebruikt om de viercijferige hoofdbeveiligingscode in te voeren voor elke partitie in de normale bedrijfsmodus, via het bediendeel dat is aangesloten op partitie 1. Zie "hoofdbeveiligingscode" in het hoofdstuk WERKING VAN HET SYSTEEM voor de procedure.

Voer 4 cijfers in, [0]-[9].

### **\*21 VERKORT INSCHAKELEN** [Snel insch.] Partitie 1 [0] Partitie 2 [0]

0 = Verkort inschakelen niet toegestaan

1 = Verkort inschakelen wel toegestaan (de [#]-toets kan worden gebruikt in plaats van de gebruikercode om het systeem in te schakelen).

#### **\*22 RF-FUNCTIE SELECTIE** [RF-Ontvanger] [0]

Toets de onderstaande veldinvoerwaarde in met de gewenste combinatie van RF-opties. Kies uitsluitend de 24-uurs supervisie-interval, tenzij men u heeft geadviseerd dat de zenders van Ademco geschikt zijn voor snellere supervisie. Voor standaard gebruik wordt u geadviseerd om, indien u draadloze componenten gebruikt, te kiezen voor veldinvoer 1.

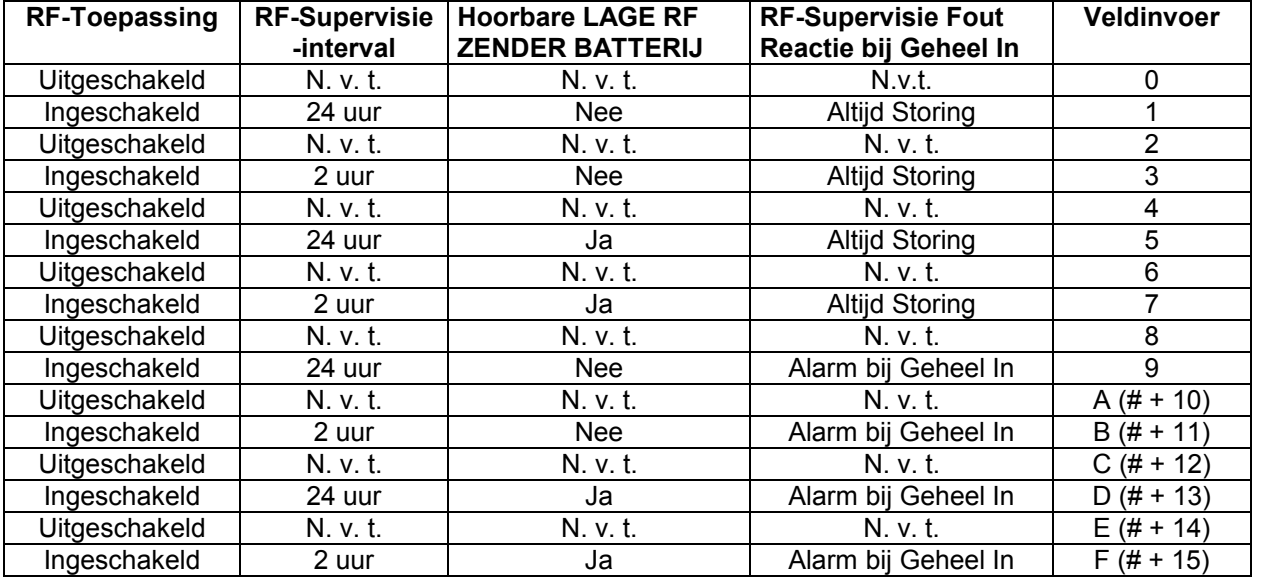

*Met "N. v. t." wordt "Niet van toepassing" bedoeld.* 

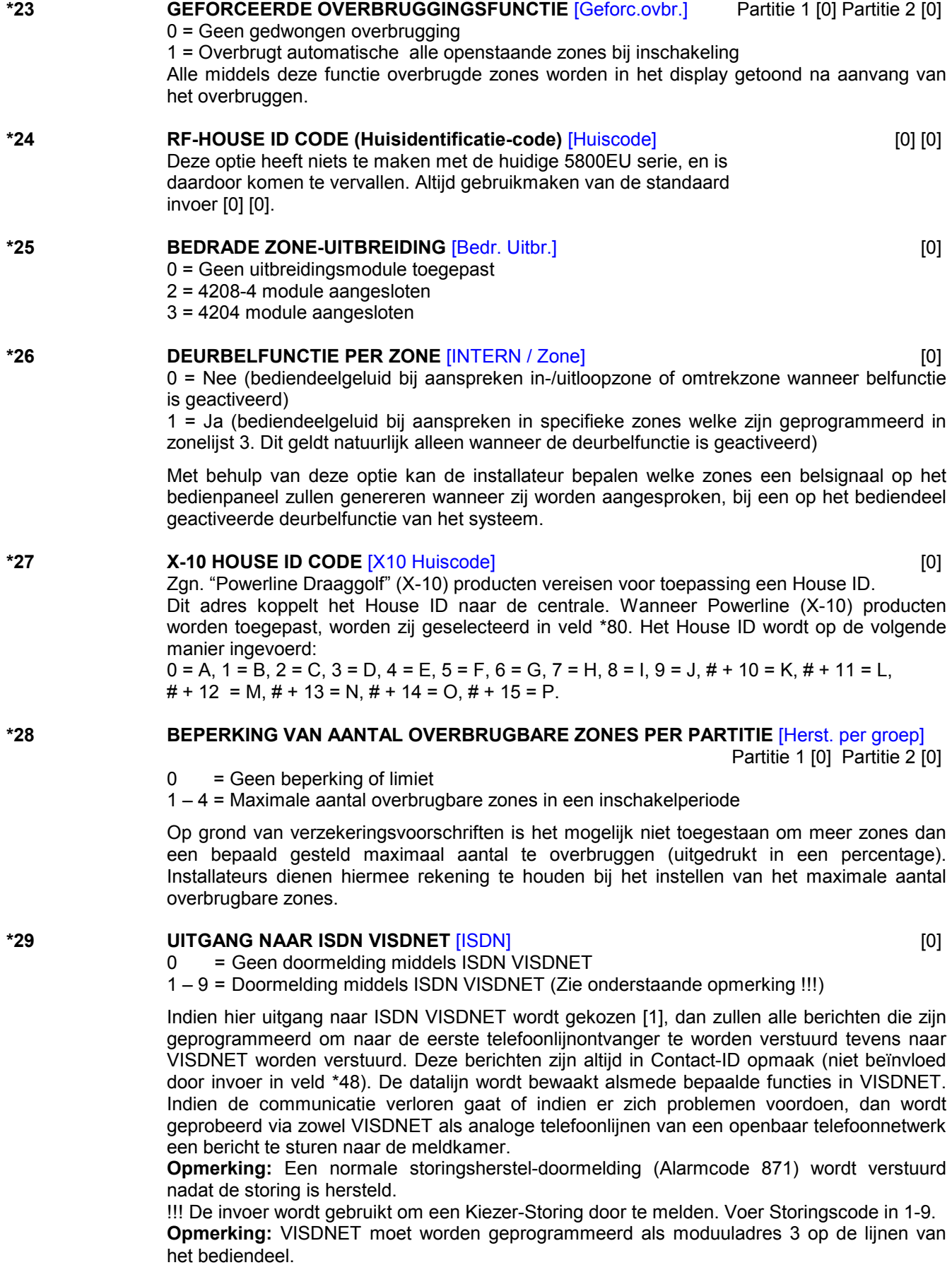

÷,

### **\*30 SLEUTELSCHAKELAAR/SPANNINGTRIGGER FUNCTIES** [Sleutelsch.] [0]

Toets de onderstaande veldinvoerwaarde in voor de gewenste combinatie van sleutelschakelaar- en uitgangsspanning. (Let op: flitser wordt gereset na systeemreset)

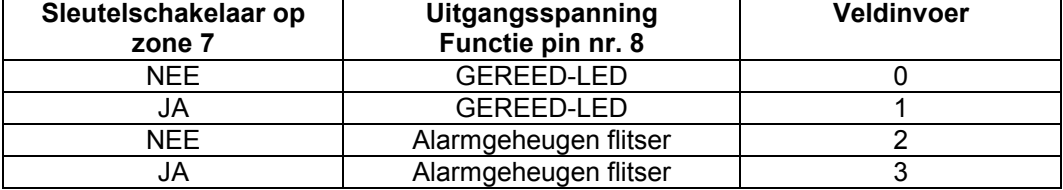

#### **\*31 OPTIES GELUID EN MELDKAMERDOORMELDING** [Luid Alm/Zn] [0]

Toets de onderstaande veldinvoerwaarde in voor de gewenste combinatie van inbraakalarmgeluidssignalen en doormeld-opties.

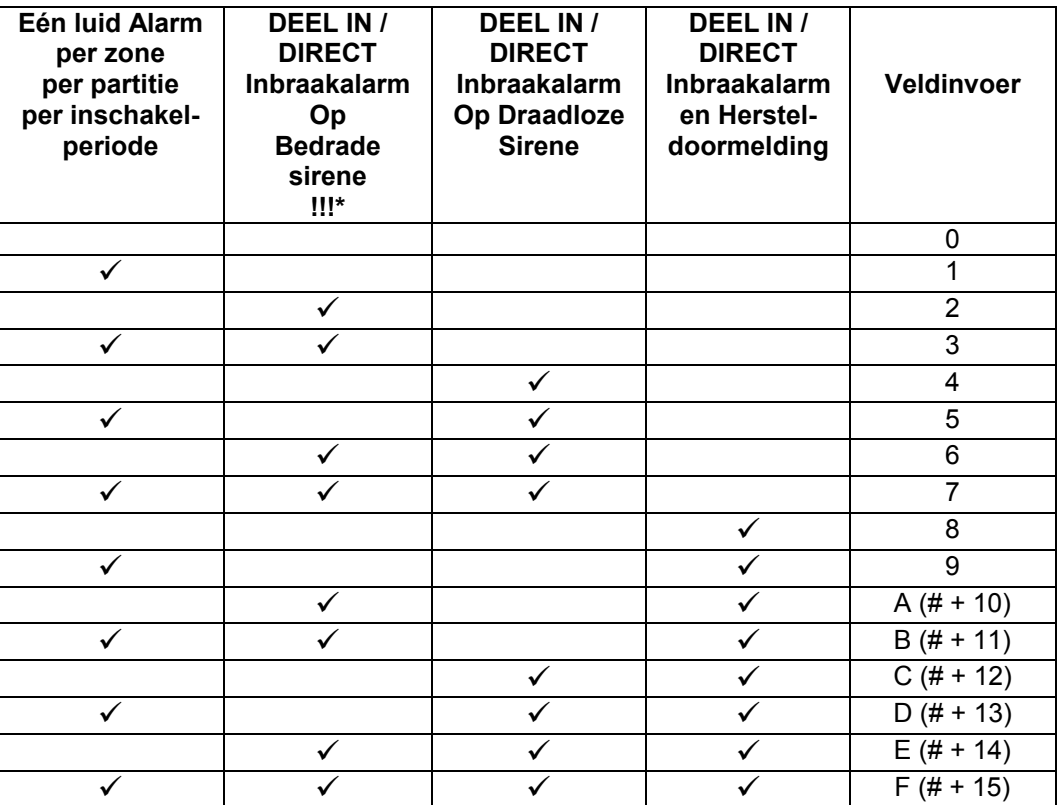

!!!\* Als deze optie niet gekozen is, doet de sirenetest het ook niet.

## **\*32 BRANDSIRENE TIME-OUT** [Geen brandvertr.] [0]

0 = Ja, brandsirene time-out volgens de in veld \*33 geprogrammeerde tijd.

1 = Geen brandsirene time-out; alarmsirene blijft afgaan tot deze handmatig wordt uitgezet.

Deze centrale zal bij het aanspreken van een als brandzone geprogrammeerde zone een pulserende uitgangsspanning genereren op de sirene-uitgang van de centraleprint. Deze pulserende sirene-uitgangsspanning in geval van een brandalarm gaat als volgt: 3 pulsen – pauze – 3 pulsen – pauze – 3 pulsen – etc.

#### **\*33 ALARMSIRENE TIME-OUT** [Sirene vertr.] [4]

- $0 =$  Geen time-out
- $1 = 30$  seconden
- $2 = 1$  minuut
- $3 = 2$  minuten
- $4 = 3$  minuten

De invoer in dit veld bepaalt of de externe sirene zichzelf uitschakelt na de toegewezen tijd of dat de sirene blijft afgaan tot hij handmatig wordt uitgezet.

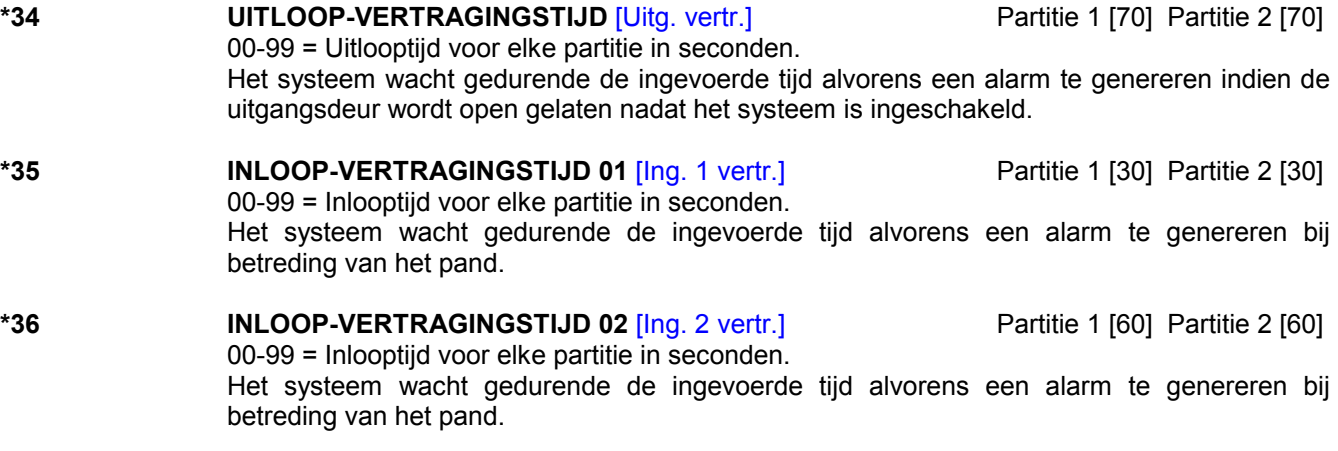

**\*37 HOORBARE/ZICHTBARE INDICATIES** [Uitg. waarsch.] Partitie 1 [1] Partitie 2 [1] Toets de onderstaande veldinvoerwaarde in voor de gewenste combinatie van hoorbare/zichtbare indicaties voor elke partitie.

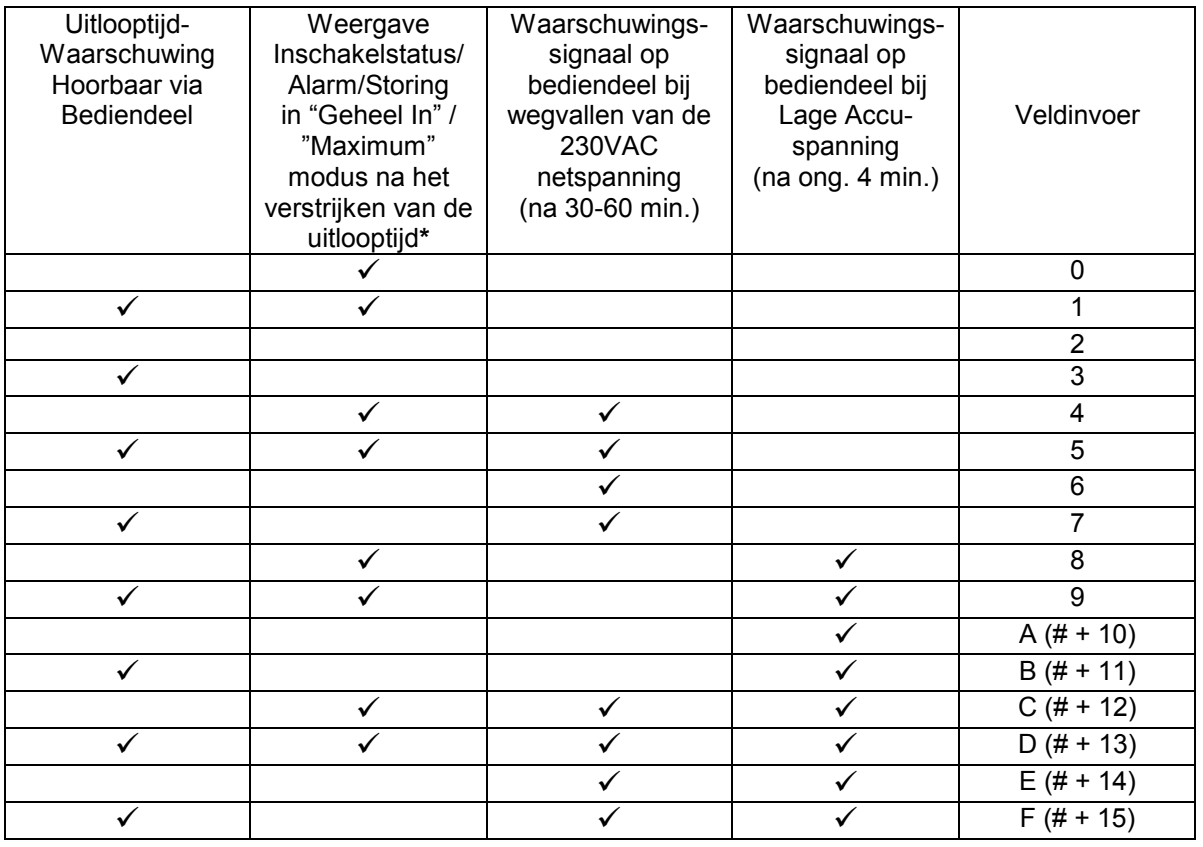

**\*** Bij het kiezen van deze optie in de tweede kolom: Tijdens "GEHEEL IN" of "MAXIMUM" inschakeling is het display van het bediendeel na het verstrijken van de uitlooptijd leeg. Het zal ook leeg blijven en er zullen geen geluiden worden geproduceerd vanaf het bediendeel. Het inlooptijdgeluid zal echter wel hoorbaar zijn. Bij een brandalarm zal het display weer normaal functioneel zijn.

**\*38 GELUID TER BEVESTIGING VAN INSCHAKELING** [Insch.bevest] Part. 1 [0] Part. 2 [0]  $0 =$  Geen geluid

1 = Bevestigingsgeluid (1/2 sec. via externe sirene), na daadwerkelijke inschakeling van het systeem (kiss-off ontvangen van meldkamer, of na het eind van de uitlooptijd).

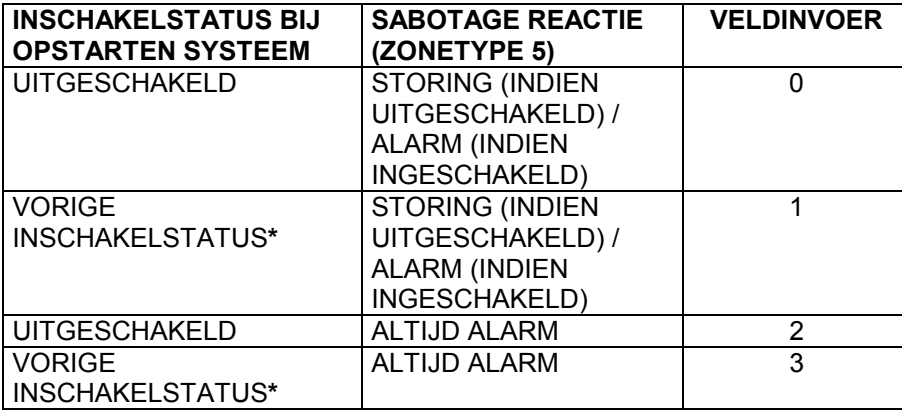

**\*** Geeft aan dat dezelfde systeeminschakelstatus (in- òf uitgeschakeld) als vóór het wegvallen van de stroomvoorziening zal worden gebruikt. Wanneer de stroomvoorziening van het systeem wordt aangezet terwijl het ingeschakeld is, dan zal 1 minuut na inschakeling een alarm afgaan indien een zone op dat moment openstaat.

## **TELEFOONKIEZER PROGRAMMEREN**

**(\*40-\*50)**

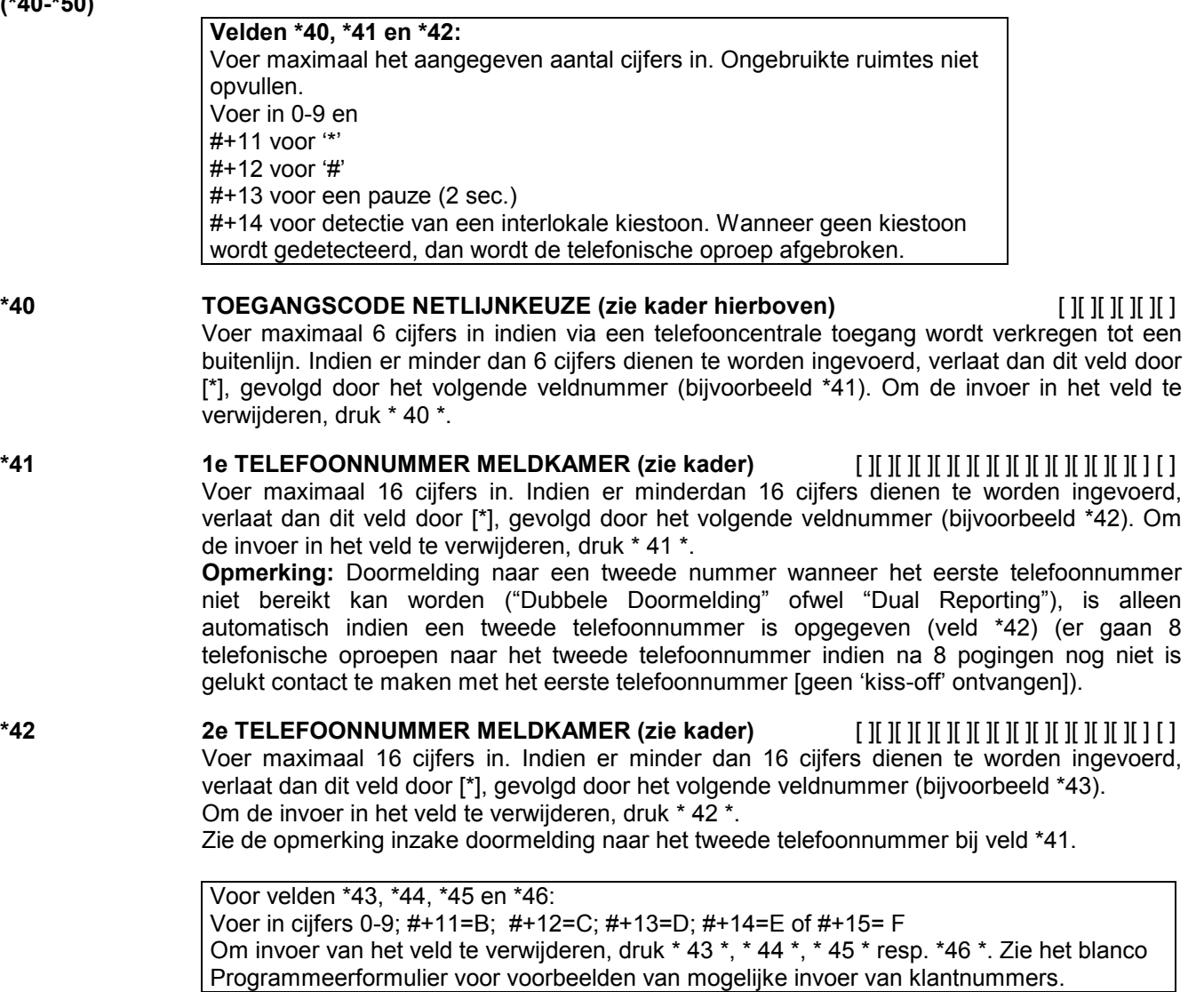

| $*43$ | <b>EERSTE KLANTNUMMER (PROMNUMMER) (partitie 1) [1<sup>e</sup> PROMnr Part 1]</b><br>Zie het voorgaand kader. | [[][][][]]   |
|-------|----------------------------------------------------------------------------------------------------|--------------|
| *44   | TWEEDE KLANTNUMMER (PROMNUMMER) (partitie 1) [2 <sup>e</sup> PROMnr Part 1]<br>Zie het voorgaand kader.       | $[[][][][]]$ |
| $*45$ | <b>EERSTE KLANTNUMMER (PROMNUMMER) (partitie 2) [1<sup>e</sup> PROMnr Part 2]</b><br>Zie het voorgaand kader. | [111111]     |
| $*46$ | <b>TWEEDE KLANTNUMMER (PROMNUMMER) (partitie 2) [2<sup>e</sup> PROMnr Part 2]</b><br>Zie het voorgaand kader. | $[1111111]$  |

**<sup>\*47</sup> OPTIES TELEFOONSYSTEEM OPENBAAR TELEFOONNETWERK** [Tel. Systeem] [1] Toets de veldinvoerwaarde uit de onderstaande tabel in voor de toepasselijke combinatie van gewenste opties van het openbaar telefoonnetwerk.

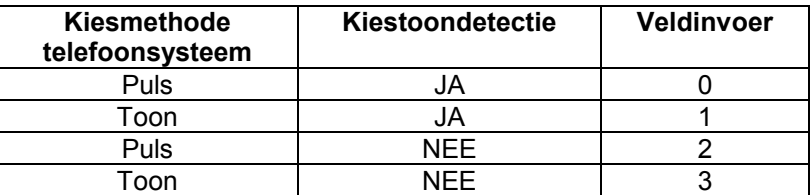

#### **\*48 KEUZE DOORMELDPROTOCOL** [Mldprtcol.]

7 = ADEMCO Contact-ID doormeldprotocol

Zie voor nadere uitleg over dit formaat het hoofdstuk SYSTEEMCOMMUNICATIE.

**Opmerking:** Het maximale aantal alarm- en alarmhersteldoormeldingen tijdens een inschakelperiode wordt bepaald door de invoer in veld \*93.

#### **\*49 GESCHEIDEN/DUBBELE DOORMELDING** [Splitsen/Beide] [0]

Gebruik optie 0-5 bij doormelding naar standaard meldkamerontvangers

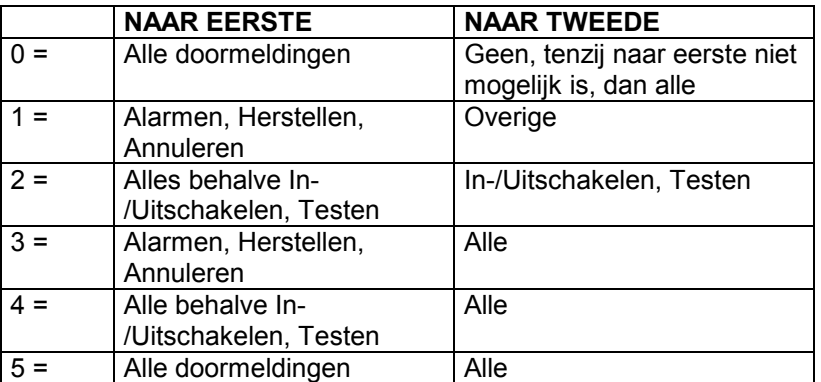

#### **\*50 TELEFOONKIEZERVERTRAGING VAN 15 SECONDEN (INBRAAK)** [15 Sec Kiesvertr.] [0]

0 = Geen telefoonkiezervertraging (Directe Inbraakalarmdoormelding)

1 = Vertraging van 15 seconden van inbraakalarmrdoormelding (behalve zonetype 24) naar de meldkamer. Hierdoor is de klant in staat om een vals alarm te voorkomen. Deze vertraging geldt niet voor alarmen van zonetype 24; deze worden altijd onmiddellijk nadat ze zich voordoen, verstuurd.

#### **\*51 PERIODIEKE TESTDOORMELDING** [Period. Testmeld.] [0]

- 0 = Geen testdoormelding
- 1 = Iedere 24 uur
- 2 = Eens per week

3 = Eens per 30 dagen

Testdoormeldcode ingevoerd in veld \*64 wordt verstuurd. Doormeldingen met klantnummer partitie 1.

**\*52 GENEREREN VAN EERSTE TESTDOORMELDING [Vertr 1<sup>e</sup> tstmeld.] [2]** 

0 = 24 uur na verlaten van de programmeerstand of bij einde downloaden

1 = 6 uur na verlaten van de programmeerstand of bij einde downloaden 2 = 12 uur na verlaten van de programmeerstand of bij einde downloaden

3 = 18 uur na verlaten van de programmeerstand of bij einde downloaden

Dit is de tijd voor de eerste doormelding na het programmeren of downloaden.

#### **\*53 ONDERDRUK LED "INGESCHAKELD" OP BEDIENPANEEL** [0]

(Voor landen waar rood alleen voor alarm is, en ter afdekking status.)  $0 =$  Nee  $1 = Ja$ 

## **SYSTEEMSTATUS- EN HERSTELDOORMELDCODES INSCHAKELEN (\*56 - \*76 & \*89)**

Doormeldcodes kunnen worden ingeschakeld met behulp van de interactieve \*56 programmeerstand of worden ingevoerd in datavelden \*59 - \*76 en \*89. Hier volgen richtlijnen voor het inschakelen van doormeldcodes.

Voer een cijfer in het eerste vakje in om de zone in te schakelen voor doormelding. Gebruik voor elke zone een ander cijfer totdat alle beschikbare cijfers zijn verbruikt. Indien het aantal zones groter is dan het aantal beschikbare cijfers, begin dan weer met cijfer 1. Dit is slechts een 'inschakel'-code en niet de code die daadwerkelijk naar de centrale meldkamer wordt verstuurd. Invoer in het tweede vakje wordt genegeerd. Voor systeemstatuscodes (niet-alarm), voert u een "1" in bij het eerste vakje voor alle systeemomstandigheden die u naar de meldkamer wenst te sturen.

Door "0" in het eerste vakje in te voeren, wordt de doormelding uitgeschakeld.

#### **DOORMELDCODES SYSTEEMSTATUS (\*59 - \*68)**

#### **\*59 ACTIVERING DOORMELDCODE UITLOOPFOUT (zie kader hierboven)** [0]

Indien het systeem is ingeschakeld en er na het verstrijken van de uitlooptijd nog een inloop- /uitloopzone of een binnenzone open is, dan zal bij het bediendeel en de externe sirene(s) een alarm afgaan (in het display van het bediendeel verschijnt ook het bericht "Uitloopalarm"). Indien het systeem wordt uitgeschakeld voor het verstrijken van de inlooptijd die onmiddellijk volgt, dan houdt het alarmgeluid op en **wordt er geen bericht verstuurd naar de meldkamer**. In het display van het bediendeel staat "AG" (bediendelen met vaste woorden) of "ALARM GEANNULEERD" (Alpha bediendelen).

Indien het systeem **niet** wordt uitgeschakeld voor het einde van de boven vermelde inlooptijd en er nog een inloop-/uitloopzone of een binnenzone open is, **dan wordt een bericht "uitloopalarm" gestuurd naar de centrale meldkamer indien in dit veld doormeldcode uitloopfout is geselecteerd**. In het display van het bediendeel verschijnt het bericht "UA" (bediendelen met vaste woorden) of "UITLOOPALARM" (Alpha bediendelen) en het alarmgeluid blijft hoorbaar tot het systeem wordt uitgeschakeld (of time-out optreedt).

Een "uitloopalarm" kan ook plaatsvinden indien zich een fout voordoet in een uitloopzone of een binnenzone binnen 2 minuten na het eind van de uitlooptijd. Ook in dit geval wordt er een bericht "uitloopalarm" naar de meldkamer verstuurd.

Het bericht bevat het zonenummer en foutcode 374 (Storing-uitloopfout) om het alarm te definiëren als een uitloopfout (in plaats van inloop/uitloop of binnen). Dit bericht gaat naar het eerste telefoonnummer. In deze omstandigheden wordt er geen bericht "Herstel" gestuurd.

Indien in dit veld "0" wordt ingevoerd, dan wordt er geen speciaal bericht verstuurd, alleen de gewone alarmcode en de alarmherstelcode voor de zone.

## **\*60 ACTIVERING DOORMELDCODE STORING (zie kader)** [MC Storing] [0][0]

Deze doormeldcode wordt verstuurd indien zich in een zone een storing voordoet.

#### **\*61 ACTIVERING DOORMELDCODE OVERBRUGGEN (zie kader)** [MC Overbrg] [0][0] Deze doormeldcode wordt verstuurd wannneer een zone handmatig wordt overbrugd.

## **\*62 ACTIVERING DOORMELDCODE WEGVALLEN NETSPANNING** [MC Netsp.uitval] [0][0]

Zie kader. Doormelding met klantnummer partitie 1. Timing van deze doormelding is willekeurig met een maximale vertraging van 4 uur. Indien de netvoeding wordt hersteld voordat de doormelding wordt verstuurd, dan is er geen bericht "herstel netspanning".

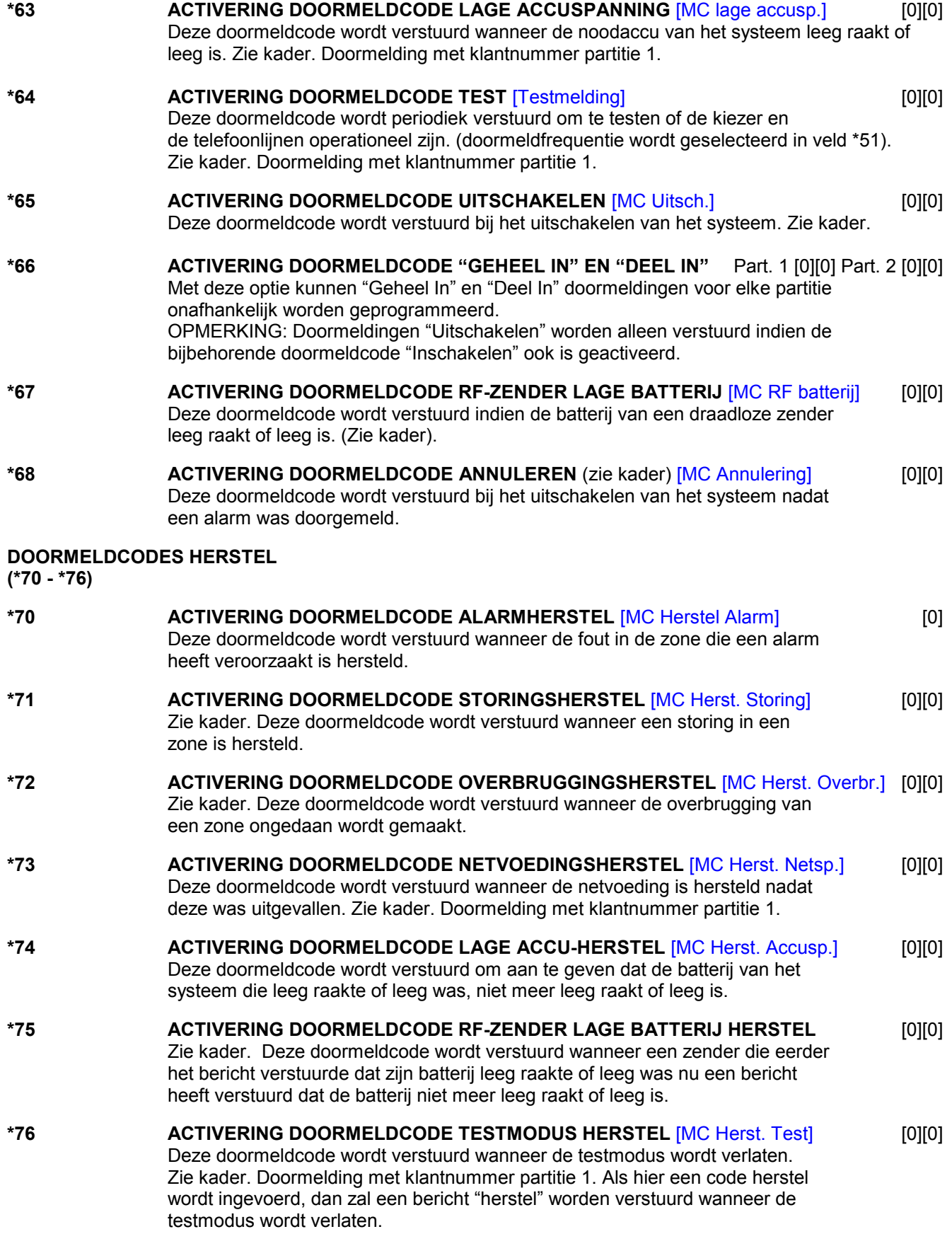

÷,

#### **\*89 ACTIVERING DOORMELDCODE LOGBOEK 80% VOL** [MC Log Vol] [0][0]

Indien in veld \*90 een selectie is gemaakt voor het bijhouden van een logbestand met informatie over gebeurtenissen, dan kan een bericht naar de ontvanger van de centrale meldkamer worden verstuurd wanneer het logbestand voor 80% vol is. Indien het logbestand vol is, dan overschrijft een nieuw bericht het oudste bericht in het logbestand. **Opmerking:** Afgezien van de selectie gemaakt door de installateur in veld \*90 vindt alle controle en aflezing van het logbestand plaats via de downloader.

#### **\*90 LOGBOEK BIJHOUDEN** [Log actief] [3]

- 0 = Geen logboek bijhouden
- 1 = Bijhouden alarm/ herstel alarm
- 2 = Bijhouden storing/herstel storing
- 4 = Bijhouden overbruggen/herstel overbruggen
- 8 = Bijhouden in- en uitschakelingen
- x = Bijhouden combinatie van gebeurtenissen (waarde van invoeren optellen).

Bijvoorbeeld: Om "alarm/herstel alarm" en "in-/uitschakelingen" te selecteren, voer in: 9 (want  $1 + 8 = 9$ ; om alle gebeurtenissen te selecteren, voert u in: #15.

De standaardinstelling is "3" = alarm/herstel alarm (1) plus storing/herstel storing (2).

Het VISTA25-NL systeem biedt de mogelijkheid om verschillende gebeurtenissen in een chronologisch logbestand bij te houden (met een capaciteit van 48 gebeurtenissen). Welke gebeurtenissen worden bijgehouden, kan zoals hierboven staat aangegeven worden geselecteerd. Op ieder gewenst ogenblik kan de bediener van de downloader het logbestand uploaden en het gehele logbestand of geselecteerde onderdelen ervan bekijken en uitprinten. De bediener van de downloader kan de inhoud van het logbestand ook verwijderen.

Het logbestand en de uitdraai in de centrale meldkamer bevatten de datum, tijd, soort gebeurtenis en een beschrijving. De tijd wordt berekend door de interne klok van de computer van de centrale meldkamer. Merk op dat de tijd voor gebeurtenissen die plaatsvinden vóór het uitschakelen van de stroomvoorziening van het systeem of het betreden van de programmeerstand niet door de computer van de meldkamer kan worden berekend. De tijd verschijnt dan in het logbestand als "onbekend".

**OPMERKING**: Systeemberichten (bijvoorbeeld lage accu, uitval netvoeding, PTT-lijnfout) worden bijgehouden wanneer voor een andere selectie dan "0" wordt gekozen.

**\*91 OPTIESELECTIE AUDIO ALARM VERIFICATIE/CPU-FOUTINDICATIE** [0] Toets de veldinvoerwaarde uit de onderstaande tabel in om de gewenste combinatie van opties te selecteren.

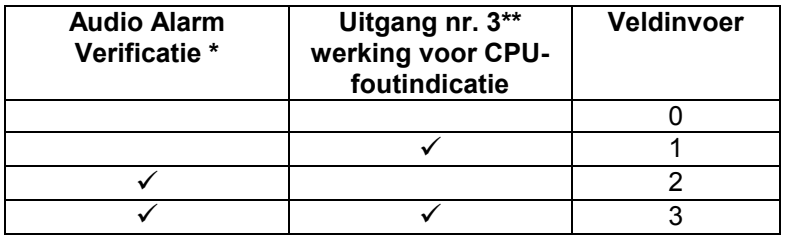

\* Alleen inschakelen indien een Audio Alarm Verificatie (AAV)-module ("inluisteren" en "terugpraten") op het systeem is aangesloten.

\*\* Indien in verband met de verzekering een CPU-foutindicatie (fout in microcontroller informatie) moet worden geproduceerd, kies dan voor de "uitgang nr. 3" optie. Indien een 4204 relaismodule op het systeem is aangesloten, dan werkt relais nr. 3. Indien een 4208-4 zone-uitbreidingsmodule is aangesloten op het systeem, dan werkt uitgangsspanning nr. 3. Beide uitgangen kunnen worden gebruikt om een aparte LED-visuele of piëzo-hoorbare indicator te activeren. Uitgangwerking kan worden beëindigd door [code] + UIT in te toetsen.

## \***92 OPTIES TELEFOONLIJNBEWAKING/RF-STOORZENDERDETECTIE** [Tel./RF bew] [0]

Toets de veldinvoerwaarde uit de onderstaande tabel in voor de gewenste combinatie van opties.

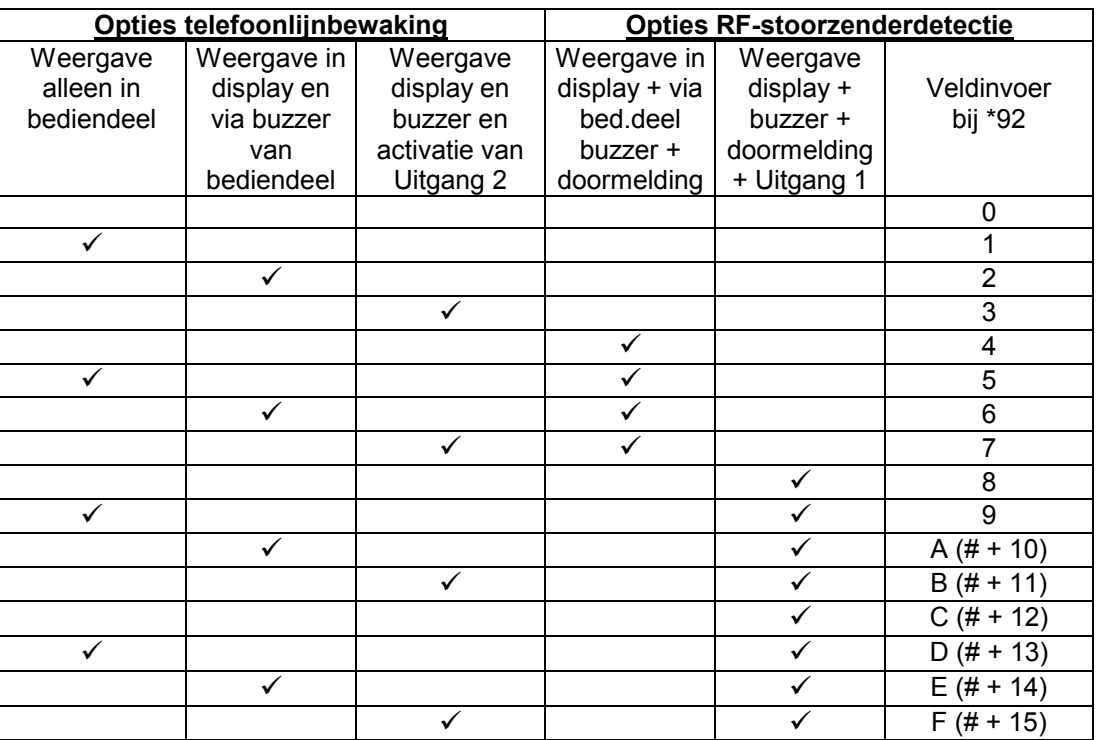

Bij veldinvoer 0, 4, 8 en C is telefoonlijnbewaking uitgeschakeld.

Bij veldinvoer 0-3 is RF-stoorzenderdetectie uitgeschakeld

Uitgang nr. 1 en uitgang nr. 2 zijn relais nr. 1 en nr. 2 indien een 4204 module wordt gebruikt en zijn uitgangsspanning nr. 1 en nr. 2 indien een 4208-4 module wordt gebruikt.

Indien het systeem voor beide of een van beide partities is geactiveerd, dan leidt de detectie van een telefoonlijnfout tot het afgaan van de externe alarmsirene. Om uitgang nr. 1 en nr. 2 te beëindigen nadat ze zijn geactiveerd, voer [code] + [#] + [8] + [1] (of [2]) in of programmeer de relaisuitgang STOP-actie in veld \*80.

LET OP: Telefoonlijnbewaking werkt uitsluitend bij een 100% ECHTE analoge lijn. Dus niet bijvoorbeeld op een huiscentrale met een ISDN lijn. Voorts moeten beide telefoondraden worden onderbroken om een lijnstoring te geven. Kortsluiting van de draden echter resulteert niet in een lijnstoring.

#### **\*93 AANTAL DOORMELDINGEN TIJDENS EEN INGESCHAKELDE PERIODE** [0] 0 = Beperkt aantal doormeldingen (10) [Aant. Melding./IN]

1 = Onbeperkt aantal doormeldingen

Deze optie kan worden gebruikt om het aantal berichten (alarm/herstel alarm doormeldingen) dat tijdens een ingeschakelde periode naar de meldkamer wordt verstuurd, te beperken.

#### **DOWNLOADINFORMATIE (\*94 EN \*95)**

**\*94 DOWNLOADTELEFOONNUMMER** [Downl. Telnr.] [ ][ ][ ][ ][ ][ ][ ][ ][ ][ ][ ][ ][ ][ ][ ][ ] Voer als volgt maximaal 16 cijfers in: [0]-[9], # + 11 voor "\*", # + 12 voor "#", # + 13 voor een spatie. Niet-gebruikte ruimtes niet opvullen. Beëindig veldinvoer door \* in te voeren. Om invoer uit het veld te verwijderen, druk \* 94 \*.

#### **\*95 AANTAL BELSIGNALEN TELLEN VOOR DOWNLOADEN** [Ring Count] [0]

0 – 15 = Het aantal keren dat de telefoonlijn overgaat voordat de centrale opneemt. Raadpleeg het onderstaande schema en programmeer dit veld overeenkomstig. Invoer: 0,  $1 - 9$ ,  $\# + 10 = 10$ ,  $\# + 11 = 11$ ,  $\# + 12 = 12$ ,  $\# + 13 = 13$ ,  $\# + 14 = 14$ ,  $\# + 15 = 15$ .

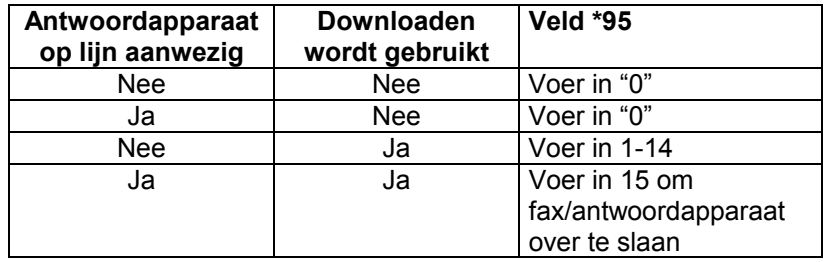

#### **OVERIGE PROGRAMMEERCOMMANDO'S**

#### **\*56 ZONEPROGRAMMERINGSMODUS**

Interactieve menumodus die wordt gebruikt voor het programmeren van zonekenmerken en doormeldcodes. Raadpleeg het hoofdstuk ZONEPGRAMMERING voor de procedure.

#### **\*80 UITVOERMODULES**

Interactieve menumodus die alleen toepasbaar is indien veld \*25 is geprogrammeerd voor een 4204 module of een 4208-4 module of indien Powerline Carrier modules worden gebruikt. Raadpleeg het hoofdstuk UITVOERMODULES voor de procedure.

#### **\*81 ZONELIJSTEN VOOR UITVOERMODULES**

Interactieve menumodus die alleen toepasbaar is indien veld \*25 is geprogrammeerd voor een 4204 module of een 4208-4 module of indien Powerline Carrier modules worden gebruikt. Raadpleeg het hoofdstuk ZONELIJSTEN voor de procedure.

#### **\*82 BEWERKEN ALPHA-AANDUIDINGEN**

Interactieve menumodus die wordt gebruikt om zone-aanduidingen te programmeren. Raadpleeg het hoofdstuk ALPHA-AANDUIDINGEN PROGRAMMEREN voor de procedure.

#### **\*83 SEQUENTIËLE MODUS**

Interactieve menumodus die wordt gebruikt om serienummers van RF-zenders 'in te leren'. Raadpleeg het hoofdstuk DE SEQUENTIËLE MODUS \*83 GEBRUIKEN voor de procedure.

#### **\*96 INITIALISEREN DOWNLOAD-ID EN KLANTNUMMER VOOR DOWNLOADEN**

Door \*96 in te drukken wordt het systeem geïnitialiseerd voor downloaden.

#### **\*97 ALLE VELDEN INSTELLEN OP STANDAARDINSTELLINGEN** [Standaardwaarden]

Door \*97 in te drukken worden automatisch alle standaardinstellingen geladen en alle eerder geprogrammeerde informatie gewist.

## **\*98 PROGRAMMEERSTAND VERLATEN MET BEPERKTE TERUGKEER**

Terugkeer in de programmeerstand via installateurcode +  $[8]$  +  $[0]$  +  $[0]$  is niet mogelijk, alleen via het gelijktijdig indrukken (gedurende enkele seconden) van de [\*] en [#] toets na het aansluiten van de voedingsspanning op de centraleprint.

#### **\*99 PROGRAMMEERSTAND VERLATEN**

Terugkeer in de programmeerstand is mogelijk via installateurcode + [8] + [0] + [0], of via het gelijktijdig indrukken (gedurende enkele seconden) van de [\*] en [#] toets na het aansluiten van de voedingsspanning op de centraleprint.

## *HOOFDSTUK 16. ZONEPROGRAMMERING (\*56 MENUMODUS)*

#### **Druk wanneer u in de programmeerstand bent \*56 om de menumodus zoneprogrammering in te schakelen.**

Raadpleeg de zonetoewijzingstabel voor \*56 op het aparte programmeerformulier.

Dit is een interactieve menumodus die wordt gebruikt om zonenummers, zonetypes, partitienummers, alarm- en doormeldcodes te programmeren en het soort lusinvoermodule vast te stellen. Deze modus kan ook worden gebruikt voor het "inleren" van identificatiecodes van zenders uit de 5800EU serie en voor het invoeren van Alpha-aanduidingen voor zones (de invoer van Alpha-aanduidingen wordt aanbevolen in menumodus \*82).

**OPMERKING:** Indien draadloze zenders worden gebruikt, dan zijn er twee methoden voor het inleren van serienummers van de zenders. De eerste methode is door gebruik te maken van de \*56 zoneprogrammeringsmodus (hieronder beschreven). De tweede methode is door gebruik te maken van de \*83 sequentiële modus. Merk op dat voor de \*83 sequentiële modus eerst alle zone-informatie dient te zijn ingevoerd met behulp van de \*56 zoneprogrammeringsmodus.

**Programmeerhulpmiddel:** Voor de zoneprogrammeringsmodus en de sequentiële modus kunt u een 5804EU drukknopzender als "Program Tool" (oftewel programmeerhulpmiddel) gebruiken. De knoppen links en rechts boven van de zender dupliceren de [\*] en [#] programmeerfuncties van het bediendeel. Het voordeel van het gebruik van een programmeerhulpmiddel is dat het inleren op afstand mogelijk is. U kunt naar de locatie gaan van de zender die moet worden ingeleerd, de knop linksboven van het programmeerhulpmiddel indrukken en vervolgens de betreffende zender te activeren. De zender die u gebruikt als programmeerhulpmiddel kan ook als zender worden gebruikt in het systeem. Als u een bestaande zender wilt gaan gebruiken, dan dient deze eerst te worden ingeleerd in het systeem en dat geldt ook voor de bijbehorende zones. U kunt hem vervolgens programmeren als het programmeerhulpmiddel.

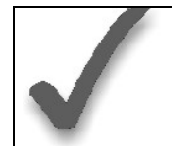

U kunt draadloze zones inprogrammeren vanaf zone 10. Zone 1 t/m 9 zijn dus niet als draadloze zone toe te passen.

Na het invoeren van \*56 verschijnen de volgende prompts in het display:

Indien het systeem is ingesteld voor het gebruik van draadloze zenders en er reeds een programmeerhulpmiddel is ingevoerd, ga dan door naar het zonenummer-prompt. Indien er nog geen programmeerhulpmiddel is ingevoerd, dan verschijnt het volgende display:

**PROGRAM TOOL? 0 = NEE, 1 = JA 0**

Indien een programmeerhulpmiddel (5804EU drukknopzender) wordt gebruikt, voer dan "1" in. Indien u geen programmeerhulpmiddel gebruikt, voer dan "0" in en ga door naar het zonenummer-prompt.

**00 INPUT S/N: L AXXX-–XXXX**

Indien "1" wordt ingevoerd, dan vraagt het systeem naar het serienummer van de zender die wordt gebruikt als programmeerhulpmiddel. U kunt het serienummer invoeren aan de hand van één van de volgende methodes:

- a) Voer het zevencijferige serienummer van de zender in; of
- b) Druk op een willekeurige knop op de zender. Het bediendeel geeft twee pieptonen en in het display verschijnt het serienummer van het programmeerhulpmiddel.

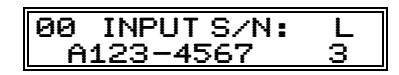

In dit voorbeeld is het serienummer A123-4567. Wanneer dit is ingevoerd, kunt u de 5804EU gebruiken om het systeem klaar te maken voor het inleren van het serienummer van een zender door eerst de knop linksboven van het programmeerhulpmiddel in te drukken en dan de gewenste zender te activeren (zie procedure bij de prompt "LEREN S/N?").

Om terug te gaan naar de prompt "PROGRAM TOOL?" drukt u de [#]-toets in op het bediendeel.

**Het serienummer van het programmeerhulpmiddel blijft alleen in het systeem totdat de programmeerstand wordt verlaten (door \*97 in te voeren wordt het programmeerhulpmiddel niet verwijderd).**

Druk [\*] in om verder te gaan.

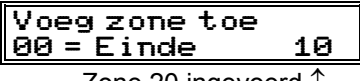

Zone 20 ingevoerd  $\uparrow$ 

**Zonenummer (Zn)**: Voer het zonenummer in dat u wenst te programmeren (of 00 om zoneprogrammering te verlaten). Druk [\*] in om verder te gaan.

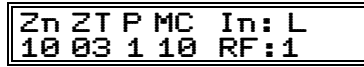

Een overzichtsdisplay verschijnt met de status van de programmering van die zone.

Indien de zone naar wens is geprogrammeerd, druk dan [#] in om een stap terug te gaan en voer nog een zonenummer in, indien gewenst.

Indien de zone niet wordt geprogrammeerd of als u wijzigingen wilt aanbrengen, druk dan [\*] om verder te gaan.

↓ Zonenummer

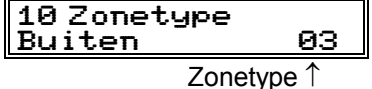

**Zonetype (ZT)**: Elke zone in het systeem moet worden toegewezen aan een bepaald zonetype, dat bepaalt op welke wijze het systeem reageert op fouten in die zone. Voer de zonetype-code in (of verander deze, indien nodig). Hieronder volgt een overzicht van

de zonetypes.

- 
- $01 = Inloop/uitloop$  nr. 1  $09 = Brand$
- 
- 03 = Omtrek, Perimeter 20 = Deel In
- 
- 
- 
- 
- $00 =$  Niet gebruikt  $08 = 24$ -uurs hulp
	-
- 02 = Inloop/uitloop nr. 2 10 = Intern met inloop/uitlooptijd
	-
- 04 = Intern, volgend 21 = Geheel In
- 05 = Sabotage 22 = Uitschakelen
- 06 = 24-uurs stil 23 = Geen Alarmfunctie
- 07 = 24-uurs luid 24 = Stil Inbraakalarm

Standaardwaarden voor zone 01 t/m 08:

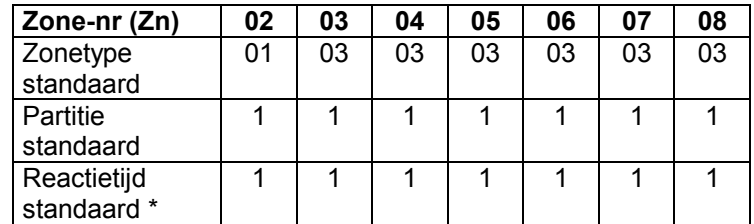

\* "1" voor reactietijd = 350 mSec.

Druk [\*] in om verder te gaan.

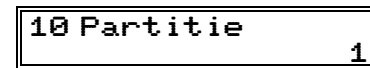

**Partitienummer (P)** (Standaardinstelling = [1]) Voer in "1" of "2" Druk [\*] in om verder te gaan.

#### **10 Meldcode 1E 00 2E 00 00**

**Meldcode (MC):** De rapportcode, of ook wel doormeldcode genoemd, bestaat uit twee hexadecimale cijfers, elk bestaand uit twee numerieke cijfers.

Bijvoorbeeld, voor een rapportcode van "3C", voer in [0][3] voor "3" en [1][2] voor "C". Voer de getallen in en druk [\*] om verder te gaan.

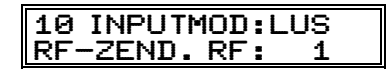

**Invoermodule (In)**: voor de 8 ingebouwde bedrade zones worden de invoermodule typen automatisch in het display getoond als "HW" (vast bedraad) (paniek-, dwang- en sabotageinputs zijn niet van toepassing). Voer voor de bedrade uitbreidingszones of RF-zenders het type invoermodule als volgt in:

2 = AW (bedrade uitbreidingszone)

3 = RF (bewaakte RF-zender)

4 = UR (onbewaakte RF-zender)

5 = BR (RF-drukknopzender – onbewaakt)

Raadpleeg de "Tabel zenders 5800EU serie" in het hoofdstuk DRAADLOZE ZONE-UITBREIDING voor de specifieke procedure voor het "inleren" van een bepaalde zender. Druk [\*] in om verder te gaan.

**Lusnummer (L):** Voer het lusnummer (1-4) in voor de zone van de zender die wordt ingeleerd. De standaardinstelling is lus "1". Om dit te accepteren, druk [\*] in. Indien een ander lusnummer wordt gebruikt op deze zender, voer dan het gewenste lusnummer in en druk [\*] in om verder te gaan (zie de installatiehandleiding van de zender voor specifieke lusaanduidingen). **Het lusnummer moet hier worden ingevoerd, ongeacht of u zenders "inleert" via zoneprogrammering of via de sequentiële modus.**

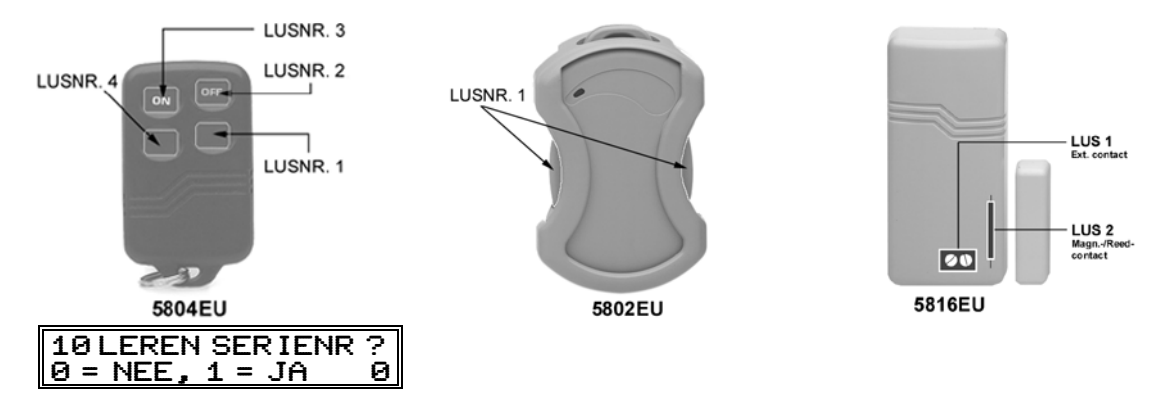

Indien het serienummer van de zender nog niet eerder is "ingeleerd", dan kunt u nu de inleermodus inschakelen door "1" (JA) in te voeren *of* door de knop linksboven van het programmeerhulpmiddel in te drukken. **Indien u het programmeerhulpmiddel gebruikt, ga dan naar de locatie van de zender die moet worden ingeleerd alvorens de knop in te drukken.** Een enkele korte pieptoon bevestigt dat de knop is ingedrukt. Het systeem reageert op het eerste serienummer dat wordt verzonden nadat de [\*]-toets op het bediendeel of de knop van het programmeerhulpmiddel is ingedrukt. Voer "0" (NEE) in indien u de zender later wenst in te leren, met behulp van de \*83 sequentiële modus beschreven in het hoofdstuk DE SEQUENTIËLE MODUS \*83 GEBRUIKEN verderop in deze handleiding.

Indien "0" wordt ingevoerd, gaat u door naar de prompt overzichtsdisplay.

#### **10 INPUT S/N: L AXXX – XXXX**

Deze prompt verschijnt in het display indien "1" (JA) is ingevoerd in antwoord op de prompt "LEREN S/N?". U kunt het serienummer invoeren aan de hand van een van de volgende methodes:

- a) Voer met behulp van een Alpha bediendeel het zevencijferige serienummer van de zender in; of
- b) Activeer de zender door een fout te veroorzaken *of* te herstellen met de input die u wenst te gebruiken voor die zone (bijvoorbeeld door een knop in te drukken, een deur te openen of te sluiten e.d.).

## **10 INPUT S/N: L A002-4064 1**

Het systeem leert het serienummer van de eerst ontvangen zender in, voegt aan het serienummer het lusnummer toe, toont in het display het serie- en lusnummer en het bediendeel geeft twee pieptonen.

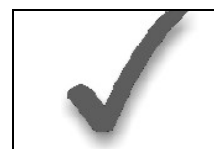

Indien de combinatie van serienummer en lusnummer reeds bestaat in het systeem, dan geeft het bediendeel een enkele lange pieptoon. Als dat gebeurt, dan verschijnt in het display geen serienummer, maar wacht het systeem op een transmissie van een andere zender of zenderlusinput.

Het systeem zal dan een optionele bevestigingsmodus inschakelen, zodat de werking van de daadwerkelijk geprogrammeerde input kan worden bevestigd. Activeer de lusinput of de knop die correspondeert met die zone. **Het wordt aangeraden de programmering van elke zender te bevestigen alvorens verder te gaan met de volgende zone.** 

**10 BEVESTIGD A022-4064 1** 

Wanneer het systeem activiteit waarneemt op de toepasselijke input, geeft het bediendeel drie pieptonen en verschijnt het bevestigingsbericht in het display.

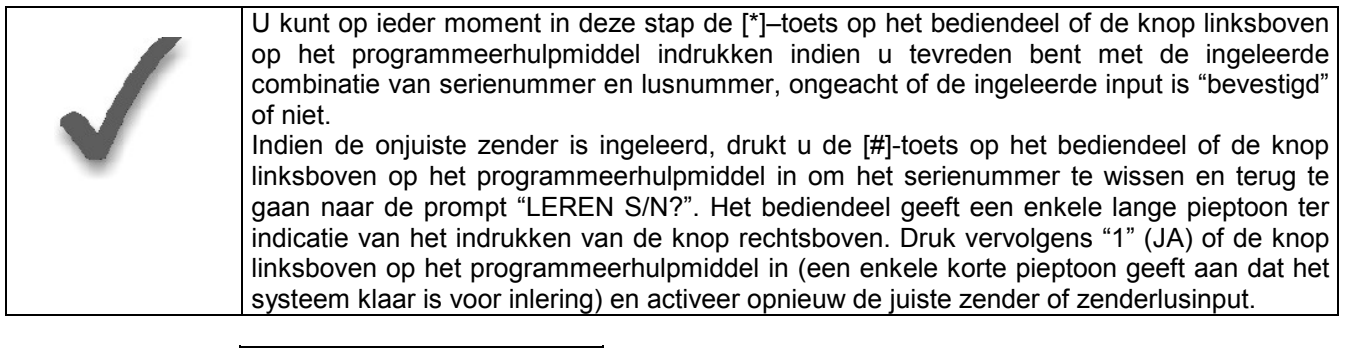

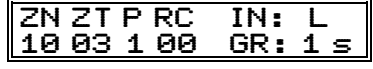

Het overzichtsdisplay voor de zone verschijnt. Merk op dat een "s" aangeeft dat een serienummer is ingeleerd. De cursor knippert boven het lusnummer. Druk [\*] in om de zoneinformatie te accepteren.

**OPMERKING**: Indien u eerder "0" heeft ingevoerd bij de prompt "LEREN S/N?", dan krijgt u geen indicatie dat het serienummer is ingeleerd.

Indien u het serienummer wilt wissen, voer dan "0" in en druk [\*] in. Het systeem geeft dan de volgende prompt: "WISSEN S/N?". Druk de "1"-toets (JA) in om het serienummer te verwijderen. Via deze procedure verwijdert u alleen het serienummer, *niet* het lusnummer. Deze procedure is gebaseerd op de veronderstelling dat het juiste lusnummer was geprogrammeerd, maar het verkeerde serie- of lusnummer werd ingeleerd. Om het lusnummer te wijzigen, dient u terug te gaan naar zoneprogrammering voor die zone en handmatig het juiste lusnummer over het bestaande lusnummer in te voeren.

#### **TEKSTEN PROGR? 0 = NEE, 1 = JA 0**

Indien u nu Alpha-aanduidingen wenst te programmeren, voert u "1" (JA) in. Zie het hoofdstuk ALPHA-AANDUIDINGEN PROGRAMMEREN voor meer informatie. Zo niet, dan voert u "0" (NEE) in.

#### **Voeg zone toe (00 = EINDE) 11**

Hiermee gaat u terug naar de prompt "VOER ZN NR IN" voor de volgende zone. Wanneer alle zones zijn geprogrammeerd, voert u "00" in om het programmeren van zones te beëindigen.

Indien u van plan bent om serienummers in de sequentiële modus in te leren, voer dan "00" in en ga naar het hoofdstuk SEQUENTIËLE MODUS verderop in deze handleiding om de serienummers in te leren.

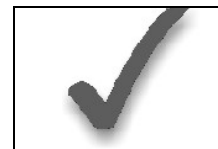

Wanneer u klaar bent met het programmeren van alle zones (inclusief alle serienummers), test dan elke zone met behulp van de TEST-modus van het systeem. Gebruik hiervoor niet de snuffelmodus van de zender, aangezien deze alleen transmissie van een zone op een bepaalde zender controleert en NIET de zones toegewezen aan elke extra lus.

## *Programmeeropties gedefinieerd*

Dit hoofdstuk bevat informatie over het programmeren van uitvoermodules met behulp van de \*80 en \*81 modi. Hieronder volgt eerst een beschrijving van de opties die gebruikt worden om deze apparaten te starten en te stoppen en daarna de displays met prompts en mogelijke invoeren.

De letter(s) tussen haakjes na elk van de hieronder beschreven functies, bijvoorbeeld de (A) achter ACTIE, zijn de letters die in de verschillende overzichtsdisplays van geprogrammeerde data verschijnen tijdens het programmeren.

### **ACTIE (A)**

De "ACTIE" van het apparaat is de wijze waarop het apparaat zal reageren wanneer het wordt geactiveerd door de programmering "START". Er zijn vier verschillende acties mogelijk:

- ACTIVERING gedurende 2 SECONDEN en dan resetten.
- ACTIVERING en GEACTIVEERD BLIJVEN tot stopzetting door een andere gebeurtenis.
- PULS AAN en UIT tot stopzetting door een andere gebeurtenis.
- NIET GEBRUIKT wanneer het apparaat niet wordt gebruikt.

## **START (STT)**

De "START"-programmering bepaalt wanneer en onder welke omstandigheden het apparaat zal worden geactiveerd. De volgende START-opties zijn mogelijk:

#### **Starten bij gebeurtenis**

- 1. Een gebeurtenis (GB) is een omstandigheid (alarm, fout, storing) die zich moet voordoen in een zone of een groep zones (zonelijst) om het apparaat te activeren. Deze omstandigheden zijn **alleen** van toepassing wanneer een zonelijst wordt gebruikt. Hieronder en in de paragraaf "Programmering van uitgangen en Powerline Carrier modules" volgt een overzicht van de verschillende opties voor "GEBEURTENIS".
- **ALARM:** relais/uitgang activeert bij een alarm in een toegewezen zone in de zonelijst.
- **FOUT:** relais/uitgang activeert bij een opening of kortsluiting in een toegewezen zone in de zonelijst.
- **STORING:** relais/uitgang activeert bij een storing in een toegewezen zone in de zonelijst.
- **NIET GEBRUIKT:** relais/uitgang-actie is niet afhankelijk van een van de bovengenoemde gebeurtenissen.
- 2. Zonelijst (ZL) is een groep zones waarop de "GEBEURTENIS" betrekking heeft die zorgt voor de activering van een bepaald apparaat. Merk op dat er in totaal 3 aan uitvoermodules gerelateerde zonelijsten kunnen worden geprogrammeerd in de \*81 menumodus; wanneer de geselecteerde GEBEURTENIS (alarm, fout of storing) zich voordoet in een willekeurige zone in de geselecteerde "Start"-ZONELIJST (1, 2 of 3), zal de activering van het geselecteerde apparaat STARTEN.

#### **Starten bij zonetype of systeemwerking**

1. Indien een systeemwerking, zoals "DEACTIVEREN" of "ELK BRANDALARM", het apparaat activeert, dan wordt de toepasselijke keuze eveneens ingevoerd onder de optie "ZONETYPE". "ZONETYPE" wordt onafhankelijk gebruikt van de combinatie "GEBEURTENIS/ZONELIJST".

Indien een "ZONETYPE" wordt gekozen, dan zal het apparaat activeren zoals geselecteerd bij ACTIE wanneer zich in een zone van dat reactietype een alarm, storing of fout voordoet. Indien hetzelfde "ZONETYPE" wordt gekozen als voor de STOP-programmering, dan zal bij herstel van een zone van dat type het apparaat deactiveren.

Indien een "SYSTEEMWERKING" wordt gekozen (bijvoorbeeld het einde van de uitlooptijd), dan zal die werking het apparaat activeren zoals gekozen bij "ACTIE". Een overzicht van de verschillende mogelijkheden voor "ZONETYPE" en "SYSTEEMWERKING" staat in de paragraaf "Programmering van uitgangen en Powerline Carrier modules" verderop in dit hoofdstuk en in het programmeerformulier.

2. Partitienummer (P): De "Start" ZONETYPE/SYSTEEMWERKING van het apparaat kan worden beperkt tot het voorkomen in partitie 1, partitie 2 of in enige (d.w.z. om het even welke) partitie (E).

## **STOP (STP)**

De "STOP"-programmering bepaalt wanneer en onder welke omstandigheden het apparaat zal worden gedeactiveerd. Er zijn de volgende mogelijkheden:

- **Bij herstel van een zonelijst**
- 1. Herstel zonelijst (ZL): indien een "ZONELIJST" wordt gebruikt als de "stop"-gebeurtenis, dan zal het apparaat deactiveren wanneer in **alle** zones in die lijst een eerdere fout, storing of alarm is hersteld. Dit gebeurt ongeacht wat er is geprogrammeerd om het apparaat te "STARTEN"; een "HERSTEL ZONELIJST" zal derhalve normaal gesproken alleen worden gebruikt wanneer een "ZONELIJST" wordt gebruikt om het apparaat te starten.

#### **Bij een zonetype of een systeemwerking**

1. Zonetype/systeemwerking (ZT): in plaats van een "HERSTEL ZONELIJST" te gebruiken, kan een specifiek zone(reactie)type of systeemwerking worden geselecteerd om het apparaat te deactiveren.

Indien een specifiek "ZONETYPE" wordt gekozen, dan zal het apparaat deactiveren wanneer een fout, storing of alarm wordt hersteld in een zone met dat specifieke reactietype.

Indien een "SYSTEEMWERKING" wordt gekozen, dan zal die werking het apparaat deactiveren. Een overzicht van de verschillende mogelijkheden voor "ZONETYPE" en "SYSTEEMWERKING" staat in de paragraaf "Programmering van uitgangen en Powerline Carrier modules" verderop in dit hoofdstuk en in het programmeerformulier.

2. Partitienummer (P): De "Stop" ZONETYPE/SYSTEEMWERKING van het apparaat kan worden beperkt tot het voorkomen in partitie 1, partitie 2 of in enige (d.w.z. om het even welke) partitie (E).

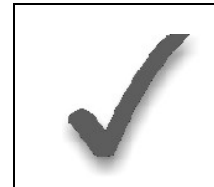

**Tijdens normale systeemwerking** kunnen apparaten handmatig worden gestart door op het bediendeel in te voeren: **Code + [#] + 7 + "n"** of handmatig worden gestopt door op het bediendeel in te voeren: **Code + [#] + 8 + "n"**, waarbij "n" staat voor het betreffende apparaatnummer.

Voor deze handmatige bediening dienen minimaal de velden ACTIE (A) en PARTITIENUMMER (P) te worden geprogrammeerd.

## *Programmering van uitvoermodules*

Druk wanneer u in de programmeerstand bent \*80 om de uitvoermodule menumodus in te schakelen. Deze modus wordt gebruikt om alle in het systeem gebruikte uitvoermodules te programmeren (4208-4 uitgangen of 4204 relais). Raadpleeg bij het programmeren van uitvoermodules de uitvoermoduletabel voor \*80 op het aparte programmeerformulier.

Na invoering van \*80 verschijnen de volgende prompts in het display.

**Geef modulenr (00 = Einde) 01**

Voer apparaatnummer 01 of 02 in voor een 4208-4 of 01, 02, 03 of 04 voor een 4204 (of 00 om de invoer te beëindigen). Druk de [\*]-toets in om verder te gaan.

De [\*]-toets wordt gebruikt om een invoer te accepteren en snel door te gaan naar de volgende prompt. De [#]-toets wordt gebruikt om terug te gaan naar de vorige vraag om een invoer te controleren en desgewenst te wijzigen. Druk [\*] om weer verder te gaan.

#### **02 A GB ZL ZT P STT 0 0 0 00 1**

In dit display staat een overzicht van de huidige START-programmering van het apparaat (in dit voorbeeld is apparaat 02 geselecteerd). Druk de [\*]-toets in om verder te gaan.

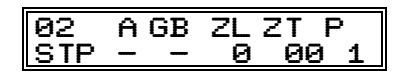

In dit display staat een overzicht van de huidige STOP-programmering van het apparaat. Druk de [\*]-toets in om verder te gaan.

#### **02 Module-actie Geen respons 0**

Voer de gewenste apparaatactie in aan de hand van het onderstaande overzicht. Druk de [\*] toets in om verder te gaan.

- $0 =$  Geen respons
- 1 = Sluiten gedurende 2 seconden
- 2 = Sluiten en gesloten blijven
- 3 = Continue puls aan en uit (1 sec. AAN, 1 sec. UIT)

#### **02 Startgebeurtenis Niet gebruikt 0**

Voer de gebeurtenis in die het apparaat zal starten:

0 = Niet gebruikt

 $1 =$  Alarm

2 = Aangesproken

3 = Storing

Een zonelijst dient te worden gebruikt tezamen met een gebeurtenis. Indien een zonetype / systeemwerking zal worden gebruikt in plaats van een gebeurtenis, voer dan een 0 in. Druk de [\*]-toets in om verder te gaan.

## **02 Start: Znlijst Geen lijst 0**

Indien een zonelijst wordt gebruikt om het apparaat te starten, voer dan het zonelijstnummer (dat wordt geprogrammeerd in veld \*81) in: 1, 2 of 3. Indien u geen zonelijst gebruikt, voert u 0 in. Druk de [\*]-toets in om verder te gaan.

#### **02 Start: Zntype Geen respons 00**

Indien een zonetype of een systeemwerking wordt gebruikt om het apparaat te starten, voer dan de toepasselijke tweecijferige code uit de volgende tabel in. Indien u geen zonetype of systeemwerking gebruikt, dan voert u 00 in.

٦

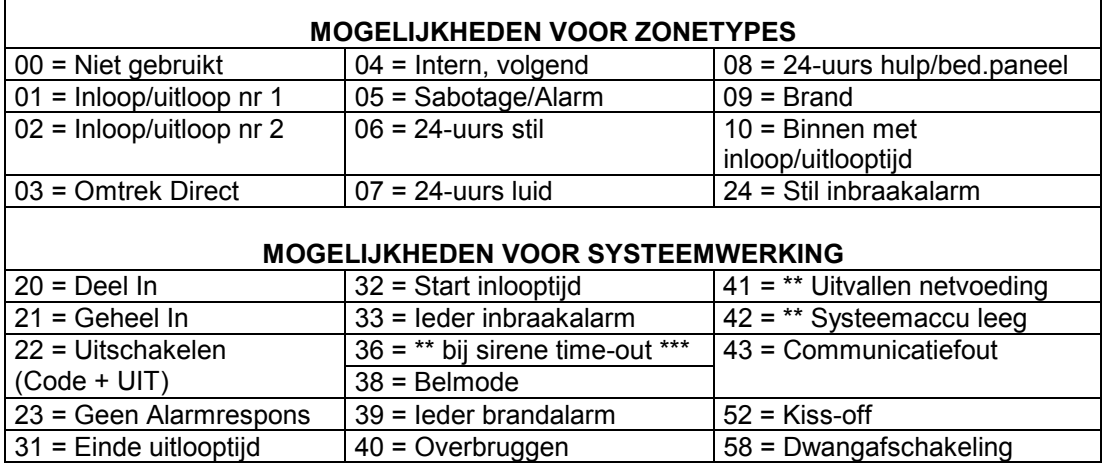

\*\* Gebruik 0 (enig) als invoer partitienummer (P).

\*\*\* Of bij uitschakeling, wat zich het eerst voordoet.

### **02 Start: Part Elke partitie A**

Voer (indien van toepassing) partitienummer 1 of 2 in (of 0 voor enige partitie). Druk de [\*] toets in om verder te gaan.

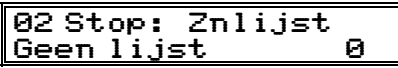

Indien een zonelijst wordt gebruikt om de apparaatactie te STOPPEN, voert u het zonelijstnummer 1, 2 of 3 in (wordt geprogrammeerd in \*81 modus). Zo niet, dan voert u 0 in. Druk de [\*]-toets in om verder te gaan.

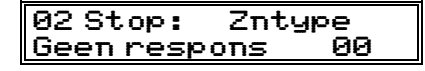

Indien een zonetype of systeemwerking wordt gebruikt om de apparaatactie te STOPPEN, voert u de toepasselijke tweecijferige code in (zie de tabel met mogelijkheden voor zonetypes). Zo niet, dan voert u 00 in. Druk de [\*]-toets in om verder te gaan.

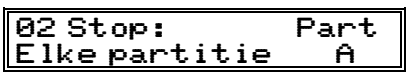

Voer (indien van toepassing) partitienummer 1 of 2 in (of 0 voor enige partitie). Druk de [\*] toets in om verder te gaan.

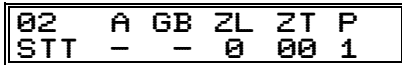

In dit overzichtsdisplay staat de huidige START-programmering van het apparaat. Druk de [\*]-toets in om verder te gaan.

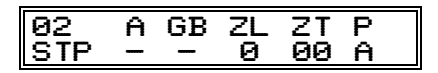

In dit overzichtsdisplay staat de huidige STOP-programmering van het apparaat. Druk de [\*] toets in om verder te gaan.

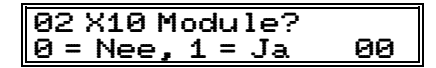

Omdat in Nederland het gebruik van een Powerline Carrier module (X-10) niet wordt ondersteund, wordt u geadviseerd om hier een 0 in te voeren.

Het display gaat dan terug naar de eerste prompt, zodat het volgende apparaatnummer dat moet worden geprogrammeerd, kan worden ingevoerd. U kunt ook [0][0] invoeren om het programmeren van apparaten te beëindigen.

## *HOOFDSTUK 18. ZONELIJSTEN (\*81 MENUMODUS)*

**Druk wanneer u in de programmeerstand bent \*81 om de menumodus zonelijst in te schakelen.** Deze modus wordt gebruikt om zonelijsten te programmeren voor uitvoermodules (geprogrammeerd in de \*80 menumodus), om een zone in het gemeenschappelijk gebied te definiëren en/of om te definiëren welke zones met deurbelfunctie dienen te worden geprogrammeerd. Raadpleeg het programmeerformulier voor de \*81 modus.

#### **Een zone in het gemeenschappelijk gebied definiëren**

Dankzij een gemeenschappelijk gebied kunnen gebruikers van beide partities het systeem activeren, waarbij ze het aangegeven gemeenschappelijke gebied gedeactiveerd kunnen laten. Hierdoor heeft men toegang tot een gedeactiveerde partitie zonder afbreuk te doen aan de veiligheid van de geactiveerde partitie.

**Om een zone als onderdeel in het gemeenschappelijk gebied te definiëren**, hoeft u enkel het zonenummer in te voeren in zonelijst 04 met behulp van de \*81 modus, zoals hieronder wordt beschreven.

#### **Opmerkingen over het gemeenschappelijk gebied:**

- Bij het gebruik van zones in een gemeenschappelijk gebied raden wij u aan om hetzelfde eerste klantnummer te gebruiken voor partitie 1 en 2. Dan is het voor de meldkamer eenvoudiger om gebeurtenissen betreffende zones in het gemeenschappelijk gebied in de gaten te houden.
- Alleen indien **beide** partities ingeschakeld zijn, gaat het alarm van het gemeenschappelijk gebied af en worden alarmdoormeldingen betreffende het gemeenschappelijk gebied verstuurd naar de meldkamer. (Dus als de ene partitie uitgeschakeld is en de andere partitie wel is ingeschakeld, dan gaat er geen alarm af indien zich in fout in het gemeenschappelijk gebied voordoet). Wanneer slechts één partitie ingeschakeld is, dan wordt het gemeenschappelijk gebied automatisch behandeld als ware het een zone met zonetype 23 (geen alarmreactie).
- Indien de ene partitie ingeschakeld is en de andere partitie de belfunctie aan heeft staan, dan zal het bediendeel van het gemeenschappelijk gebied **geen** beltonen afgeven in geval van fouten. Het bediendeel van het gemeenschappelijk gebied zal **wel** beltonen afgeven indien beide partities uitgeschakeld zijn en de belfunctie in een van beide partities aan staat.
- Een fout betreffende een zone in het gemeenschappelijk gebied staat in het display van bediendelen van beide partities vermeld.
- Een partitie kan zijn systeem inschakelen indien zich een fout heeft voorgedaan in een zone van het gemeenschappelijk gebied, maar wanneer dat is gebeurd, kan de andere partitie zijn systeem echter niet inschakelen; die andere partitie dient daarom eerst de zone in het gemeenschappelijk te overbruggen of de fout te herstellen alvorens het systeem kan worden ingeschakeld.
- Beide partities kunnen na een alarm de zone in het gemeenschappelijk gebied herstellen.
- Nadat beide partities zijn ingeschakeld, zal uitloopfoutlogica (indien ingeschakeld in veld \*59) activeren indien zich in de zone in het gemeenschappelijk gebied een fout blijft voordoen na het verstrijken van de uitlooptijd.

Na het invoeren van \*81 verschijnen de volgende prompts in het display.

**Zonelijstnr (00 = Einde) 01**

Voer het zonelijstnummer 01, 02, 03 of 04 in om te programmeren (of 00 om een einde te maken aan deze invoeren). Druk de [\*]-toets in om verder te gaan.

In de volgende displays is zonelijst 01 geselecteerd voor programmering.

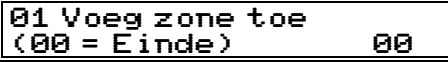

Om zonenummers aan de zonelijst toe te voegen, voert u eerst het zonenummer in, gevolgd door [\*] (bijvoorbeeld (01\*, 02\*, 03\*). Nadat alle gewenste zones zijn ingevoerd, drukt u 00 in om verder te gaan.

**BELANGRIJK:** Voeg geen brandzones toe aan zonelijsten die worden gebruikt om relaisacties te STOPPEN.

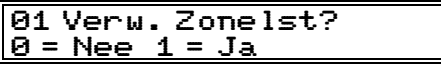

Om de zonelijst te wissen, voert u 1 (Ja) in. Alle zones in de zonelijst worden automatisch gewist en u gaat terug naar het eerste programmeerscherm.

Om de zonelijst op te slaan, voert u 0 (Nee) in om verder te gaan.

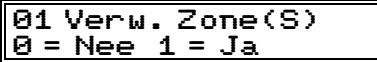

Om de hele zonelijst op te slaan, voert u 0 (Nee) in en u gaat terug naar het eerste programmeerscherm.

Om één of meerdere zones in een zonelijst te wissen, voert u 1 (Ja) in om verder te gaan.

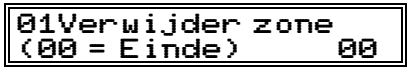

Voer elke zone in die uit de lijst verwijderd dient te worden, gevolgd door de [\*]-toets. Nadat alle zones die dienen te worden verwijderd, zijn ingevoerd, voert u 00 om terug te gaan naar het eerste scherm zodat een andere lijst kan worden geprogrammeerd, indien gewenst.

#### **OPMERKINGEN:**

- Een lijst kan enkele of alle zonenummers van het systeem bevatten.
- Een zonelijst kan worden toegewezen aan meer dan één uitvoermodule.

## *HOOFDSTUK 19. ALPHA-AANDUIDINGEN PROGRAMMEREN*

Dit hoofdstuk bevat instructies voor het programmeren van Alpha-zone-aanduidingen. Dit wordt aanbevolen voor systemen die gebruik maken van Alpha bediendelen. De ALPHA WOORDENLIJST en de ASCII-KARAKTERSET volgen aan het eind van dit hoofdstuk.

#### *Zone-aanduidingen*

Het Alpha bediendeel dat bij het VISTA-25NL systeem wordt gebruikt heeft een gebruiksvriendelijke Nederlandstalige beschrijving/plaatsaanduiding van alle beveiligingszones, paniekaanduidingen op het bediendeel en controlefouten van RF-ontvangers die in het systeem geprogrammeerd zijn. Elke beschrijving kan bestaan uit een woordcombinatie (van maximaal drie woorden) gekozen uit de woordenlijst in het geheugen (zie de ALPHA WOORDENLIJST aan het eind van dit hoofdstuk). Bovendien kunnen daarnaast 10 door de installateur gedefinieerde woorden worden opgeslagen in het geheugen. Bijgevolg verschijnt in het display van het bediendeel een toepasselijke beschrijving voor de locatie van de zone wanneer zich daar een alarm of een storing voordoet.

**Opmerking:** Alpha-aanduidingen kunnen ter plekke worden ingevoerd met behulp van het bediendeel of op afstand met behulp van de downloadsoftware. Hieronder volgt een beschrijving van de procedure voor invoer vanaf een Alpha bediendeel.

#### *Zone-aanduidingen programmeren (programmeermenumodus \*82)*

De aanduiding kan worden ingevoerd wanneer de zone wordt gedefinieerd in veld \*56, maar het wordt aanbevolen om hiervoor de \*82 menumodus te gebruiken.

Om zone-aanduidingen te programmeren, voert u eenvoudigweg het driecijferige referentiegetal van het gewenste woord of de gewenste woorden in. Het driecijferige getal van elk woord vindt u in de ALPHA WOORDENLIJST (aan het eind van dit hoofdstuk).

1. Wanneer het systeem is voorzien van spanning, gaat u naar de programmeerstand door het volgende in te toetsen: installateurcode ([4][1][1][2]) + [8] + [0] + [0]. Het volgende display verschijnt:

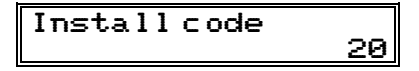

2. **Druk \*82 in.**

De prompt "Alpha programmeren?" verschijnt in het display:

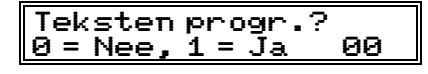

3. **Druk "1" (Ja) in.**

De prompt "Eigen woorden?" verschijnt in het display:

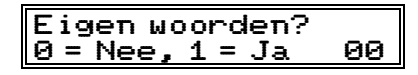

4. **druk "0" (Nee) in.\***

Het systeem toont vervolgens automatisch de zone-aanduiding voor zone 1 in het display.

\* De procedure voor het toevoegen van eigen, d.w.z. klantspecifieke, woorden vindt u verderop in de paragraaf "Eigen woorden toevoegen".

Indien er eerder nog geen aanduiding is ingevoerd voor zone 1, dan verschijnt in het display de standaardaanduiding voor zone 1. Merk op dat dit een "overzichtsmodus" is en dat men in deze modus geen zaken kan invoeren. Men kan alleen zaken invoeren wanneer in het display een knipperende cursor staat, hetgeen zoveel betekent als de "invoermodus".

*Display overzichtsmodus* Standaardaanduiding

**ZONE 01 ZONE 01** 

5. Om de standaardaanduiding voor zone 1 te wissen of te wijzigen, **drukt u [\*] plus hetzelfde zonenummer** (01). Hierdoor wordt de aanduiding verwijderd en kunnen bij de knipperende cursor wijzigingen worden ingevoerd. **OPMERKING:** Indien u de bestaande aanduiding voor zone 1 niet wenst te wijzigen, dan voert u [\*] in plus het volgende zonenummer waarvoor u een aanduiding wilt invoeren (of controleren). Een overzichtsdisplay voor die zone verschijnt. U dient dan nogmaals [\*] en hetzelfde zonenummer in te drukken om toegang te krijgen tot de invoermodus

Knipperende cursor (systeem is klaar voor woordinvoer)

(knipperende cursor) voor die zone.

**ZONE 01 [ ]** 

6. **Druk [#] plus het driecijferige getal in** voor het eerste woord uit de ALPHA WOORDENLIJST. Bijvoorbeeld: de aanduiding die we willen invoeren voor zone 1 is ACHTERDEUR. Kijk in de lijst welk getal staat aangegeven bij ACHTER. Dat is getal  $\leq$  If If  $\geq$ . Voer dan in  $\lfloor # \rfloor \leq \lfloor # \rfloor$  If  $\geq$ .

**Opmerking:** Als u per ongeluk het verkeerde woord invoert, druk dan [#] in, gevolgd door het correcte driecijferige getal van het gewenste woord.

Knipperende cursor

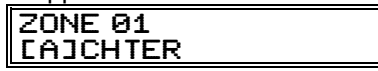

7. **Druk "6" in om het geselecteerde woord te accepteren en verder te gaan. OPMERKING:** Indien dit het enige woord is dat u gebruikt voor de aanduiding, druk dan "**8**" in plaats van "**6**" in om dat woord op te slaan en ga dan verder met stap 11.

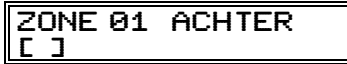

+ knipperende cursor indien "6" wordt ingedrukt (systeem is klaar voor het volgende woord)

#### 8. **Voer het driecijferige getal voor het volgende woord in.**

In ons voorbeeld is het woord DEUR, hetgeen overeenkomt met getal <[  $\parallel$  |[  $\parallel$  |>. Voer in: [#]<[ ][ ][ ]>. In het display verschijnt het volgende:

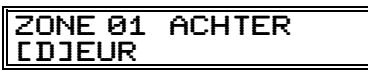

+ knipperende cursor

9. **Druk "6" in om het geselecteerde woord te accepteren.**

**OPMERKING:** Indien dit de enige woorden zijn die u gebruikt voor de aanduiding, druk dan "**8**" in plaats van "**6**" in om ze in het geheugen op te slaan.

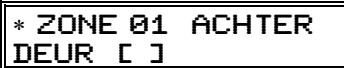

+ knipperende cursor indien "6" wordt ingedrukt (systeem is klaar voor het volgende woord)

10. De twee woorden uit ons voorbeeld zijn nu ingevoerd. Merk echter op dat maximaal drie woorden kunnen worden ingevoerd (mits het aantal karakters in het scherm past). **Druk "8" in om alle woorden in het geheugen op te slaan.**

De knipperende cursor verdwijnt ten teken dat het woord of de woorden voor die zone zijn opgeslagen in het geheugen, zoals getoond in het overzichtsdisplay hieronder.

**Overzichtsdisplay** 

 **ZONE 01 ACHTER DEUR**

- 11. Om een aanduiding voor de volgende zone in te voeren, drukt u [\*] plus het gewenste zonenummer (bijvoorbeeld \* 02). Het overzichtsdisplay dat volgt op stap 4 hierboven verschijnt. Herhaal nu stap 6 tot en met 10 voor de aanduiding van de volgende zone.
- 12. Om de Alpha-aanduidingsmodus te verlaten, drukt u bij het overzichtsdisplay **[\*] + [0] + [0]** in. De volgende prompt verschijnt nu in het display:

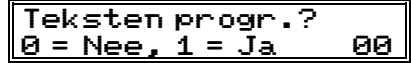

13. Druk "0" in. In het display verschijnt het volgende:

```
Teksten progr. 
       82
```
14. Druk \*99 in om de programmeerstand te verlaten.

## *Eigen woorden toevoegen*

Er kunnen maximaal 10 door de installateur gedefinieerde woorden worden toegevoegd aan de ingebouwde woordenlijst. Elk van de 10 "woorden" kan bestaan uit een "woordstring" van één of meerdere woorden, maar voor elk woord of woordstring geldt dat maximaal *tien* karakters kunnen worden gebruikt.

- 1. Voer stap 1, 2 en 3 uit van de procedure voor het programmeren van aanduidingen uit (zie het voorafgaande). Selecteer de modus EIGEN WOORD (voer "1" in) wanneer in het display de prompt **EIGEN WOORD?** verschijnt.
- 2. Voer het getal ([01]-[10]) in van het eigen woord of woordstring die u wilt creëren (bijvoorbeeld: als u het eerste eigen woord of woordstring gaat creëren, voert u [01] in, voor het tweede eigen woord of woordstring voert u [02] in, enzovoorts). Een cursor verschijnt aan het begin van de tweede regel.
- 3. Raadpleeg het KARAKTEROVERZICHT aan het eind van dit hoofdstuk voor letters, cijfers en symbolen. Druk de [#]-toets in, gevolgd door de tweecijferige invoer voor de eerste letter die u in het display wilt laten verschijnen (bijvoorbeeld [6][5] voor "A"). Druk dan op [6]. De cursor verschuift dan één plaats naar rechts, waar u het volgende karakter kunt invoeren.
- 4. Herhaal stap 3 om het gewenste woord of de gewenste woorden te creëren. Merk op dat de [4]-toets kan worden gebruikt om de cursor indien gewenst naar links te verplaatsen. Onthoud dat een woord of woordstring maximaal 10 karakters kan hebben.
- 5. Druk de [8]-toets in om het eigen woord of de eigen woorden op te slaan en terug te gaan naar het display "**EIGEN WOORD?**". Herhaal stap 2 tot en met 5 voor andere eigen woorden die dienen te worden ingevoerd. Om een eigen woord te wijzigen, kunt u het gewoon overschrijven. Als u op dit moment geen eigen woorden meer wenst in te voeren, druk dan [0] in om terug te gaan naar de invoer van aanduidingen. De eigen woorden worden automatisch toegevoegd aan de ingebouwde woordenlijst.

Wanneer zone-aanduidingen worden ingevoerd zoals beschreven in stap 6 van **Zoneaanduidingen programmeren** (zie hierboven), dan zijn de getallen voor de eigen woorden 1 tot en met 10 respectievelijk 245 tot en met 254.

**Bij het toevoegen van eigen woorden hebben de toetsen van het bediendeel de volgende functies:**

[4] = de cursor een plaats naar links verplaatsen.

[6] = de cursor een plaats naar rechts verplaatsen.

[8] = het nieuwe woord in het geheugen van het systeem opslaan.

## *ALPHA WOORDENLIJST*

*(Voor het invoeren van zone-omschrijvingen)* 

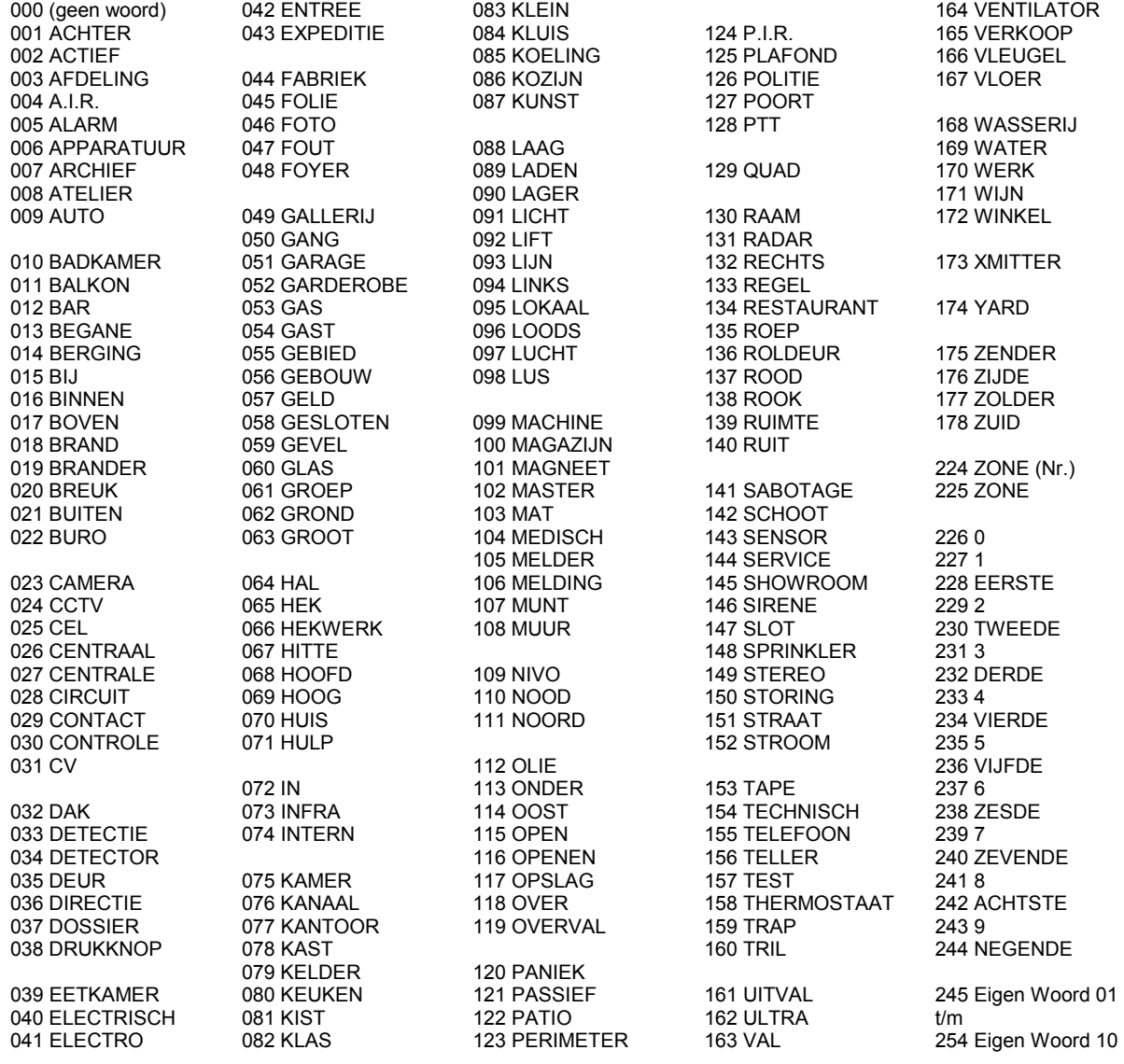

## *(ASCII-) KARAKTERSET (T.b.v. Eigen Woorden)*

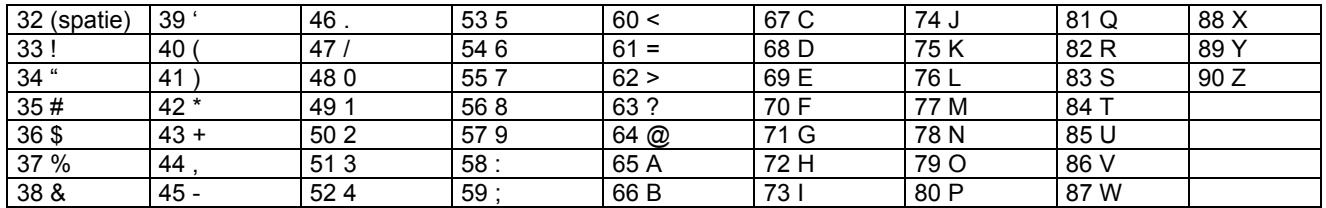

## *HOOFDSTUK 20. DE SEQUENTIËLE MODUS \*83 GEBRUIKEN*

Gebruik de \*83 sequentiële modus wanneer een draadloze zender moet worden toegevoegd, verwijderd of gewoonweg gewijzigd (zoals het vervangen van een eenheid met een niet-verwijderbare batterij).

Met behulp van deze modus kunt u het serienummer van een zender in een zone toevoegen, verwijderen of wijzigen, terwijl alle andere voor die zone geprogrammeerde data behouden blijven.

Bepaalde drukknopzenders hebben meerdere knoppen (bijvoorbeeld de 5804EU zender). Merk op dat elke knop dient te worden toegewezen aan een andere zone. De 5816EU zender heeft evenzo contactaansluitklemmen *en* een reed-schakelaar voor gebruik met een magneet. Indien beide worden gebruikt, dan dient elk aan een andere zone te worden toegewezen.

Dit betekent dat de hiernavolgende procedures herhaald dienen te worden voor elke knop of contact op de zender.

**OPMERKING:** Gebruik deze modus alleen nadat alle andere zone-informatie is geprogrammeerd, waaronder zenderlusnummers.

#### *Sequentiële programmering van de zenders*

Om zenders **sequentieel**, dus in een reeks, in te leren *nadat* alle andere zone-informatie is geprogrammeerd, volgt u de volgende procedure:

1. Ga naar de programmeerstand door op een Alpha bediendeel de **installateurcode + [8] + [0] + [0]** in te voeren. Schakel de sequentiële modus voor het invoeren van serienummers in door **\*83** in te drukken. De volgende prompt verschijnt in het display:

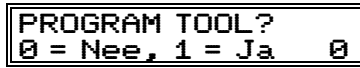

**OPMERKING:** Zie het hoofdstuk ZONEPROGRAMMERING voor uitleg over het gebruik van een programmeerhulpmiddel ('program tool').

- 2. Indien u een programmeerhulpmiddel gebruikt, voert u "1" in. Zo niet, dan voert u "0" in. Indien reeds een programmeerhulpmiddel is geprogrammeerd, dan verschijnt deze prompt niet. Indien u geen programmeerhulpmiddel gebruikt of als er al een is geprogrammeerd, ga dan verder met stap 4.
- 3. Indien u "1" heeft ingevoerd, vraagt het systeem via een prompt naar het serienummer van de eenheid:

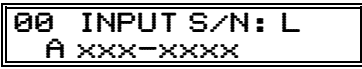

Voer het serienummer van het programmeerhulpmiddel in aan de hand van één van de volgende methodes:

- a) Voer het zevencijferige serienummer in dat op zender staat vermeld; óf
- b) Druk een willekeurige toets van de zender in. Het bediendeel geeft twee pieptonen en het serienummer van het programmeerhulpmiddel verschijnt in het display.

In dit voorbeeld is het serienummer A123-4567:

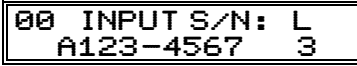

Wanneer het serienummer is ingeleerd, kunt u het programmeerhulpmiddel gebruiken om het systeem klaar te maken voor het inleren van een serienummer van een zender door eerst de knop linksboven op het programmeerhulpmiddel in te drukken en vervolgens de gewenste zender te activeren (zie de procedure bij de prompt "LEREN S/N?").

Het serienummer van het programmeerhulpmiddel blijft alleen in het systeem totdat de programmeerstand wordt verlaten (door \*97 in te voeren, wordt het programmeerhulpmiddel niet verwijderd).

Druk op [\*] om verder te gaan.

Druk de [#]-toets op het bediendeel in om terug te gaan naar de prompt "PROGRAM TOOL?"

4. Voer het eerste zonenummer in dat dient te worden ingeleerd (bijvoorbeeld zone 10).

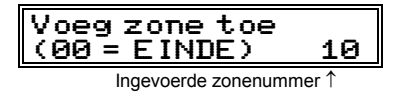

Druk op [\*] om verder te gaan.

Het systeem zal, beginnend met dit zonenummer, gaan zoeken naar de eerste zender die alle van de volgende kenmerken heeft die zijn voorgeprogrammeerd in zoneprogrammering: a) Een geprogrammeerd inputtype (RF [bewaakte RF-zender], UR [onbewaakte RF-zender]

- of BR [onbewaakte drukknopzender]);
- b) Een geprogrammeerd lusnummer;
- c) Geen geprogrammeerd serienummer.

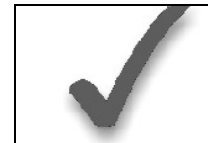

Indien het eerste zonenummer dat wordt ingevoerd *niet* één of meer van bovenstaande kenmerken heeft, dan zal het systeem zijn database afzoeken naar de eerste zone die dat wel heeft en deze in het volgende scherm doen verschijnen.

#### **10 INPUT S/N: L A xxx-xxxx**

- 5. Het bovenstaande display verschijnt wanneer het systeem de volgende zone heeft gevonden die dient te worden ingeleerd. Het systeem reageert op het eerste serienummer dat wordt overgestuurd nadat de [\*]-toets op het bediendeel is ingedrukt. Een serienummer kan op twee manieren worden ingeleerd:
- a) door het zevencijferige serienummer in te voeren dat op de zender staat vermeld; óf
- b) door de zender te activeren door een fout te veroorzaken of te herstellen bij de input die u voor die zone wenst te gebruiken (bijvoorbeeld door een knop in te drukken, een deur te openen of te sluiten, enzovoorts).

Indien u *niet* de zone die in het display verschijnt wenst in te leren, druk dan de [#]-toets op het bediendeel of de knop linksboven op het programmeerhulpmiddel in (u hoort een lange pieptoon ter bevestiging). De volgende prompt verschijnt:

#### **10 Leren serienr? 0 = NEE, 1 = JA 0**

Om nu het serienummer in te leren, voert u "1" (JA) in. Indien u "0" (NEE) invoert, dan verschijnt de volgende prompt indien er reeds een programmeerhulpmiddel is geprogrammeerd:

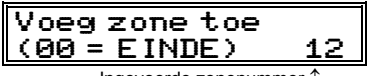

Ingevoerde zonenummer

Voer het volgende zonenummer in dat dient te worden ingeleerd (bijvoorbeeld zone 12). Het systeem gaat dan naar die zone zoeken en in het display de prompt tonen die als eerste staat afgebeeld bij stap 5. Als u de inleermodus wenst te verlaten, voert u 00 in en drukt u de [\*] toets in.

Het systeem leert het serienummer van de eerst ontvangen zender in, voegt het bijbehorende lusnummer toe, toont het serienummer en het lusnummer in het display en het bediendeel geeft twee pieptonen.

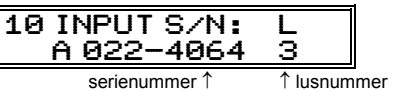

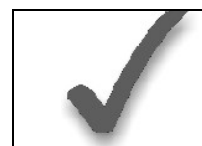

Indien de combinatie van serienummer en lusnummer reeds aanwezig is in het systeem, dan hoort u een enkele lange pieptoon vanaf het bediendeel. Als dit gebeurt, dan verschijnt in het display geen serienummer, maar dan wacht het systeem op een transmissie van een andere zender of zenderlusinput.

6. Het systeem schakelt dan een optionele bevestigingsmodus in, zodat de werking van de werkelijk geprogrammeerde uitgang kan worden bevestigd. Activeer de lusinput of knop die correspondeert met deze zone. **Het wordt aanbevolen de programmering van elke zender te bevestigen alvorens verder te gaan met de volgende zone**.

Wanneer het systeem activiteit waarneemt bij de betreffende uitgang, dan geeft het bediendeel drie pieptonen en in het display verschijnt het bevestigingsbericht:

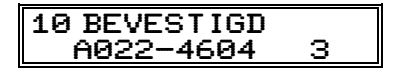

Druk [\*] of de knop linksboven op het programmeerhulpmiddel in wanneer u klaar bent om de volgende zender in te leren.

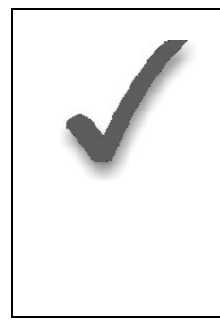

Tijdens deze stap kunt u op ieder willekeurig moment de [\*]-toets of de knop linksboven op het programmeerhulpmiddel indrukken wanneer u tevreden bent met de ingeleerde combinatie van serie- en lusnummer, ongeacht of deze ingeleerde input is "bevestigd" of niet. Hierdoor is het systeem klaar om de volgende zender in te leren. Indien een verkeerde zender is ingeleerd, druk de [#]-toets of de knop rechtsboven op het programmeerhulpmiddel in om het serienummer te wissen en terug te gaan naar de prompt "LEREN S/N?". Het bediendeel geeft een enkele lange pieptoon ter bevestiging van het indrukken van de rechter knop. Druk vervolgens "1" (Ja) of de linkerknop op het programmeerhulpmiddel in (een enkele korte pieptoon bevestigt dat het systeem klaar is voor inlering) en activeer opnieuw de juiste zender of zenderlusinput.

7. Het systeem zoekt de volgende zone die nog geen bijbehorend serienummer heeft. Wanneer er een wordt gevonden, verschijnt in het display de prompt van stap 5 tezamen met het toepasselijke zonenummer. Doorloop stap 5 en 6 nogmaals voor de resterende draadloze zenders.

Wanneer de laatste zone is ingeleerd, blijft deze zone in het display staan. Druk [\*] om deze modus te verlaten en terug te gaan naar de dataveld-programmeerstand.

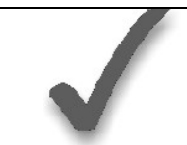

Wanneer alle zones geprogrammeerd zijn, dient u het systeem te testen met behulp van de TEST-modus. Gebruik hiervoor niet de snuffelmodus van de zender, aangezien deze alleen transmissie van een zone op een bepaalde zender controleert en NIET de zones toegewezen aan elke extra lus.

## *Algemene informatie*

Het VISTA-25NL systeem kan op afstand worden geprogrammeerd met behulp van een IBMcompatibele PC, een door Ademco gespecificeerd modem en de Ademco Compass Windows downloadsoftware (e.e.a. zoals hieronder gespecificeerd).

Programmering van de centrale vanaf een locatie op afstand is onderhevig aan strenge veiligheidsnormen met meerdere niveaus:

- **1. Beveiligingscode handshake:** Bij zowel de centrale als de downloader dient dezelfde achtcijferige downloadidentificatiecode te worden gebruikt.
- **2. In het pand geïnitieerde programmering op afstand:** De installateur of de klant initieert het terugbellen vanaf het pand van de klant (door de installateurcode + [#] + [1] in te voeren) terwijl het systeem gedeactiveerd is. Alle parameters kunnen vervolgens worden gedownload via de telefoonlijnen met behulp van een PC.
- **3. In de meldkamer geïnitieerde programmering op afstand:** De telefonist van de centrale meldkamer belt het pand om de downloadoproep te initiëren. De centrale hangt op en belt de PC terug via het voorgeprogrammeerde telefoonnummer. De eenheid kan vervolgens worden ge-upload, gedownload of bestuurd vanuit uw kantoor.
- **4. Telecom-hand-off:** Stelt de installateur of de klant in staat een downloadsessie uit te voeren met de oproep in het pand geïnitieerd.
- **5. Dataversleuteling:** Data verstuurd tussen de centrale en de PC worden uit veiligheidsoverwegingen versleuteld, zodat het voor onbevoegden moeilijker is om met behulp van apparatuur de telefonische communicatie over te nemen teneinde geheime systeeminformatie af te tappen, te vervangen of er op enigerlei andere wijze misbruik van te maken.

### *Benodigde apparatuur*

#### **In het te beveiligen pand:**

- Een VISTA-25NL systeem en een bediendeel.
- Een analoge telefoonlijnaansluiting

#### **Bij de installateur thuis/op kantoor:**

- Een IBM-compatibele desktop of laptop computer.
- Een voor downloading geschikt modem, door Ademco gespecificeerd.
- CD-ROM met de Compass Windows downloadsoftware (die de VISTA-25NL op revisieniveau ondersteunt).
- Geschikte aansluitkabels.

## *Een download beginnen*

**Voer de installateurcode + [#] + [5] in.** Hierdoor wordt veld \*95 ingesteld op 4 belsignalen en het systeem op de optie "niet terugbellen". De downloadcomputer kan vervolgens de klant bellen, verbinding maken en alle programmeeritems downloaden.

#### *Informatie over programmeren op afstand*

Het downloadsysteem kan veel verschillende functies uitvoeren wanneer het communiceert met de centrale. Naast uploaden en downloaden kan ook de status van het systeem in gaten worden gehouden en verschillende commando's worden geïnitieerd, als volgt:

- Het systeem inschakelen in de "Geheel In"-modus; het systeem uitschakelen;
- Een zone overbruggen;
- Het systeem dwingen een nieuwe programmeringsdownload te accepteren;
- Communicatiefuncties (telefoonkiezer) blokkeren (bijvoorbeeld in geval van wanbetaling van controlegelden voor een systeem in eigendom);
- Alle beveiligingssysteemfuncties blokkeren (bijvoorbeeld in geval van wanbetaling van een geleasd systeem);
- Programmering vanaf een lokaal bediendeel verbieden (ter voorkoming van overname klantenrekening).
- Het systeem de opdracht geven een kopie van de permanent in het geheugen aanwezige programmering naar het kantoor te uploaden;
- Lezen: inschakelingsstatus, netvoedingsstatus, lijst met foutzones, overbrugde zones, zones momenteel met alarmmelding, zones momenteel met storingsmelding en RFzenders met lege batterij.

### **Opmerkingen:**

Nadat de centrale en de PC op correcte wijze verbinding hebben gemaakt, zal elk bediendeel in het systeem inactief worden en in het display het bericht "**CC**" of "**MODEM COMM**" vermelden. De centrale zal echter wel gewoon zones scannen en op zoek blijven naar alarmen. Indien zich een alarm voordoet, zal na verbreking van de downloadcommunicatie met de PC de alarmsirene afgaan en worden er correcte alarmdoormeldingen naar de meldkamer gestuurd. Tevens worden na verbreking van de communicatie de bediendelen weer normaal actief. De precieze werking van de downloadfuncties vindt u de handleiding behorend bij de Compass Downloadsoftware.

# *Adviezen inzake programmeren op afstand*

- Het doormelden van alarmen en storingen kan vertraagd worden gedurende de tijd dat het systeem met de downloader in verbinding staat na een geldige uitwisseling van codes; na het verbreken van de verbinding ontvangt de centrale meldkamer echter wel het correcte bericht.
- Tijdens de hierboven genoemde tijdsinterval wordt invoer op het bediendeel door het systeem genegeerd.
- Een afschrift van de gedownloade programmering kan worden verkregen via de interne overzichtsgenerator van het product middels een uitdraai van de optionele op de IBMcompatibele computer aangesloten printer (raadpleeg de handleiding van de computer voor de juiste printer en aansluitingen).
- De upload- c.q. downloadtijd van een complete programmering bedraagt circa 1 minuut en 15 seconden.

# *HOOFDSTUK 22. SYSTEEMCOMMUNICATIE*

De hoofdstuk bevat informatie over de opmaak die dit systeem hanteert voor het doormelden van alarmen en andere systeemmeldingen aan de meldkamer (PAC). Een succesvolle transmissie hangt niet alleen af van de wijze van communicatie tussen de centrale in het pand enerzijds en de centrale meldkamer anderzijds, maar ook van de wijze waarop de informatie wordt verstuurd naar en getoond in de centrale meldkamer.

# *Doormeldcode-opmaken*

Wanneer de centrale een verbinding tot stand brengt met de ontvanger van de centrale meldkamer, dan wacht hij tot hij een 'handshake'-frequentie hoort van de ontvanger ter bevestiging dat de ontvanger on line is en gereed is voor het ontvangen van het bericht. Wanneer de centrale de 'handshake'-frequentie hoort, verstuurt hij het bericht. De centrale wacht vervolgens tot hij een 'kiss-off'-frequentie hoort van de ontvanger ter bevestiging dat het bericht ontvangen en begrepen is.

Indien de 'handshake'-frequentie uitblijft of niet wordt begrepen door de centrale, dan verstuurt hij het bericht niet. Pas wanneer de 'handshake'-frequentie door de centrale wordt ontvangen en begrepen, verstuurt hij het bericht. Als er een fout in de transmissie zit (de ontvanger ontvangt geen 'geldig' bericht), dan zal de ontvanger van de centrale meldkamer geen 'kiss-off'-frequentie afgeven.

De centrale probeert in totaal acht maal een verbinding tot stand te brengen met het eerste telefoonnummer en nadien eveneens acht maal met het tweede telefoonnummer (indien geprogrammeerd) om een geldig bericht te versturen. Indien het niet lukt om in 8 dan wel 16 pogingen een geldig bericht te versturen, dan verschijnt in het display van het bediendeel "Communicatiefout" (Alpha bediendelen) of "FC" (bediendelen met vaste woorden).

In het onderstaande schema staan de verschillende ('handshake'/'kiss-off'-)frequenties die de centrale ondersteunt.

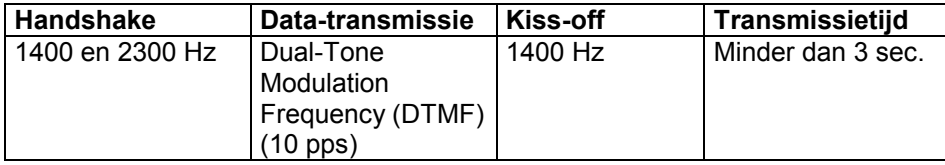

**Voor Ademco Contact-ID doormelding geldt de volgende opmaak:** 

# **CCCC K GGG PN ZZZ**

Waarbij:

**CCCC** = Klantnummer (ook wel PROM-nummer genoemd)

 $K =$  Gebeurtenis-kwalificerend element, waarbij  $G =$  nieuwe gebeurtenis en  $H =$  herstel **GGG** = gebeurteniscode (3 hexadecimale cijfers) Opmerking: Raadpleeg voor een volledige lijst met gebeurteniscodes de handleiding van de ontvanger van de centrale meldkamer. **PN** = partitienummer (systeemberichten tonen "00").

**ZZZ** = Zone/Contact-ID nummer dat het alarm doormeld of gebruikersnummer voor In- /Uitschakel doormelding. Systeemstatusberichten (bijvoorbeeld uitvallen netvoeding, looptest e.d.) bevatten nullen in de ZZZ-locatie.

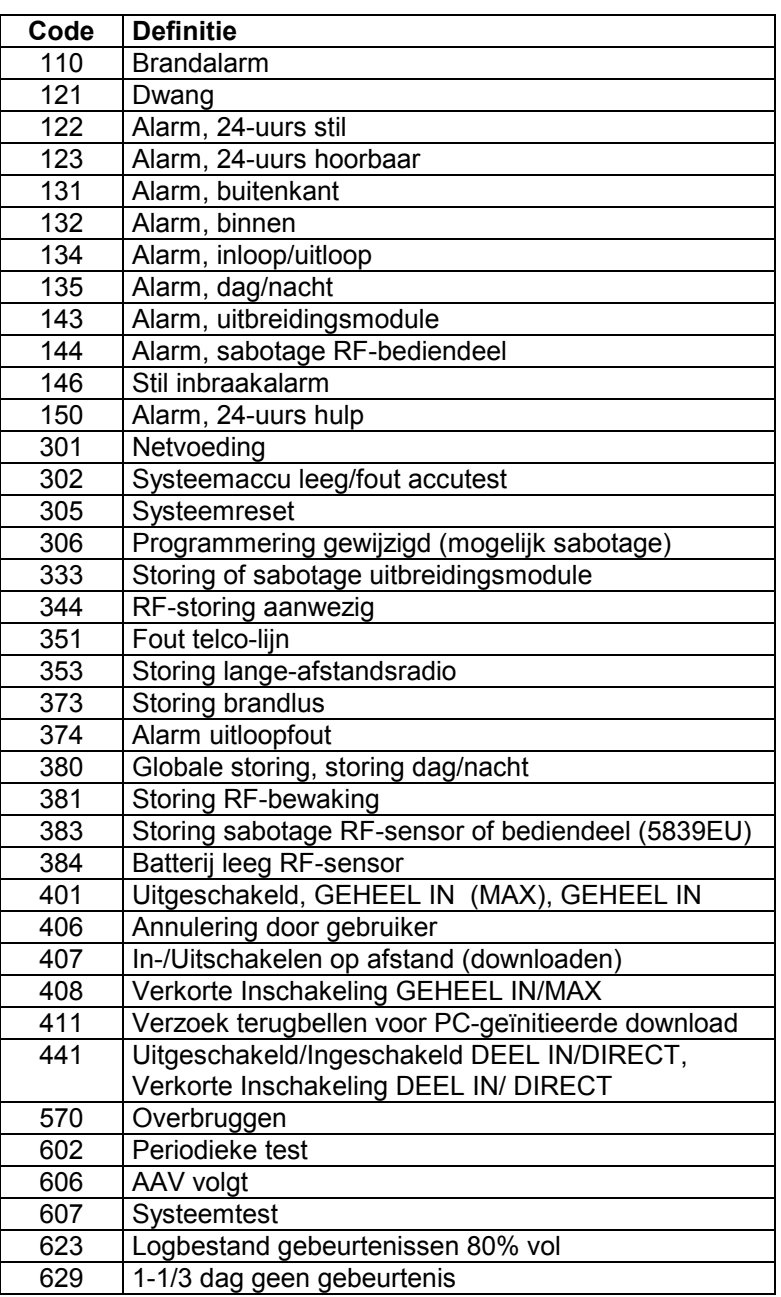

# **TABEL CONTACT-ID GEBEURTENISCODES**

# *Beveiligingscodes*

### **Installateurcode**

De installateur programmeert de viercijferige installateurcode in het begin als onderdeel van de programmeerprocedure. De fabrieksinstelling voor de installateurcode is "**4-1-1-2**", maar deze kan worden gewijzigd in veld \*20.

De installateurcode is de enige code waarmee men in de programmeerstand kan komen en in de normale bedrijfsmodus tevens de code waarmee de hoofdbeveiligingscode voor elke partitie wordt ingevoerd. Met de hoofdbeveiligingscode heeft men toegang tot de normale functies van het systeem.

### **Hoofdbeveiligingscode**

In de **normale bedrijfsmodus** wordt de installateurcode gebruikt om de viercijferige hoofdbeveiligingscode voor elke partitie in te voeren met behulp van het *bediendeel dat is aangesloten op partitie 1*:

*Om de hoofdbeveiligingscode voor partitie 1 in te voeren* voert u in:

Installateurcode + [8] + [01] + gewenste viercijferige hoofdbeveiligingscode voor partitie 1 *Om de hoofdbeveiligingscode voor partitie 2 in te voeren* voert u in:

Installateurcode + [8] + [02] + gewenste viercijferige hoofdbeveiligingscode voor partitie 2 *Om de hoofdbeveiligingscode te wijzigen* voert u in:

Huidige hoofdbeveiligingscode + [8] + [02] + nieuwe hoofdbeveiligingscode + nogmaals nieuwe hoofdbeveiligingscode

## **Secundaire gebruikerscodes**

In de **normale bedrijfsmodus** kan de hoofdbeveiligingscode van de partitie gebruikt worden om maximaal 12 viercijferige secundaire beveiligingscodes plus een code voor de babysitter / schoonmaker plus een dwangcode voor de betreffende partitie toe te wijzen. De hoofdbeveiligingscode kan ook worden gebruikt om secundaire codes uit het systeem te verwijderen.

*Om een secundaire beveiligingscode toe te wijzen (of te wijzigen)* voert u in (*via het bediendeel van de partitie*):

Hoofdbeveiligingscode van de partitie + [CODE-toets] + gebruikersnummer (03-16) + gewenste secundaire code

Het bediendeel geeft een enkele pieptoon wanneer een secundaire code met succes is ingevoerd.

*Om een secundaire beveiligingscode te verwijderen* voert u in (*via het bediendeel van de partitie*):

Hoofdbeveiligingscode van de partitie + [CODE-toets] + gebruikersnummer (03-16)

### **Opmerkingen:**

- Via de hoofdbeveiligingscode en de secundaire beveiligingscodes heeft men toegang tot het systeem om het te activeren, te deactiveren, enzovoorts.
- Met de installateurcode kan het systeem alleen worden gedeactiveerd als deze code ook is gebruikt om het systeem te activeren.
- De code voor de babysitter/werkster is gebruikerscode nummer 15; met deze code kan het systeem alleen worden gedeactiveerd als deze code ook is gebruikt om het systeem te activeren.
- De dwangcode is gebruikerscode nummer 16. Wanneer deze code wordt gebruikt om een systeemfunctie uit te voeren, dan wordt een speciale code naar de centrale meldkamer gestuurd. Instrueer gebruikers om voorzichtig om te gaan met deze code en ze niet voor normaal gebruik te hanteren.
- Indien een secundaire code per abuis aan meerdere gebruikers(nummers) wordt toegewezen, dan heeft het laagste gebruikersnummer voorrang.
- In-/Uitschakel Doormeldingen worden verstuurd voor de installateurcode als nummer 01, met het toepasselijke nummer van de klant. Elke hoofdbeveiligingscode en set secundaire gebruikersnummers worden verstuurd als nummer 02 respectievelijk nummer 03 tot en met 16 in Contact-ID opmaak (met het betreffende nummer van de klant).

- Indien binnen een periode van 15 minuten 20 toetsaanslagen worden ingevoerd zonder een geldige code en commando, dan wordt het bediendeel gedurende 15 minuten geblokkeerd, zodat er niets kan worden ingevoerd. Hierdoor wordt voorkomen dat onbevoegden ongelimiteerd kunnen proberen om achter een geldige gebruikerscode te komen.

# *Functies bediendelen*

## **Algemene informatie**

Merk op dat indien u VERKORTE INSCHAKELING voor de partitie heeft geactiveerd (veld \*21), de [#]-toets kan worden ingedrukt in plaats van het invoeren van de beveiligingscode van de partitie om een inschakelprocedure te starten (GEHEEL IN, DEEL IN, DIRECT, MAXIMUM, etc.). Voor het uitschakelen van het systeem is echter wel altijd de beveiligingscode vereist.

Met behulp van het bediendeel kan de gebruiker het systeem inschakelen en uitschakelen en andere systeemfuncties uitvoeren, zoals het overbruggen van zones en zone-aanduidingen in het display tonen. In het display verschijnen behalve zone-aanduidingen ook andere berichten aangaande een zone of het systeem (bijv. alarm, storing, overbruggen, etc.).

Wanneer zich een alarm voordoet, dan produceren de buzzer van het bediendeel en de externe sirene geluid en verschijnt in het display op welke zone het alarm betrekking heeft. Door een willekeurige toets op het bediendeel in te drukken, kan men de buzzer van het bediendeel gedurende 10 seconden stopzetten. Door het systeem te deactiveren wordt zowel de buzzer van het bediendeel als de externe sirene stopgezet. Wanneer het systeem wordt uitgeschakeld, verschijnen in het display de zones waarop het alarm tijdens de ingeschakelde status van het systeem betrekking had (alarmgeheugen). Om dit display leeg te maken, hoeft u enkel de uitschakel-procedure te herhalen (dus nogmaals de beveiligingscode in te voeren en de UIT-toets in te drukken).

De bediendelen voorzien ook in een interne belfunctie en drie paren paniektoetsen ofwel enkele paniektoetsen (afhankelijk van het type bediendeel (zie de paragraaf over paniektoetsen verderop in dit hoofdstuk) voor een stil alarm, een hoorbaar alarm, een brandalarm of een persoonlijk noodalarm. Met deze toetsen kan de meldkamer op de hoogte worden gebracht van een alarmsituatie, indien uw systeem in deze service voorziet.

### **Inschakelfuncties**

Hieronder volgt een kort overzicht van systeemcommando's. Raadpleeg voor uitgebreidere informatie over systeemfuncties de gebruikershandleiding van de VISTA-25NL.

# **Uitgeschakeld, niet gereed**

Alvorens het systeem te activeren, dienen alle zones die niet op de inloop-/uitlooproute liggen intact te zijn en mogen geen sabotageschakelaars in indringingszones een fout veroorzaken. Bovendien kan het systeem niet worden geactiveerd indien de systeemaccu ontkoppeld is of een te lage elektrische spanning heeft. Indien de netvoeding 'uit' staat, kan het systeem evenmin worden geactiveerd, maar in dat geval kan door een tweede poging het systeem toch worden geactiveerd. Indien het bericht "NIET KLAAR" verschijnt, druk dan de KLAAR [\*] toets in om de zone waarin zich de fout voordoet in het display te tonen.

## **Inschakeling in de GEHEEL IN-modus:**

Voer een code in, gevolgd door de GEHEEL IN toets [2]

# **Inschakeling in de DEEL IN-modus:**

Voer een code in, gevolgd door de DEEL IN toets [3]

## **Inschakeling in de DIRECT-modus:**

Voer een code in, gevolgd door de DIRECT toets [7]

### **Inschakeling in de MAXIMUM-modus:**

Voer een code in , gevolgd door de MAXIMUM toets [4]

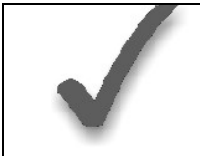

Indien na inschakeling van het systeem zich in zones die op de inloop-/uitlooproute liggen aan het eind van de uitlooptijd een fout blijft voordoen, dan zal er onmiddellijk een alarm afgaan.

#### **Uitschakelen**

Voer een code in, gevolgd door de UIT toets [1].

#### **Zones overbruggen**

Voer een code in, gevolgd door de OVERBRUG toets [6] + zonenummer(s).

#### **Geforceerde (verkorte) overbrugging**

(Indien ingeschakeld) Om automatisch alle foutzones te overbruggen, gebruikt u de methode voor "snelle overbrugging": Voer een code in, gevolgd door de OVERBRUG toets [6] en wacht tot alle open zones in het display verschijnen. Activeer het systeem wanneer in het display het bericht "OVERBRUGGEN" en "KLAAR VOOR IN" staat.

#### **Deurbelfunctie**

Voer een code in, gevolgd door de INTERN toets [9]. Om de deurbelfunctie uit te schakelen, voert u nogmaals de code + INTERN toets [9] in.

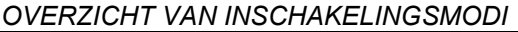

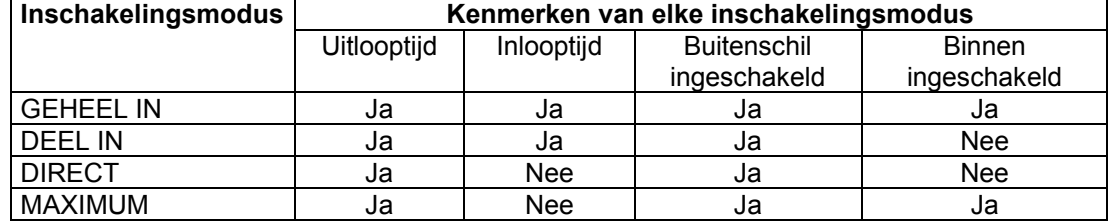

#### **Paniektoetsen**

Er zijn drie paren paniektoetsen of (op 6139NL bediendelen) beletterde toetsen, die, indien daarvoor geprogrammeerd, kunnen worden gebruikt om handmatig een alarm te starten of om een doormelding naar de meldkamer te versturen.

Elke toets kan individueel worden geprogrammeerd voor een 24-uurs stil alarm, hoorbaar alarm, persoonlijk noodalarm of brandalarm. De paniekfunctie wordt geactiveerd door de beide toetsen van het toepasselijke toetsenpaar tegelijkertijd in te drukken of door de toepasselijke beletterde toets gedurende ten minste twee seconden in te drukken.

Het systeem voorziet in de volgende paniekfuncties:

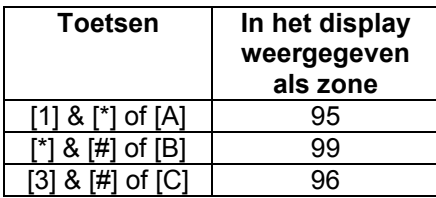

#### **Opmerkingen:**

- Het 6128NL bediendeel heeft geen [A], [B] of [C]-toetsen;
- Toets [D], indien aanwezig, heeft hier geen functie.

#### **Belangrijk:**

Paniektoetsen voor het activeren van een stil paniekalarm zijn alleen van praktische waarde indien het systeem in verbinding staat met een centrale meldkamer.

#### **Alarmweergave van uitloopfout (indien geprogrammeerd)**

- **In het display verschijnt "ALARM GEANNULEERD" of "AG" en een zone-indicatie** indien zich een fout voordoet in een zone binnen of op de uitlooproute tijdens het sluiten bij het verstrijken van de uitlooptijd (bijvoorbeeld omdat de uitloopdeur nog open is), **maar het systeem werd gedeactiveerd tijdens de inlooptijd.** De alarmsirene en het bediendeel produceren continu geluid, maar stoppen wanneer het systeem wordt gedeactiveerd. Er wordt geen bericht naar de centrale meldkamer verstuurd.
- **In het display verschijnt "UITLOOPALARM" of "UA" en een zone-indicatie** indien zich een fout voordoet in een zone binnen of op de uitlooproute tijdens het sluiten bij het verstrijken van de uitlooptijd (bijvoorbeeld omdat de uitloopdeur nog open is), **maar het systeem NIET werd gedeactiveerd tijdens de inlooptijd**. De alarmsirene en het bediendeel produceren continu geluid tot het systeem wordt gedeactiveerd (of er een time-out optreedt). Er wordt een bericht "uitloopalarm" naar de centrale meldkamer verstuurd.
- **In het display verschijnt eveneens "UITLOOPALARM" of "UA" en een zone-indicatie** indien een alarm van een zone binnen of op de uitlooproute voorkomt binnen twee minuten na het einde van een uitlooptijd.

In elk van de bovenstaande gevallen gebruikt u een tweede UIT-reeks (code plus UIT-toets) om het display leeg te maken.

# *Storingen*

(zie ook het hoofdstuk "Problemen oplossen")

### **Algemene informatie**

Het woord "CONTROLEREN" in het display van het bediendeel, tezamen met snelle pieptonen vanaf het bediendeel geeft aan dat zich ergens in het systeem een storing voordoet. Het hoorbare waarschuwingsgeluid kan worden stopgezet door een willekeurige toets in te drukken. Instrueer gebruikers om onmiddellijk de installateur te bellen voor onderhoud wanneer zij een van de volgende berichten in het display vermeld zien.

### **Weergave van "Controleren" en "Batterij" in het display**

- **Het woord "CONTROLEREN" tezamen met een of meerdere zonenummers in het display** geeft aan dat zich in de vermelde zone(s) een probleem voordoet waarnaar gekeken dient te worden.

**Opmerking:** Het systeem neemt hoge weerstand waar in de lussen van de standaard bedrade zones 2 t/m 8 en vermeldt in het display "CONTROLEREN" en het betreffende zonenummer wanneer het systeem in de gedeactiveerde modus is. Het is niet mogelijk om het systeem te activeren zolang het probleem zich voordoet (tenzij deze zone wordt overbrugd). Indien het systeem in de geactiveerde modus is wanneer de hoge weerstand wordt waargenomen, dan verschijnt dit display niet; het verschijnt pas wanneer het systeem wordt gedeactiveerd. Controleer de sensor of de lusbedrading van de zone die in het display wordt vermeld.

Wanneer het probleem is gecorrigeerd, dan kan het display worden leeggemaakt door twee maal een UIT-reeks (code plus UIT-toets) in te voeren.

- **Het woord "CONTROLEREN" tezamen met "09"** geeft aan dat de communicatie tussen de centrale en een zone-uitbreider of een draadloze ontvanger onderbroken is. Controleer de bedrading en de instellingen van de DIP-schakelaars op de eenheden.
- **Indien het systeem gebruik maakt van draadloze sensoren**, kan het woord "CONTROLEREN" eveneens in het display verschijnen ten gevolge van een verandering in de omgeving waardoor de ontvanger geen signalen van een bepaalde zender meer ontvangt.
- **Het bericht "BAT" (bediendelen met vaste woorden) of "BAT LEEG" (Alpha bediendelen) in het display zonder zonenummer** geeft aan dat noodaccu van het systeem zwak begint te worden.
- - **Het bericht "BAT" (bediendelen met vaste woorden) of "BAT LEEG" (Alpha bediendelen) in het display tezamen met een zonenummer en een keer per minuut een pieptoon vanaf het bediendeel** geeft aan dat de batterij van de draadloze sensor waarvan het nummer in het display vermeld staat leeg raakt of is (zone "00" duidt op een draadloos bediendeel). Indien de batterij niet binnen 30 dagen wordt vervangen, dan verschijnt in het display het woord "CONTROLEREN".
- Het RF-zendontvangapparaat detecteert de aanwezigheid van RF-storing die de signaalontvangst verstoort (indien ingeschakeld in veld \*22). In het display verschijnt "ONTV Stor." (6139NL bediendeel) of "CONTROLEREN 90" (6128NL/6128RF-NL bediendeel) wanneer RF-storing wordt waargenomen en er wordt een doormelding naar de meldkamer verstuurd indien de betreffende doormelding is geactiveerd.

## **Telefoonlijnfout**

Het bericht **"94"** (bediendelen met vaste woorden) of **"Telco-fout"** (Alpha bediendeel) in het display geeft aan dat een gecontroleerde telefoonlijn (indien geprogrammeerd in veld \*92) is ontkoppeld of dat de verbinding is verbroken. Afhankelijk van de programmering van het systeem, geeft het bediendeel mogelijk ook een geluidswaarschuwing ter indicatie van de storing en mogelijk wordt ook de externe sirene geactiveerd (geluid stopzetten door installateurcode gevolgd door de "UIT" toets (1) in te toetsen).

### **Stroomuitval**

- **Indien het display geheel leeg is en het AAN- c.q. POWER-lampje (indien aanwezig) niet brandt,** dan is de stroomvoorziening van het systeem uitgevallen en is het systeem buiten bedrijf.
- **Indien in het display het bericht "220B weg" (Alpha bediendelen) of "GEEN 220V" (bediendelen met vaste woorden) staat vermeld en het AAN- c.q.POWER-lampje (indien aanwezig) uit is,** dan werkt het bediendeel alleen op stroom van de accu.
- **Indien de capaciteit van de noodaccu ver is opgebruikt tijdens een periode van langdurige stroomuitval,** dan schakelt de externe voeding van de centrale uit om vergaande ontlading van de accu tot een minimum te beperken.

Andere displayberichten (berichten in displays met vaste woorden staan tussen haakjes): **Bezig-Standby (UI)**: Indien dit bericht gedurende langer dan een minuut in het display staat

vermeld, dan is het systeem uitgeschakeld.

**Modem Comm (CC):** Het systeem staat in verbinding en communiceert met de centrale meldkamer ter controle van wijziging van functie of status.

Comm. Fout (FC): **Een communicatiefout heeft zich voorgedaan.** 

Open Circuit (OC): **Het bediendeel ontvangt geen signalen van de centrale en ziet een open circuit.** 

Stor **?? : Communicatiefout van Alternatieve Communicatie Media (ACM).** 

# *Testprocedure*

Na voltooiing van de installatie dient elke partitie van het beveiligingssysteem zorgvuldig te worden getest aan hand van de volgende procedure:

- 1. Met het systeem in gedeactiveerde status controleert u of alle zones intact zijn. Indien in het display het bericht **[SYST. UIT / Druk \* voor fouten]** staat, druk dan de [\*]-toets in om de zone(s) waarin zich de fout voordoet/voordoen in het display te laten verschijnen. Herstel de foutzone(s) indien nodig, zodat in het display het bericht **[\*SYSTEEM UIT\* / Gereed voor IN..]** staat. Veroorzaak een fout bij elke sensor in het systeem en herstel deze ook weer om er zeker van te zijn dat de sensor door het systeem wordt gecontroleerd.
- 2. Voer de **beveiligingscode** in en druk de **TEST**-toets in. De sirene buiten gaat gedurende 1 seconde af. Voor elke keer dat bij een contact een fout wordt veroorzaakt, geeft het bediendeel drie pieptonen. Er zou onmiddellijk een testdoormelding naar de centrale meldkamer moeten worden verstuurd (indien geprogrammeerd). Indien de batterij ontladen is of ontbreekt, gaat de sirene mogelijk niet af en wordt een BATTERIJ LEEGdoormelding verstuurd tezamen met een TEST-doormelding. Het bediendeel geeft elke minuut een pieptoon ter herinnering aan het feit dat het systeem zich in de testmodus bevindt. Om de testmodus te verlaten, voert u de **beveiligingscode** in en drukt u de **UIT**toets in.

**Opmerking:** Door het systeem in te stellen op activeren afwezig, activeren aanwezig of deactiveren verlaat het systeem de TEST-modus en wordt het geactiveerd in de afwezigmodus of de aanwezigmodus dan wel gedeactiveerd.

Bij de volgende testen 3 en 4 worden alarmberichten naar de centrale meldkamer verstuurd. Breng deze van tevoren op de hoogte dat u een test gaat uitvoeren.

- 3. Activeer het systeem en veroorzaak een fout in een of meerdere zones. Na 15 seconden (indien optionele telefoonkiezervertraging is geselecteerd) zet u de alarmsirene(s) stop door de **beveiligingscode** in te voeren en de **UIT**-toets in te drukken. Controleer zones met inloop-/uitlooptijd.
- 4. Controleer de vanaf het bediendeel geïnitieerde alarmen in het systeem door de paniektoets (of het paar paniektoetsen bij bepaalde bediendelen) in te drukken. Indien het systeem is geprogrammeerd voor een hoorbaar noodalarm, dan geeft het bediendeel een regelmatig alarmgeluid en in het display staat **ALARM** en het betreffende **zonenummer** vermeld. Zet het alarm stop door de **beveiligingscode** in te voeren en de **UIT**-toets in te drukken.

Indien het systeem is geprogrammeerd voor een stil noodalarm, dan zijn er geen alarmen hoorbaar of displays zichtbaar, maar wordt er een doormelding verstuurd naar de meldkamer.

- 5. Indien uitgangrelaiseenheden of Powerline Carrier modules zijn geïnstalleerd, test u de geprogrammeerde actie van de betreffende apparaten.
- 6. Stel de centrale meldkamer op de hoogte wanneer de testen beëindigd zijn en loop de resultaten met hen door.
- 7. Om het draadloze gedeelte van het systeem en de RF-ontvanger te controleren, voert u de volgende twee extra tests uit:

### **a) SNUFFELMODUS VAN DE ZENDER**

Zorg ervoor dat beide partities gedeactiveerd zijn alvorens u deze modus probeert in te schakelen.

Voer de **installateurcode** in en druk **[#]** + **[3]** in op het **bediendeel van partitie 1**. Hierdoor wordt een procedure gestart om te controleren of alle zenders naar behoren zijn geprogrammeerd.

**Opmerking:** Indien de communicator net bezig is met het verzenden van een doormelding naar de meldkamer, dan kan het systeem de snuffelmodus niet inschakelen. Wacht in dat geval enkele minuten en probeer het dan nogmaals.

De bediendelen in beide partities tonen in het display alle zonenummers van draadloze eenheden (in beide partities) die in het systeem geprogrammeerd zijn.

Wanneer het systeem van elk van de zenders een signaal ontvangt, verdwijnt het zonenummer uit het display. De zendercodes kunnen worden gecontroleerd ten tijde van de installatie of in een geïnstalleerd systeem.

Alle draadloze zonenummers zouden na 1 à 1,5 uur uit het display verdwenen moeten zijn.

**Opmerkingen:**

- Alle zenders van het type BR (drukknopzender) dienen fysiek te worden geactiveerd om het display leeg te maken.
- Wanneer een knop van een zender (RF, UR of BR) wordt geactiveerd, dan verdwijnen alle zones die zijn toegewezen aan andere knoppen van die zender uit het display. Dit geldt ook voor 5816EU en 5819EU zenders, welke meerdere lussen / zones hebben.
- Zenders die niet zijn "ingeleerd", verwijderen niet hun zonenummer. Verlaat deze modus door de **installateurcode + UIT** in te toetsen.

# **b) GO/NO GO-TESTMODUS:**

Door de **installateurcode + [#] + [4]** in te toetsen op het **bediendeel van partitie 1** schakelt u een modus in die overeenkomt met de gebruikerstestmodus (code + TEST), maar bij deze modus wordt de versterkingsfactor van de draadloze ontvanger verminderd. Aan de hand van de controle in deze modus kunt u tevens de geschiktheid van de montagelocaties van de zenders nagaan bij de installatie van het systeem en verifiëren of de signaalamplitudemarge van de RF-transmissie voldoende is voor het geïnstalleerde systeem.

Verlaat deze modus door de **installateurcode + UIT** in te toetsen.

### **OPMERKING:**

De **systeemtestmodus** (code + test) wordt **automatisch beëindigd** na 4 uur indien de installateur of de gebruiker de modus niet handmatig beëindigt.

Hierdoor bent u er zeker van dat brand- en paniekzones niet uitgeschakeld blijven.

De **snuffelmodus** daarentegen wordt **niet automatisch uitgeschakeld**. U dient deze modus handmatig te verlaten (installateurcode + UIT) om terug te keren naar normaal bedrijf. De snuffelmodus wordt ook uitgeschakeld wanneer een gebruiker het systeem activeert.

# **BERICHT VOOR DE INSTALLATEUR**

Regelmatig onderhoud en inspectie (ten minste één maal per jaar) door de installateur en regelmatig testen door de gebruiker zijn van essentieel belang voor een goede werking van ieder alarmsysteem.

De installateur heeft de verantwoordelijkheid voor het opstellen en uitvoeren van een regelmatig onderhoudsprogramma alsmede de taak de gebruiker vertrouwd te maken met de juiste werking en de beperkingen van het alarmsysteem en zijn onderdelen. De installateur dient aanbevelingen te doen aangaande een specifiek programma voor het frequent testen van het systeem (ten minste één maal per week) om te allen tijde een correcte werking van het systeem te waarborgen.

# *HOOFDSTUK 25. PROBLEMEN OPLOSSEN*

# **S Y S T E E M**

(inclusief draadloze onderdelen)

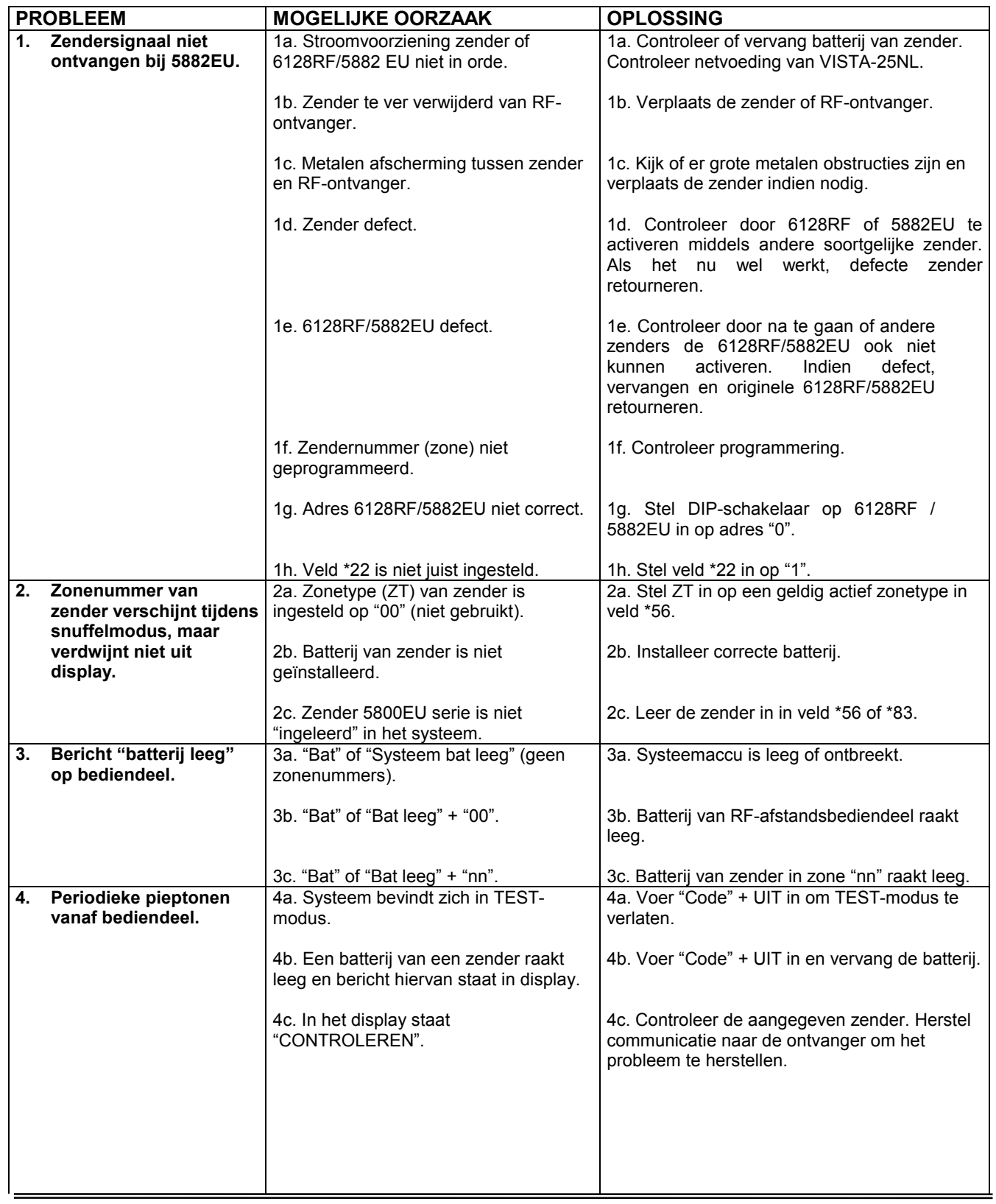

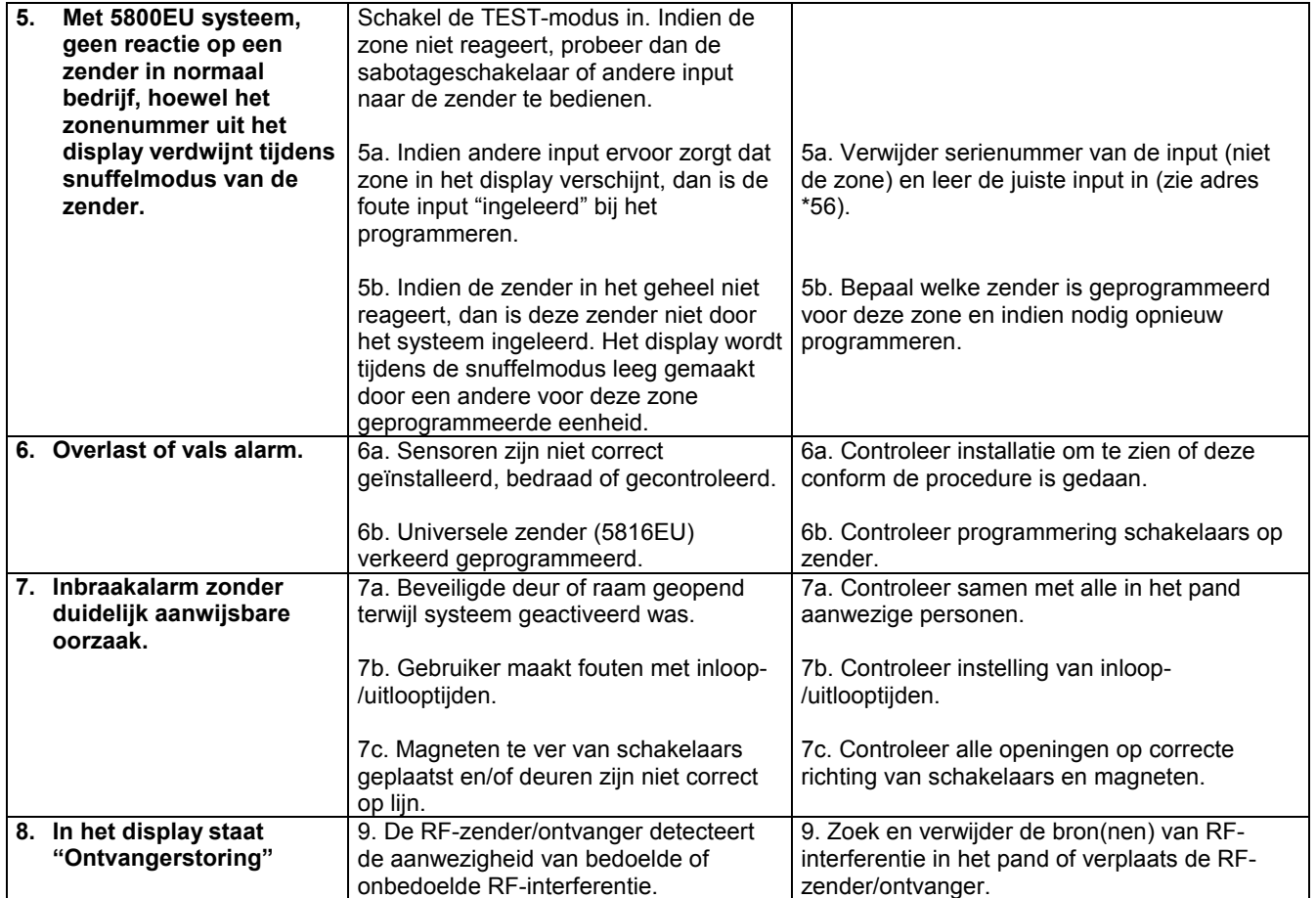

# **C E N T R A L E V I S T A – 2 5**

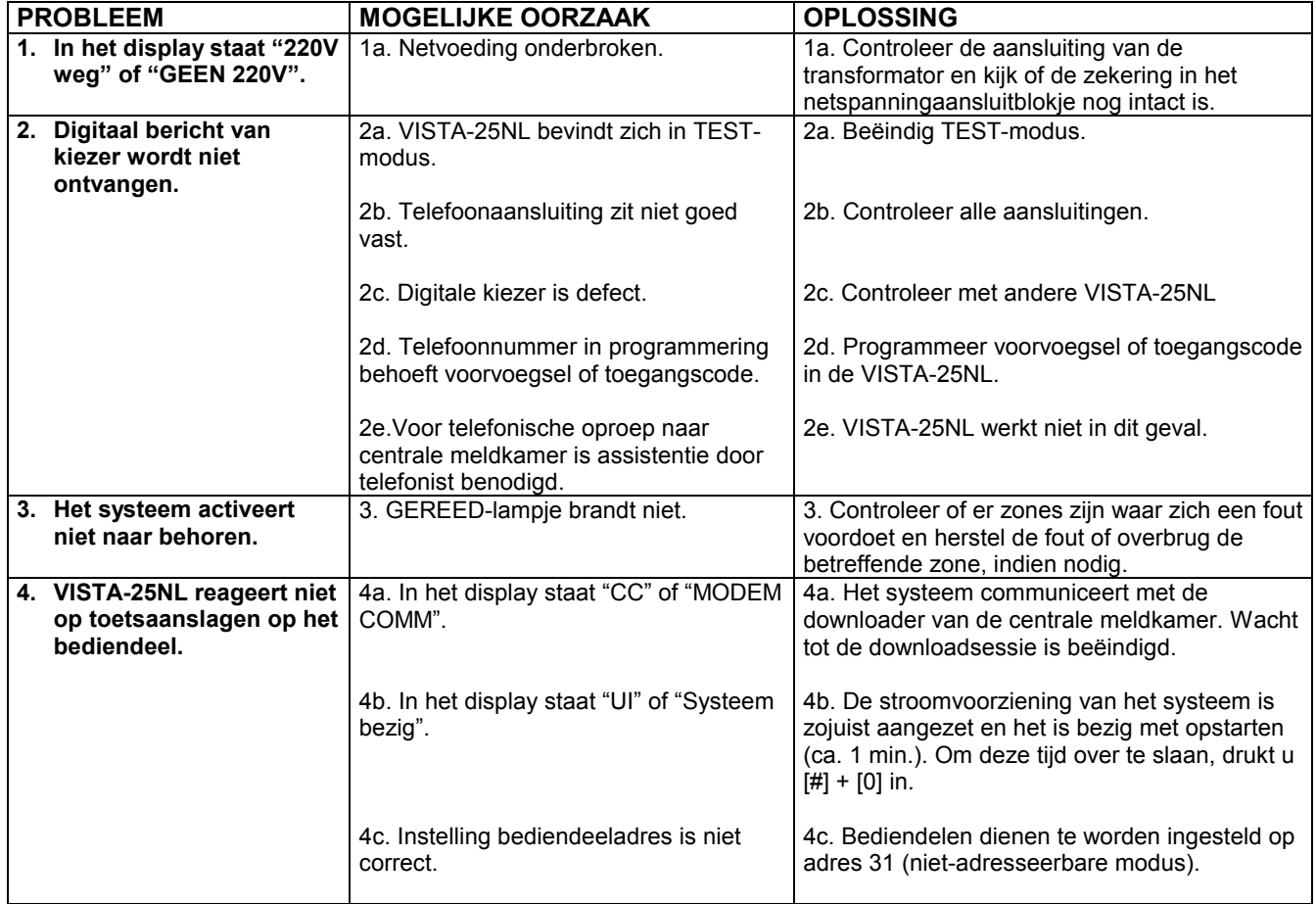

# **R O O K D E T E C T O R**

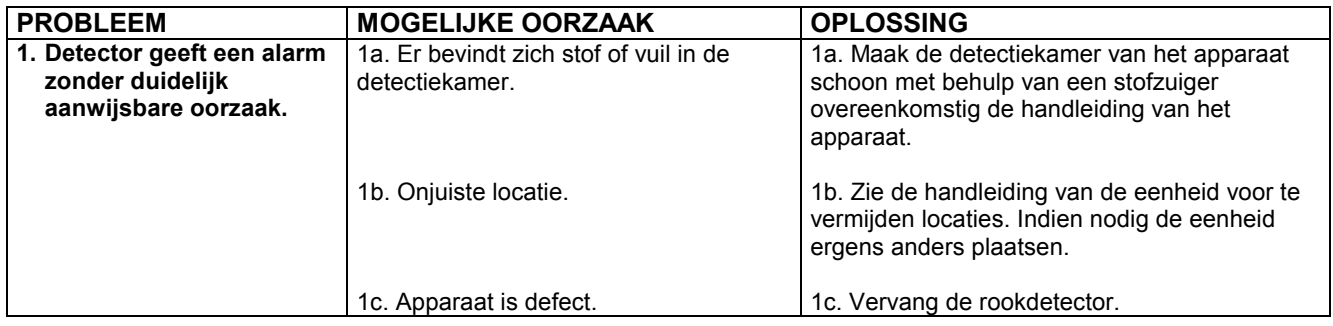

÷

# *HOOFDSTUK 26. SPECIFICATIES EN ACCESSOIRES*

*S P E C I F I C A T I E S*  **VISTA-25NL BEVEILIGINGSCENTRALE**  1. **Afmetingen:** 318 mm (B) x 368 mm (H) x 76 mm (D) 2. **Elektrisch:** INGANGSSPANNING: 16 V AC van 40 VA transformator, aangesloten op 230 V AC, 50 Hz. OPLAADBARE NOODACCU: 12 V DC. 7.0 AH (type afgesloten Loodcalcium accu). Laadspanning: 13,8 V DC. ALARMSIRENE: 12 V, 2,0 Amp. uitgang kan zelfvoedende 12 V sirenes in werking stellen. EXTERNE VOEDING: 12 V DC, 600 Ma max. Stroomonderbreker voor reset 4-draads rookdetector (alleen te gebruiken indien 4208-4 ingesteld is voor standaard eindweerstand (EOLR) bewaking). STANDBY-TIJD: (zie Hfdst STROOMVOORZIENING AANSLUITEN) SMELTVEILIGHEID: Batterij (3a) Nr. 90-12 3. **Communicatie:** ONDERSTEUNDE OPMAAK: Ademco Contact-IDdoormelding, 10 karakters/sec., Dual-Tone Modulation Frequency (DTMF) (meerdere frequenties) datatonen, 1400/2300 Hz bevestigingsteken (hand-shake), 1400 Hz kiss-off. Lijndikte: dubbel-polig. 4. **Aantal zones:** 7 (zone 2-8) "Double Balanced" zones. **6128NL LCD BEDIENDEEL** 1. **Afmetingen:** 145 mm x 121 mm x 26 mm 2. **Elektrisch:** Uitgangsspanning: 12 V DC; stroomopname: 30 mA 3. **Interface bedrading:** Naar aansluitingspunten bediendeel op centrale. VO+: 12 V DC input (+) externe voeding DO: Data Uit naar centrale DI: Data In van centrale VO-: Aarding **6139NL ALPHA BEDIENDEEL**  1. **Afmetingen:** 159 mm x 121 mm x 16 mm 2. **Elektrisch:** Ingangsspanning: 12 V DC; stroomopname: 100 mA. 3. **Interface bedrading:** ROOD: 12 V DC input (+) externe voeding (5) GROEN: Data Uit naar centrale (6) GEEL: Data In van centrale (7)  $ZWART: aarding (-)$  (4) **6128RF-NL BEDIENDEEL ZENDONTVANGER**  1. **Afmetingen:** 146 mm x 121 mm x 26 mm 2. **Elektrisch:** Ingangsspanning: 12 V DC; stroomopname: 65 mA. 3. **Interface bedrading:** Hetzelfde als bij de 6128NL of de 6139NL. 4. **Bereik:** 60 m. nominaal binnen van draadloze zenders (het daadwerkelijke bereik wordt bepaald met systeem in TEST-modus). 5. **Zones:** (met de VISTA-25NL) maximaal 30 zenders. **5882EU ZEND/ONTVANGST-MODULE (5800EU systeem) 1. Afmetingen:**  2. **Elektrisch:** Ingangsspanning: 12 V DC; stroomopname: 65 mA. 3. **Interface bedrading:** Hetzelfde als bij de 6128NL of de 6139NL. 4. **Bereik:** 60 m. nominaal binnen van draadloze zenders (het daadwerkelijke bereik wordt bepaald met systeem in TEST-modus). 5. **Zones:** (met de VISTA-25NL) maximaal 30 zenders. **4204 RELAISMODULE** 1. **Afmetingen:** 169 mm x 108 mm x 32 mm 2. **Elektrisch:** Ingangsspanning: 12 V DC; stroomverbruik 35 mA (relais uit), 180 mA (relais aan). 3. **Interface bedrading:** Hetzelfde als bij de 6128NL of de 6139NL. 4. **Vier uitgangrelais:** SPDT contacten, nom. waarde 2 A max @ 28 Vdc/ac **4208-4 UITBREIDINGSMODULE /UITGANGSMODULE VOOR BEDRADE ZONES**  1. **Afmetingen:** 179 mm x 160 mm x 30 mm 2. **Elektrisch:** Ingangsspanning: 12 V DC; stroomopname 48 mA. 3. **Interface bedrading:** Hetzelfde als 6128NL of de 6139NL. 4. **8 "Double Balanced" zones:** alle lussen kunnen worden ingesteld op snelle (10-15 mSec) reactie of normale (300-350 mSec) reactie. Alle lussen kunnen worden ingesteld op "Double Balanced" supervisie. 5. **Nominale waarde vier spanningsuitgangen:** max 50 mA bij 12 V DC.

# *BIJLAGE A. DRAADLOZE ZENDERS 5800EU RF-SYSTEEM*

# *Zenderinputlusidentificatie*

Inputlusidentificatie van zenders uit 5800EU serie.

- - Alle van de hieronder geïllustreerde zenders hebben één of meerdere unieke, in de fabriek toegewezen input(lus)identificatiecodes. Voor elk van de inputlussen is een eigen programmeerzone benodigd (bijvoorbeeld: voor de vier inputs van een 5804EU zijn drie programmeerzones benodigd).
- -Zenderinputs ingevoerd als
- "RF" (bewaakt RF-type) versturen periodieke controlesignalen en signalen ter indicatie van fout, herstel en batterij leeg. De zender dient te worden geplaatst binnen het bereik van de ontvanger.
- "UR" (onbewaakt RF-type) verzenden dezelfde signalen als zenders van het RF-type, maar de centrale bewaakt niet de controlesignalen. De zender kan derhalve uit het pand meegenomen worden.
- "BR" (drukknopzender, onbewaakt) verzenden alleen foutsignalen en geen signalen ter indicatie van batterij leeg, herstel of controle. De zender kan uit het pand worden meegenomen.

# *PRODUCTSPECIFICATIES*

# *VISTA-25NL CENTRALE (NCP ILB 02201-CCS)*

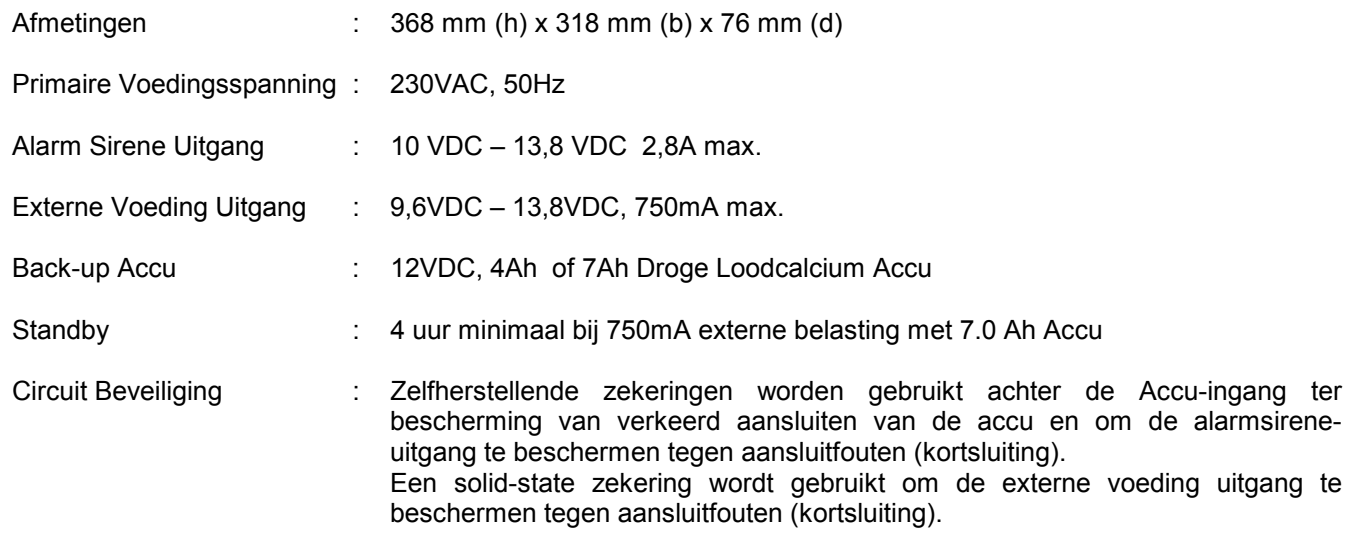

# *DIGITALE KIEZER (geïntegreerd op centraleprint)*

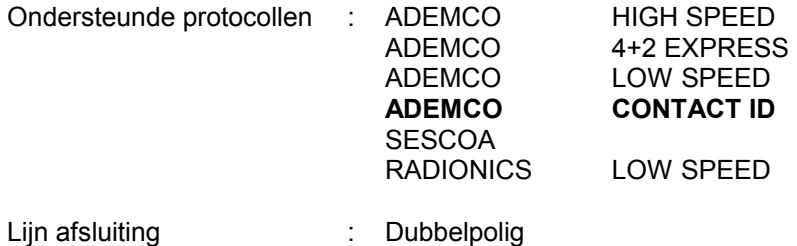

# *6139NL ALFANUMERIEK CODEBEDIENPANEEL (NCP IKE02202-B)*

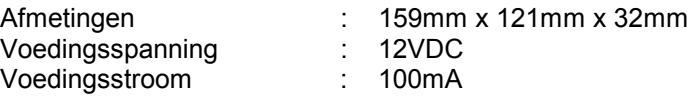

# *INTERFACE (bediendelen/externe modules) BEDRADING*

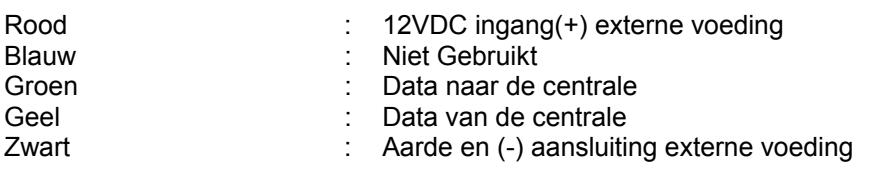

*VISTA-25NL - AANSLUITSCHEMA* 

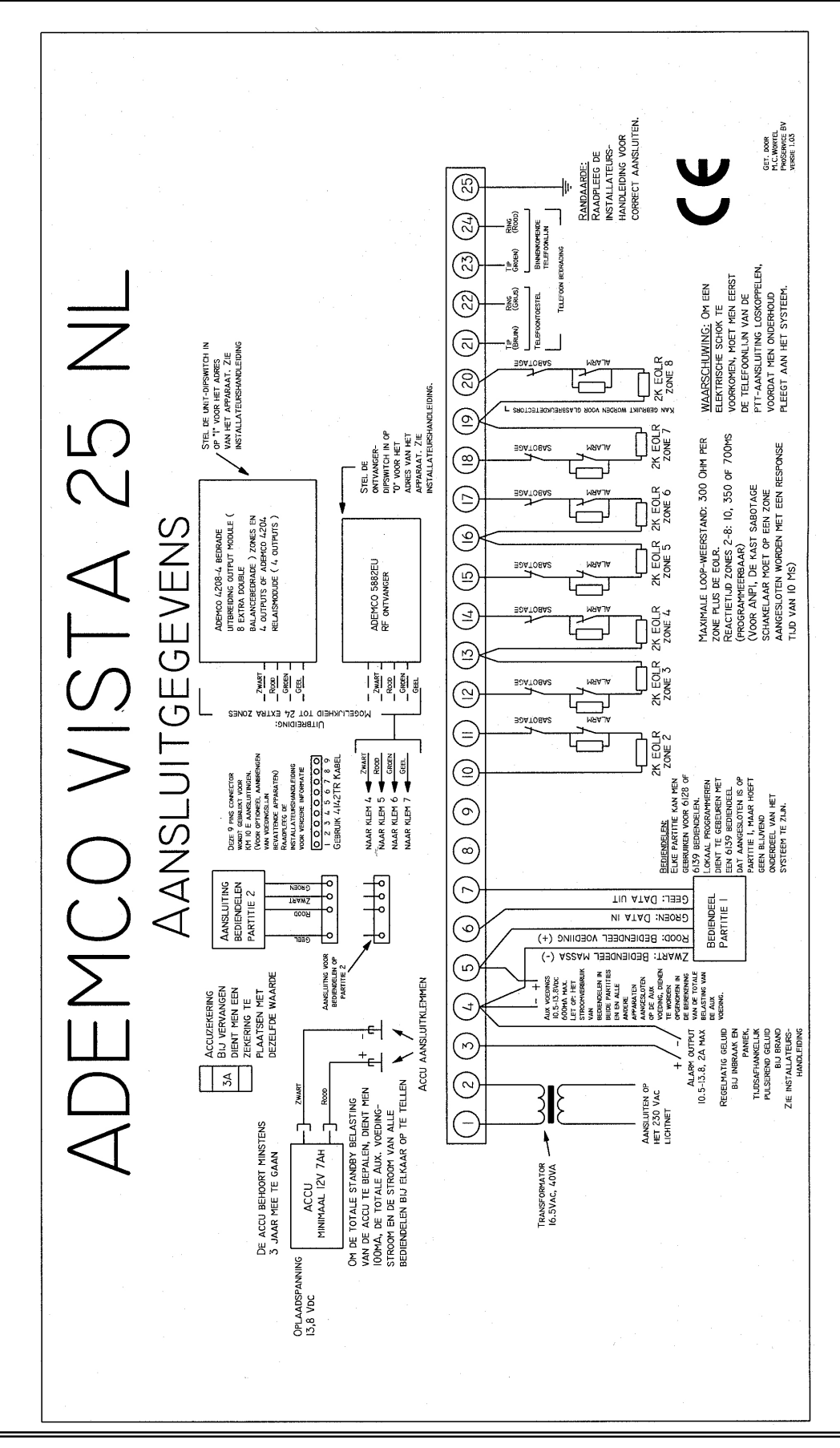

# **ADEMCO BEPERKTE GARANTIE**

Alarm Device Manufacturing Company, Ademco International, en daarbij behorende divisies, dochterondernemingen en gelieerde ondernemingen ("Verkoper"), 165 Eileen Way, Syosset, New York 11791, garandeert dat dit product conform de ontwerpen en specificatie is en vrij is van materiaal- en fabricagefouten bij normaal gebruik. Het product heeft een Garantietermijn van 12 maanden vanaf de datumaanduiding op het product. Verplichting van Verkoper is beperkt tot vervanging, naar eigen inzicht en keuze, van het product dat niet conformeert aan specificatie van Verkoper bij normaal gebruik en onderhoud, of wanneer dit product materiaal- en/of fabricagefouten vertoont, zonder door Koper opgelegde externe kosten voor materiaal of werkuren. Verkoper is hiertoe onder deze beperkte garantie, of anderszins, niet verplicht indien er veranderingen zijn aangebracht aan het product, of indien het onjuist is gerepareerd door iemand anders dan door Ademco zelf of door een door Ademco geautoriseerde service-instelling. Deze beperking is tevens van kracht wanneer het product niet of slecht is onderhouden. In geval van defecten, retourneer dan het product naar Ademco zelf of naar een geautoriseerd distributeur voor onmiddellijke vervanging.

ER ZIJN GEEN GARANTIES, UITDRUKKELIJK OF STILZWIJGEND, OP VERHANDELBAARHEID, OF GESCHIKTHEID VOOR EEN BEPAALD DOEL OF ANDERSZINS, DIE BUITEN DEZE OMSCHRIJVING VALLEN. IN GEEN ENKEL GEVAL ZAL VERKOPER AANSPRAKELIJK ZIJN TEGENOVER ENIGE RECHTSPERSOON VOOR ENIGE GEVOLG- OF INCIDENTELE SCHADE TEN GEVOLGE VAN NIET-NAKOMING VAN GARANTIEBEPALING OF ENIGE ANDERE GARANTIE, UITDRUKKELIJK OF STILZWIJGEND, OF OP ENIGE BASIS VAN WELKE AANSPRAKELIJKHEID OOK, ZELFS NIET WANNEER HET VERLIES OF DE SCHADE VEROORZAAKT IS DOOR NALATIGHEID OF FOUTEN VAN VERKOPER.

Verkoper beweert niet dat zijn product niet kan worden afgeschermd of gesaboteerd, dat het product enig persoonlijk letsel of verlies van eigendom door inbraak, beroving, brand of anderszins zal verhinderen; of dat het product in alle gevallen voldoende waarschuwing en bescherming zal bieden. Koper is zich bewust dat een op de juiste wijze geïnstalleerd en goed onderhouden systeem slechts het risico van inbraak, beroving, brand of andere gebeurtenissen die ook zonder alarm kunnen plaatsvinden kan verminderen, maar dat de apparatuur geen verzekering of garantie biedt dat zoiets niet zal plaatsvinden of dat er geen persoonlijk letsel of verlies van eigendom zal zijn dientengevolge. DERHALVE ZAL VERKOPER NIET AANSPRAKELIJK KUNNEN WORDEN GEHOUDEN VOOR ENIG PERSOONLIJK LETSEL, SCHADE AAN EIGENDOM OF ANDER VERLIES GEBASEERD OP EEN CLAIM DAT HET PRODUCT GEEN ALARM GAF. ECHTER, INDIEN VERKOPER AANSPRAKELIJK WORDT GESTELD, HETZIJ DIRECT, HETZIJ INDIRECT, VOOR ENIG VERLIES OF SCHADE ONTSTAAN ONDER DEZE BEPERKTE GARANTIE OF ANDERSZINS, ONGEACHT DE OORZAAK OF OORSPRONG DAARVAN, ZAL DE MAXIMALE AANSPRAKELIJKHEID VAN VERKOPER IN ALLE GEVALLEN NOOIT HOGER KUNNEN ZIJN DAN DE OORSPRONKELIJKE, NETTO AANSCHAFPRIJS VAN HET AFZONDERLIJKE PRODUCT, HETGEEN HET VOLLEDIGE, UITSLUITENDE, EN FINALE VERHAAL IS OP VERKOPER. Deze garantie vervangt alle voorafgaande garanties en is de enige garantie die geboden wordt door Verkoper betreffende dit product. Geen enkele toevoeging of verandering aan de verplichtingen van deze Beperkte Garantie wordt aanvaard, noch in geschreven, noch in gesproken woorden.

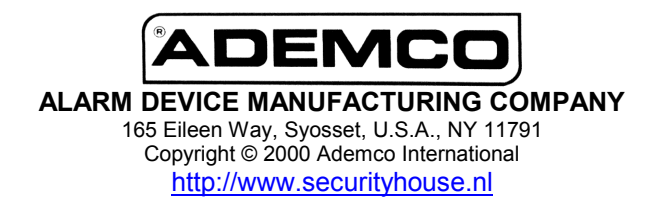